### Content

| Executive summary                        | 2   |
|------------------------------------------|-----|
| Use Case Narratives                      |     |
| General User Use cases Narratives        |     |
| HR Professional Use cases Narratives     |     |
| Administrator Use cases Narratives       |     |
| Test Cases                               |     |
| Nonfunctional Requirements               | 55  |
| Information Architecture and Site Layout |     |
| Layouts                                  |     |
| Sample Website Layout                    |     |
| Site Map                                 |     |
| Graphic User Interface                   | 113 |
| Class Diagram and Database Design        |     |
| Class Diagram                            |     |
| ER-Diagram                               |     |
| Data Base                                |     |
| Data Dictionary                          |     |
| Detailed Project Implementation Plan     |     |
| Project Management Section               |     |
| Time Accounting                          |     |
| Feasibility                              |     |
| QA Manager's Report                      | 151 |
| Project Metrics                          | 152 |
| Task Analysis                            | 156 |
| Risk Management                          |     |
| Problem Analysis                         | 161 |
|                                          |     |

## **Executive Summary**

### Introduction

After conducting several successful client meetings with the Western Pennsylvania Diversity Initiative, the team believes the project is progressing rather smoothly. The last few meetings have allowed the team to further understand what the WPDI wants and more importantly what they need to reach the objectives that are specified in their mission statement. This phase report includes information regarding the structure and components of the website. All of the documents for this phase have been reviewed multiple times to ensure that the wireframes, graphical user interface, use case narratives, database model, class structure, and the test cases will be a reliable guide for future phases. The majority of the team has been working around the clock to provide a stable environment in which the project will become complete.

### **Project Scope & Feasibility**

A major obstacle that was expected to hinder the project progress was an unreasonable time frame to complete the many features that the WPDI had initially wanted to include in the site. The team and the WPDI were able to agree on a few essential features that were feasible to create within the time constraints. After that complication was handled, a new problem arose. The team members were expected to dedicate at least fifty-six hours per week towards the project. Instead, some team members refused to dedicate a quarter of the required input time. This lack of participation has forced other team members to, once again, sacrifice their time so that they can pick up the slack of others. Even though the progress is being made, it is at the expense of our most valuable team members. The strain of the extra work adds stress and produces a reduced quality of work. In addition, project tasks are being reassigned to team members who can be trusted to complete them. This has left some of the team members being less utilized because the team feels that they are unreliable.

#### **Project Management**

In Phase Two, the team members have dedicated approximately 166 hours designing and documenting all the elements of the expected web presence for Western Pennsylvania Diversity Initiative.

- Risk Assessment
  - Worrisome Hardware Stability: At anytime the team could be informed that the server, which is required to complete the project, is experiencing technical difficulties. There is no warning sign for this risk or solution. The team can only save backup copies as to avoid losing time in the event that this should happen.

- **Miscommunication with the Client**: By keeping communication lines with the client open, reaching specified deadlines, and producing what the client needs, the team hopes to continue avoiding this risk.
- **Limited Knowledge of Database Usage**: Due to the lack of programming experience, the team needs to realize when they need assistance to avoid failure in meeting project deadlines.
- Lack of Interaction between Software Personnel: By keeping communication lines open, the team hopes to avoid errors in designing the software that will later affect how the software will be built.
- **Team Conflict**: Some team members have not fulfilled their duties to the team and have remained defensive and uncooperative even after a diplomatic forum to discuss qualms about the project and team.

### Conclusion

Phase Two was expected to flow much easier than Phase One. Although team involvement has improved slightly, Phase Two was not as smooth as it should have been. After concluding Phase One, the team discussed what did and did not work toward the project's progression. Unfortunately, many of the risks that the team tried to avoid were not overcome. Team members were still uncooperative and project tasks have been assigned and reassigned to other individuals. Even with these challenges, the team believes the project will still be able to move forward. There are still dedicated team members who are willing to complete what ever is necessary to see the project succeed.

### **Use Cases Narrative**

## **General User - Use Cases Narrative**

| Use Case:                  | View Corporate Friend Information                                                                                                    |
|----------------------------|----------------------------------------------------------------------------------------------------|
| Complexity:                | Simple                                                                                                    |
| Primary Actor:             | General User                                                                                                    |
| Pre-Condition:             | User must be on the WPDI homepage.                                                                                                    |
| Post-Condition:            | None                                                                                                    |
| Description:               | User will be able to view a corporate friend's information.                                                                                                    |
| Basic Path:                | <ol> <li>On the homepage click the "Corporate Friends" tab.</li> <li>Click the desired Corporation's name or logo. This will serve as a link.</li> <li>The link will take you to the selected Corporation's website.</li> </ol> |
| Alternate Paths:<br>Notes: | If the user is on any other page, the user can click the "Home" link<br>which will lead them back to the homepage.                                                                                                    |

| Use Case:        | Contact the WPDI                                                                                                    |                              |
|------------------|----------------------------------------------------------------------------------------------------|------------------------------|
| Complexity:      | Simple                                                                                                    | A                            |
| Primary Actor:   | General User                                                                                                    |                              |
| Pre-Condition:   | User must be on the WPDI homepage.                                                                                                    |                              |
| Post-Condition:  | None                                                                                                    |                              |
| Description:     | User will be able to contact members of the W                                                                                                    | PDI.                         |
| Basic Path:      | <ol> <li>On the homepage click the "Contact the WI</li> <li>The user will be prompted to enter an emai</li> <li>The user will ask a question or submit a provided text boxes.</li> <li>The user will press the "submit" button.</li> <li>The message is sent to the WPDI e-mail action</li> </ol> | I address.<br>comment in the |
| Alternate Paths: | If the user is on any other page, the user can clic lead them back to the homepage.                                                                                                    | k a link that will           |
| Notes:           |                                                                                                    |                              |

| Use Case:                       | View Upcoming Events                                                                                                    |                               |
|---------------------------------|----------------------------------------------------------------------------------------------------|-------------------------------|
| Complexity:                     | Simple                                                                                                    | A                             |
| Primary Actor:                  | General User                                                                                                    |                               |
| Pre-Condition:                  | User must be on the WPDI homepage.                                                                                                    |                               |
| Post-Condition:                 | None                                                                                                    |                               |
| Description:                    | User will be able to view the upcoming events in Pi                                                                                                    | ittsburgh, PA.                |
| Basic Path:<br>Alternate Paths: | <ol> <li>On the homepage, the Upcoming Event can</li> <li>To view more events, select the "Click herevents" link.</li> <li>The new page shows some upcoming and participation.</li> </ol> | re to view more<br>ast events |
| Alternate Paths:                | If the user is on any other page, the user can clic lead them back to the homepage.                                                                                                    | K a link that will            |
| Notes:                          |                                                                                                    |                               |

| Use Case:        | Play Trivia Game                                                                                                    |
|------------------|----------------------------------------------------------------------------------------------------|
| Complexity:      | Average                                                                                                    |
| Primary Actor:   | General User                                                                                                    |
| Pre-Condition:   | User must be on the WPDI homepage.                                                                                                    |
| Post-Condition:  | User should have the option to play the game again or continue to navigate through the website.                                                                                                    |
| Description:     | User will be able to play a trivia game that includes fun facts about Pittsburgh.                                                                                                    |
| Basic Path:      | <ol> <li>The user must first position the cursor in the Trivia Game section of the homepage.</li> <li>The user will view the question asked and can select an answer from the answer options by clicking the corresponding box.</li> <li>The answer can be submitted by pressing the "Submit" button.</li> <li>The user will be notified if the answer is correct.</li> <li>If the answer is wrong, the correct answer will be given along with a funny comment.</li> <li>The user will then select the "Try Again" tab to play the game again.</li> </ol> |
| Alternate Paths: | If the user is on any other page, the user can click a link that will lead them back to the homepage.                                                                                                    |
| Notes:           | icad them back to the homepage.                                                                                                    |

| Use Case:                  | View Diverse Communities                                                                                                    |
|----------------------------|----------------------------------------------------------------------------------------------------|
| Complexity:                | Simple                                                                                                    |
| Primary Actor:             | General User                                                                                                    |
| Pre-Condition:             | User must be on the WPDI homepage.                                                                                                    |
| Post-Condition:            | None                                                                                                    |
| Description:               | User will be able to view diverse communities inside of Pittsburgh.                                                                                                    |
| Basic Path:                | <ol> <li>The user will click the "Living in Pittsburgh" tab.</li> <li>The user will click the "Diverse Communities" link.</li> <li>The "Diverse Communities" page is loaded.</li> <li>The user will be able to view information about the different communities in Pittsburgh.</li> </ol> |
| Alternate Paths:<br>Notes: | If the user is on any other page, the user can click a link that will lead them back to the homepage.                                                                                                    |

| Use Case:        | View City Information                                                                                                    |      |
|------------------|----------------------------------------------------------------------------------------------------|------|
| Complexity:      | Simple                                                                                                    |      |
| Primary Actor:   | General User                                                                                                    |      |
| Pre-Condition:   | User must be on the WPDI homepage.                                                                                                    |      |
| Post-Condition:  | None                                                                                                    |      |
| Description:     | User will be able to view information that is relevant to Pittsburg                                                                                                    | gh.  |
| Basic Path:      | <ol> <li>The user will click the "Pittsburgh Attractions" link.</li> <li>The "Pittsburgh Attractions" page is loaded.</li> <li>The user will be able to view information aimed at attraction diverse individuals to Pittsburgh.</li> </ol> | ting |
| Alternate Paths: | If the user is on any other page, the user can click a link that lead them back to the homepage.                                                                                                    | will |
| Notes:           |                                                                                                    |      |

| Use Case:                  | View the WPDI's History                                                                                                    |
|----------------------------|----------------------------------------------------------------------------------------------------|
| Complexity:                | Simple                                                                                                    |
| Primary Actor:             | General User                                                                                                    |
| Pre-Condition:             | User must be on the WPDI homepage.                                                                                                    |
| Post-Condition:            | None                                                                                                    |
| Description:               | User will be able to view the history of the WPDI.                                                                                                    |
| Basic Path:                | <ol> <li>The user will click the "Who is the WPDI" tab.</li> <li>The "Who is the WPDI" page is loaded.</li> <li>The user will be able to view the history of the WPDI.</li> </ol> |
| Alternate Paths:<br>Notes: | If the user is on any other page, the user can click a link that will lead them back to the homepage.                                                                             |

| Use Case:                  | View Team's Story                                                                                                    |                     |
|----------------------------|----------------------------------------------------------------------------------------------------|---------------------|
| Complexity:                | Simple                                                                                                    | A                   |
| Primary Actor:             | General User                                                                                                    |                     |
| Pre-Condition:             | User must be on the WPDI homepage.                                                                                                    |                     |
| Post-Condition:            | None                                                                                                    |                     |
| Description:               | User will be able to view the team's story on website for the WPDI.                                                                                                    | developing the      |
| Basic Path:                | <ol> <li>The user will click the "About the Team" ling of the homepage.</li> <li>The user will be able to read about developing the website for the "WPDI".</li> </ol> |                     |
| Alternate Paths:<br>Notes: | If the user is on any other page, the user can clic<br>lead them back to the homepage.                                                                                 | ck a link that will |
|                            |                                                                                                    |                     |

| Use Case:        | Search Pittsburgh Jobs                                                                                                    |
|------------------|----------------------------------------------------------------------------------------------------|
| Complexity:      | Complex                                                                                                    |
| Primary Actor:   | General User                                                                                                    |
| Pre-Condition:   | User must be on the WPDI homepage.                                                                                                    |
| Post-Condition:  | The user will be prompted to start a new search.                                                                                                    |
| Description:     | User will be able to search for jobs in Pittsburgh.                                                                                                    |
| Basic Path:      | <ol> <li>The user will click the "Pittsburgh Attractions" tab.</li> <li>The user will then click the "Search Pittsburgh Jobs" link.</li> <li>The "Search Pittsburgh Jobs" page is loaded.</li> <li>The user will enter the type of job they are searching for into the search box.</li> <li>The user will click the "Search" button.</li> <li>The page will display all jobs in Pittsburgh related to the search.</li> <li>The user can select a specific job and the job title will link to more information.</li> </ol> |
| Alternate Paths: | If the user is on any other page, the user can click a link that will                                                                                                    |
| Notes:           | lead them back to the homepage.                                                                                                    |

## Human Resources - Use Cases Narrative

| Use Case:        | View Best Practices Documents                                                                                                    |
|------------------|----------------------------------------------------------------------------------------------------|
| Complexity:      | Simple                                                                                                    |
| Primary Actor:   | Human Resources Professional                                                                                                    |
| Pre-Condition:   | The Human Resources Professional has to be logged in to the system.                                                                                                    |
| Post-Condition:  | None                                                                                                    |
| Description:     | This use case describes how the Human Resources Professional will be able view all Best Practices Documents.                                                                                                    |
| Basic Path:      | <ol> <li>The use case begins when a Human Resources<br/>Professional selects to view the Best Practices Documents.</li> <li>The Human Resources Professional will have the option to<br/>view other corporation's Best Practices Documents or to<br/>list their own Best Practices Documents.</li> </ol>                                                |
| Alternate Paths: | If the server is unavailable, the HR Professional's system will<br>display an error message to the HR Professional and the use<br>case fails.<br>If the database is unavailable, the system will display a page<br>notifying the HR Professional that the site is down and will give<br>instructions to try again later. Therefore, the use case fails. |
| Notes:           |                                                                                                    |

| Use Case:                  | Post a Blog Entry                                                                                                    |
|----------------------------|----------------------------------------------------------------------------------------------------|
| Complexity:                | Simple                                                                                                    |
| Primary Actor:             | Human Resources Professional                                                                                                    |
| Pre-Condition:             | The Human Resources Professional has to be logged in to the system.                                                                                                    |
| Post-Condition:            | None                                                                                                    |
| Description:               | This use case describes how the Human Resources Professional will be able to post a blog entry.                                                                                                    |
| Basic Path:                | <ol> <li>The use case begins when a Human Resources<br/>Professional selects the blog functionality.</li> <li>Select the "Post blog" tab.</li> <li>Write the information in the provided text boxes.</li> <li>Select the "Submit" button to post the entry.</li> </ol>                                                                                  |
| Alternate Paths:<br>Notes: | If the server is unavailable, the HR Professional's system will<br>display an error message to the HR Professional and the use<br>case fails.<br>If the database is unavailable, the system will display a page<br>notifying the HR Professional that the site is down and will give<br>instructions to try again later. Therefore, the use case fails. |
| -10163.                    |                                                                                                    |

| Use Case:        | View a Blog Entry                                                                                                    |
|------------------|----------------------------------------------------------------------------------------------------|
| Complexity:      | Simple                                                                                                    |
| Primary Actor:   | Human Resources Professional                                                                                                    |
| Pre-Condition:   | The Human Resources Professional has to be logged in to the system.                                                                                                    |
| Post-Condition:  | None                                                                                                    |
| Description:     | This use case describes how the Human Resources Professional will be able to view existing blog post entries.                                                                                                    |
| Basic Path:      | <ol> <li>The use case begins when a Human Resources<br/>Professional selects the blog functionality.</li> <li>In this mode the HR Professional can view a list of existing<br/>blog entries.</li> <li>The HR Professional can choose to select a specific blog<br/>of interest and view the content.</li> </ol>                                         |
| Alternate Paths: | If the server is unavailable, the HR Professional's system will<br>display an error message to the HR Professional and the use<br>case fails.<br>If the database is unavailable, the system will display a page<br>notifying the HR Professional that the site is down and will give<br>instructions to try again later. Therefore, the use case fails. |
| Notes:           |                                                                                                    |

Use Case:

Comment on a Blog Entry

A

| Complexity:      | Simple                                                                                                    |
|------------------|----------------------------------------------------------------------------------------------------|
| Primary Actor:   | Human Resources Professional                                                                                                    |
| Pre-Condition:   | The Human Resources Professional has to be logged in to the system.                                                                                                    |
| Post-Condition:  | None                                                                                                    |
| Description:     | This use case describes how the Human Resources Professional will be able to view existing blog post entries.                                                                                          |
| Basic Path:      | <ol> <li>The use case begins when a Human Resources<br/>Professional selects the blog functionality.</li> </ol>                                                                                        |
|                  | 2. In this mode the HR Professional can view a list of existing blog entries.                                                                                                    |
|                  | <ol> <li>The HR Professional can choose to select a specific blog<br/>of interest.</li> </ol>                                                                                                    |
|                  | 4. The HR Professional can then click the "Write Comment" link and write a comment in the text box provided.                                                                                           |
|                  | <ol><li>Click the "Submit" button to leave the comment on the page.</li></ol>                                                                                                    |
| Alternate Paths: | If the server is unavailable, the HR Professional's system will display an error message to the HR Professional and the use case fails.                                                                |
|                  | If the database is unavailable, the system will display a page<br>notifying the HR Professional that the site is down and will give<br>instructions to try again later. Therefore, the use case fails. |
| Notes:           |                                                                                                    |

Use Case:

Delete a Blog Entry

Phase 2: Architecture, Design & Implementation Plan – Content

A

| Complexity:      | Simple                                                                                                    |
|------------------|----------------------------------------------------------------------------------------------------|
| Primary Actor:   | Human Resources Professional                                                                                                    |
| Pre-Condition:   | The Human Resources Professional has to be logged in to the system.                                                                                                    |
| Post-Condition:  | None                                                                                                    |
| Description:     | This use case describes how the Human Resources Professional will be able to delete a blog post entry.                                                                                                    |
| Basic Path:      | <ol> <li>The use case begins when a Human Resources<br/>Professional selects the blog functionality.</li> <li>In this mode the HR Professional will be able to delete any<br/>posted blog entry which they wrote personally.</li> </ol>                                                                                                    |
| Alternate Paths: | If the server is unavailable, the HR Professional's system will<br>display an error message to the HR Professional and the use<br>case fails.<br>If the database is unavailable, the system will display a page<br>notifying the HR Professional that the site is down and will give<br>instructions to try again later. Therefore, the use case fails. |
| Notes:           |                                                                                                    |

## **Administrator - Use Cases Narrative**

| Use Case:        | Add Events                                                                                                    |
|------------------|----------------------------------------------------------------------------------------------------|
| Complexity:      | Simple                                                                                                    |
| Primary Actor:   | Administrator                                                                                                    |
| Pre-Condition:   | The administrator has to be logged in to the system.<br>The administrator must be viewing the event directory.                                                                                                    |
| Post-Condition:  | The "Event" will become active and will only be accessible from the administrator's view.                                                                                                    |
| Description:     | This use case describes how an administrator would add a new event to the system.                                                                                                    |
| Basic Path:      | <ol> <li>The use case begins when the administrator selects the<br/>Event link.</li> <li>This link opens a page which displays a data grid for the</li> </ol>                                                                                                    |
|                  | <ul> <li>events.</li> <li>3. Click the "Add" button at the bottom of data grid.</li> <li>4. This will open a page which displays a form. The form has eight fields: Event, Start Date, Start Time, End Date, End</li> </ul>                                                                                                    |
|                  | <ul><li>Time, Display Date, Description, and Sponsor(s).</li><li>5. The administrator must add the information into the form.</li><li>6. The administrator must then click the "Ok" button to submit the event.</li></ul>                                                                                                    |
| Alternate Paths: | If the server is unavailable, the administrator's system will display<br>an error message to the administrator and the use case fails.<br>If the database is unavailable, the system will display a page<br>notifying the administrator that the site is down and will give<br>instructions to try again later. Therefore, the use case fails. |
| Notes:           |                                                                                                    |

| Use Case:        | Edit Events                                                                                                    |
|------------------|----------------------------------------------------------------------------------------------------|
| Complexity:      | Simple                                                                                                    |
| Primary Actor:   | Administrator                                                                                                    |
| Pre-Condition:   | The administrator has to be logged in to the system.<br>The administrator must be viewing the event directory.                                                                                       |
| Post-Condition:  | The "Event" will be edited and will only be accessible from the administrator's view.                                                                                                    |
| Description:     | This use case describes how an administrator would edit an existing event in the system.                                                                                                    |
| Basic Path:      | <ol> <li>The use case begins when the administrator selects the<br/>Event link.</li> </ol>                                                                                                    |
|                  | 2. This link opens a page which displays a data grid for the events.                                                                                                    |
|                  | <ol> <li>Click the Edit option (a pencil) on the right side of desired<br/>event in the data grid.</li> </ol>                                                                                        |
|                  | <ol> <li>A form will be displayed with the information previously<br/>submitted for that particular event</li> </ol>                                                                                 |
|                  | <ol><li>The administrator can make adjustments to the form and<br/>submit the changes.</li></ol>                                                                                                    |
| Alternate Paths: | If the server is unavailable, the administrator's system will display<br>an error message to the administrator and the use case fails.                                                               |
|                  | If the database is unavailable, the system will display a page<br>notifying the administrator that the site is down and will give<br>instructions to try again later. Therefore, the use case fails. |
| Notes:           |                                                                                                    |

| Use Case:        | Remove Events                                                                                                    |
|------------------|----------------------------------------------------------------------------------------------------|
| Complexity:      | Simple                                                                                                    |
| Primary Actor:   | Administrator                                                                                                    |
| Pre-Condition:   | The administrator has to be logged in to the system.<br>The administrator must be viewing the event directory.                                                                                                    |
| Post-Condition:  | The "Event" will become inactive and will only be accessible from the administrator's view.                                                                                                    |
| Description:     | This use case describes how an administrator would remove an existing event.                                                                                                    |
| Basic Path:      | <ol> <li>The use case begins when the administrator selects the Event link.</li> <li>This link opens a page which displays a data grid for the events.</li> <li>Click the Delete option (a red "X") on the right side of the desired event in the data grid.</li> <li>The system will display a message asking the administrator if they are sure they want to delete the event</li> <li>Click "Yes" and the event will be deleted from the data grid.</li> </ol> |
| Alternate Paths: | If the server is unavailable, the administrator's system will display<br>an error message to the administrator and the use case fails.<br>If the database is unavailable, the system will display a page<br>notifying the administrator that the site is down and will give<br>instructions to try again later. Therefore, the use case fails.                                                                                                    |
| Notes:           |                                                                                                    |

| Use Case:        | Add Best Practices Documents                                                                                                    |
|------------------|----------------------------------------------------------------------------------------------------|
| Complexity:      | Simple                                                                                                    |
| Primary Actor:   | Administrator                                                                                                    |
| Pre-Condition:   | The administrator has to be logged in to the system.<br>The administrator must be viewing the Best Practices directory.                                                                              |
| Post-Condition:  | The "Best Practices Document" will become active and will only be accessible from the administrator's view.                                                                                          |
| Description:     | This use case describes how an administrator would add a new Best Practices Document to the system.                                                                                                  |
| Basic Path:      | <ol> <li>The use case begins when the administrator selects the<br/>Best Practices link.</li> </ol>                                                                                                  |
|                  | <ol><li>This link opens a page which displays a data grid for the<br/>Best Practices Documents.</li></ol>                                                                                            |
|                  | 3. Click the "Add" button at the bottom of data grid.                                                                                                    |
|                  | <ol> <li>This will open a page which displays a form. The form has<br/>three fields: Title, Browse/Select Document, and Active<br/>(check box).</li> </ol>                                           |
|                  | 5. The administrator must add the information into the form.                                                                                                    |
|                  | <ol><li>The administrator must then click the "Ok" button to submit<br/>the Best Practices Document.</li></ol>                                                                                       |
| Alternate Paths: | If the server is unavailable, the administrator's system will display<br>an error message to the administrator and the use case fails.                                                               |
|                  | If the database is unavailable, the system will display a page<br>notifying the administrator that the site is down and will give<br>instructions to try again later. Therefore, the use case fails. |
| Notes:           | By default the check box should be set to "On"                                                                                                    |

| Use Case:        | Edit Best Practices Documents                                                                                                    |
|------------------|----------------------------------------------------------------------------------------------------|
| Complexity:      | Simple                                                                                                    |
| Primary Actor:   | Administrator                                                                                                    |
| Pre-Condition:   | The administrator has to be logged in to the system.<br>The administrator must be viewing the Best Practices directory.                                                                              |
| Post-Condition:  | The "Best Practices Document" will be edited and will only be accessible from the administrator's view.                                                                                              |
| Description:     | This use case describes how an administrator would edit an existing Best Practices Document in the system.                                                                                           |
| Basic Path:      | <ol> <li>The use case begins when the administrator selects the<br/>Best Practices link.</li> </ol>                                                                                                  |
|                  | <ol><li>This link opens a page which displays a data grid for the<br/>Best Practices Documents.</li></ol>                                                                                            |
|                  | <ol> <li>Click the Edit option (a pencil) on the right side of desired<br/>Best Practices Document in the data grid.</li> </ol>                                                                      |
|                  | <ol> <li>A form will be displayed with the information previously<br/>submitted for that particular Best Practices Document.</li> </ol>                                                              |
|                  | <ol><li>The administrator can make adjustments to the form and<br/>submit the changes.</li></ol>                                                                                                    |
| Alternate Paths: | If the server is unavailable, the administrator's system will display<br>an error message to the administrator and the use case fails.                                                               |
|                  | If the database is unavailable, the system will display a page<br>notifying the administrator that the site is down and will give<br>instructions to try again later. Therefore, the use case fails. |
| Notes:           |                                                                                                    |

| Use Case:        | Remove Best Practices Documents                                                                                                    |
|------------------|----------------------------------------------------------------------------------------------------|
| Complexity:      | Simple                                                                                                    |
| Primary Actor:   | Administrator                                                                                                    |
| Pre-Condition:   | The administrator has to be logged in to the system.<br>The administrator must be viewing the Best Practices directory.                                                                              |
| Post-Condition:  | The "Best Practices Document" will become inactive and will only be accessible from the administrator's view.                                                                                        |
| Description:     | This use case describes how an administrator would remove an existing Best Practices Document.                                                                                                    |
| Basic Path:      | <ol> <li>The use case begins when the administrator selects the<br/>Best Practices link.</li> </ol>                                                                                                  |
|                  | <ol> <li>This link opens a page which displays a data grid for the<br/>Best Practices Documents.</li> </ol>                                                                                          |
|                  | <ol> <li>Click the Delete option (a red "X") on the right side of the<br/>desired Best Practices Document in the data grid.</li> </ol>                                                               |
|                  | <ol> <li>The system will display a message asking the administrator<br/>if they are sure they want to delete the Best Practices<br/>Document.</li> </ol>                                             |
|                  | <ol><li>Click "Yes" and the Best Practices Document will be<br/>deleted from the data grid.</li></ol>                                                                                                |
| Alternate Paths: | If the server is unavailable, the administrator's system will display<br>an error message to the administrator and the use case fails.                                                               |
|                  | If the database is unavailable, the system will display a page<br>notifying the administrator that the site is down and will give<br>instructions to try again later. Therefore, the use case fails. |
| Notes:           |                                                                                                    |

| Use Case:        | Add Trivia Game Questions                                                                                                    |
|------------------|----------------------------------------------------------------------------------------------------|
| Complexity:      | Simple                                                                                                    |
| Primary Actor:   | Administrator                                                                                                    |
| Pre-Condition:   | The administrator has to be logged in to the system.<br>The administrator must be viewing the Trivia Game directory.                                                                                 |
| Post-Condition:  | The "Trivia Game Question" will be added and will only be accessible from the administrator's view.                                                                                                  |
| Description:     | This use case describes how an administrator would add a new trivia game question to the system.                                                                                                    |
| Basic Path:      | <ol> <li>The use case begins when the administrator selects the<br/>Trivia Game link.</li> </ol>                                                                                                    |
|                  | <ol><li>This link opens a page which displays a data grid for the<br/>Trivia Game.</li></ol>                                                                                                    |
|                  | 3. Click the "Add" button at the bottom of data grid.                                                                                                    |
|                  | <ol> <li>This will open a page which displays a form. The form has<br/>five fields: Question Text, Image, Feedback: Right,<br/>Feedback: Wrong, # of Answers.</li> </ol>                             |
|                  | 5. System generates a new page of answer forms which has<br>a text box for answer text and a radio button by each<br>answer to indicate whether it is the correct answer.                            |
|                  | 6. The administrator must add the information into the form.                                                                                                    |
|                  | <ol><li>The administrator must then click the "Ok" button to submit<br/>the Trivia Game information.</li></ol>                                                                                       |
| Alternate Paths: | If the server is unavailable, the administrator's system will display<br>an error message to the administrator and the use case fails.                                                               |
|                  | If the database is unavailable, the system will display a page<br>notifying the administrator that the site is down and will give<br>instructions to try again later. Therefore, the use case fails. |
| Notes:           |                                                                                                    |

| Use Case:        | Edit Trivia Game Questions                                                                                                    |
|------------------|----------------------------------------------------------------------------------------------------|
| Complexity:      | Simple                                                                                                    |
| Primary Actor:   | Administrator                                                                                                    |
| Pre-Condition:   | The administrator has to be logged in to the system.<br>The administrator must be viewing the Trivia Game directory.                                                                                 |
| Post-Condition:  | The "Trivia Game Question" will be edited and will only be accessible from the administrator's view.                                                                                                 |
| Description:     | This use case describes how an administrator would edit an existing trivia game question in the system.                                                                                              |
| Basic Path:      | <ol> <li>The use case begins when the administrator selects the<br/>Trivia Game link.</li> </ol>                                                                                                    |
|                  | <ol><li>This link opens a page which displays a data grid for the<br/>Trivia Game.</li></ol>                                                                                                    |
|                  | <ol> <li>Click the Edit option (a pencil) on the right side of the<br/>desired Trivia Game Questions/Answers in the data grid.</li> </ol>                                                            |
|                  | <ol> <li>A form will be displayed with the information previously<br/>submitted for that particular Trivia Game<br/>Question/Answers.</li> </ol>                                                     |
|                  | <ol><li>The administrator can make adjustments to the form and<br/>submit the changes.</li></ol>                                                                                                    |
| Alternate Paths: | If the server is unavailable, the administrator's system will display<br>an error message to the administrator and the use case fails.                                                               |
|                  | If the database is unavailable, the system will display a page<br>notifying the administrator that the site is down and will give<br>instructions to try again later. Therefore, the use case fails. |
| Notes:           |                                                                                                    |

| Use Case:        | Remove Trivia Game Question                                                                                                    |
|------------------|----------------------------------------------------------------------------------------------------|
| Complexity:      | Simple                                                                                                    |
| Primary Actor:   | Administrator                                                                                                    |
| Pre-Condition:   | The administrator has to be logged in to the system.<br>The administrator must be viewing the Trivia Game directory.                                                                                 |
| Post-Condition:  | The "Trivia Game Question" will become inactive and will only be accessible from the administrator's view.                                                                                           |
| Description:     | This use case describes how an administrator would remove an existing trivia game question.                                                                                                    |
| Basic Path:      | <ol> <li>The use case begins when the administrator selects the<br/>Trivia Game link.</li> </ol>                                                                                                    |
|                  | <ol><li>This link opens a page which displays a data grid for the<br/>Trivia Game.</li></ol>                                                                                                    |
|                  | <ol> <li>Click the Delete option (a red "X") on the right side of the<br/>desired Trivia Game Questions/Answers in the data grid.</li> </ol>                                                         |
|                  | <ol> <li>The system will display a message asking the administrator<br/>if they are sure they want to delete the Trivia Game<br/>Question/Answers.</li> </ol>                                        |
|                  | <ol> <li>Click "Yes" and the Trivia Game Question/Answers will be<br/>deleted from the data grid.</li> </ol>                                                                                         |
| Alternate Paths: | If the server is unavailable, the administrator's system will display<br>an error message to the administrator and the use case fails.                                                               |
|                  | If the database is unavailable, the system will display a page<br>notifying the administrator that the site is down and will give<br>instructions to try again later. Therefore, the use case fails. |
| Notes:           |                                                                                                    |

| Use Case:        | Add Advanced Users                                                                                                    |  |  |  |  |
|------------------|----------------------------------------------------------------------------------------------------|--|--|--|--|
| Complexity:      | Simple                                                                                                    |  |  |  |  |
| Primary Actor:   | Administrator                                                                                                    |  |  |  |  |
| Pre-Condition:   | The administrator has to be logged in to the system.<br>The administrator must be viewing the advanced user's directory.                                                                                                    |  |  |  |  |
| Post-Condition:  | The "Advanced User" will become active and will only be accessible from the administrator's view.                                                                                                    |  |  |  |  |
| Description:     | This use case describes how an administrator would add a new advanced user to the system.                                                                                                    |  |  |  |  |
| Basic Path:      | <ol> <li>The use case begins when the administrator selects the<br/>Advanced Users link.</li> </ol>                                                                                                    |  |  |  |  |
|                  | 2. This link opens a page which displays a data grid for the Advanced Users.                                                                                                    |  |  |  |  |
|                  | 3. Click the "Add" button at the bottom of data grid.                                                                                                    |  |  |  |  |
|                  | <ol> <li>This will open a page which displays a form. The form hat<br/>eight fields: Professional ID, Primary Corporation II<br/>Primary Contact, Password, First Name, Last Name, E<br/>Mail, and Access Levels.</li> </ol> |  |  |  |  |
|                  | 5. The administrator must add the information into the form.                                                                                                    |  |  |  |  |
|                  | <ol> <li>The administrator must then click the "Ok" button to submit<br/>the Advanced User</li> </ol>                                                                                                    |  |  |  |  |
| Alternate Paths: | If the server is unavailable, the administrator's system will display<br>an error message to the administrator and the use case fails.                                                                                       |  |  |  |  |
|                  | If the database is unavailable, the system will display a page<br>notifying the administrator that the site is down and will give<br>instructions to try again later. Therefore, the use case fails.                         |  |  |  |  |
| Notes:           |                                                                                                    |  |  |  |  |

| Use Case:        | Edit Advanced Users                                                                                                    |  |  |  |  |
|------------------|----------------------------------------------------------------------------------------------------|--|--|--|--|
| Complexity:      | Simple                                                                                                    |  |  |  |  |
| Primary Actor:   | Administrator                                                                                                    |  |  |  |  |
| Pre-Condition:   | The administrator has to be logged in to the system.<br>The administrator must be viewing the advanced users directory.                                                                              |  |  |  |  |
| Post-Condition:  | The "Advanced User" will be edited and will only be accessible from the administrator's view.                                                                                                    |  |  |  |  |
| Description:     | This use case describes how an administrator would edit an existing advanced user in the system.                                                                                                    |  |  |  |  |
| Basic Path:      | <ol> <li>The use case begins when the administrator selects the<br/>Advanced Users link.</li> </ol>                                                                                                  |  |  |  |  |
|                  | 2. This link opens a page which displays a data grid for the Advanced Users.                                                                                                    |  |  |  |  |
|                  | <ol><li>Click the Edit option (a pencil) on the right side of the desired Advanced User in the data grid.</li></ol>                                                                                  |  |  |  |  |
|                  | <ol> <li>A form will be displayed with the information previously<br/>submitted for that particular Advanced User.</li> </ol>                                                                        |  |  |  |  |
|                  | <ol> <li>The administrator can make adjustments to the form and<br/>submit the changes.</li> </ol>                                                                                                   |  |  |  |  |
| Alternate Paths: | If the server is unavailable, the administrator's system will display<br>an error message to the administrator and the use case fails.                                                               |  |  |  |  |
|                  | If the database is unavailable, the system will display a page<br>notifying the administrator that the site is down and will give<br>instructions to try again later. Therefore, the use case fails. |  |  |  |  |
| Notes:           |                                                                                                    |  |  |  |  |

| Use Case:        | Remove Advanced Users                                                                                                    |  |  |  |
|------------------|----------------------------------------------------------------------------------------------------|--|--|--|
| Complexity:      | Simple                                                                                                    |  |  |  |
| Primary Actor:   | Administrator                                                                                                    |  |  |  |
| Pre-Condition:   | The administrator has to be logged in to the system.<br>The administrator must be viewing the advanced users directory.                                                                              |  |  |  |
| Post-Condition:  | The "Advanced User" will become inactive and will only be accessible from the administrator's view.                                                                                                  |  |  |  |
| Description:     | This use case describes how an administrator would remove an existing advanced user.                                                                                                    |  |  |  |
| Basic Path:      | <ol> <li>The use case begins when the administrator selects the<br/>Advanced Users link.</li> </ol>                                                                                                  |  |  |  |
|                  | 2. This link opens a page which displays a data grid for the Advanced Users.                                                                                                    |  |  |  |
|                  | <ol> <li>Click the Delete option (a red "X") on the right side of the<br/>desired Advanced User in the data grid.</li> </ol>                                                                         |  |  |  |
|                  | 4. The system will display a message asking the administrator if they are sure they want to delete the Advanced User.                                                                                |  |  |  |
|                  | <ol><li>Click "Yes" and the Advanced User will be deleted from the data grid.</li></ol>                                                                                                    |  |  |  |
| Alternate Paths: | If the server is unavailable, the administrator's system will display<br>an error message to the administrator and the use case fails.                                                               |  |  |  |
|                  | If the database is unavailable, the system will display a page<br>notifying the administrator that the site is down and will give<br>instructions to try again later. Therefore, the use case fails. |  |  |  |
| Notes:           |                                                                                                    |  |  |  |

| Use Case:        | Add Corporate Friends                                                                                                    |  |  |  |  |
|------------------|----------------------------------------------------------------------------------------------------|--|--|--|--|
| Complexity:      | Simple                                                                                                    |  |  |  |  |
| Primary Actor:   | Administrator                                                                                                    |  |  |  |  |
| Pre-Condition:   | The administrator has to be logged in to the system.<br>The administrator must be viewing the corporate friends' directory.                                                                                                 |  |  |  |  |
| Post-Condition:  | The "Corporate Friends" will become active and will only be accessible from the administrator's view.                                                                                                    |  |  |  |  |
| Description:     | This use case describes how an administrator would add a new corporate friend to the system.                                                                                                    |  |  |  |  |
| Basic Path:      | <ol> <li>The use case begins when the administrator selects the<br/>Corporate Friends link.</li> </ol>                                                                                                    |  |  |  |  |
|                  | <ol><li>This link opens a page which displays a data grid for the<br/>Corporate Friends.</li></ol>                                                                                                    |  |  |  |  |
|                  | 3. Click the "Add" button at the bottom of data grid.                                                                                                    |  |  |  |  |
|                  | <ol> <li>This will open a page which displays a form. The form has<br/>seven fields: Name of Corporation, URL, Member Since<br/>Member Expiration Date, Address, and Primary Phor<br/>Number, and Profession ID.</li> </ol> |  |  |  |  |
|                  | 5. The administrator must add the information into the form.                                                                                                    |  |  |  |  |
|                  | <ol><li>The administrator must then click the "Ok" button to submit<br/>the Corporate Friends.</li></ol>                                                                                                    |  |  |  |  |
|                  |                                                                                                    |  |  |  |  |
| Alternate Paths: | If the server is unavailable, the administrator's system will display<br>an error message to the administrator and the use case fails.                                                                                      |  |  |  |  |
|                  | If the database is unavailable, the system will display a page<br>notifying the administrator that the site is down and will give<br>instructions to try again later. Therefore, the use case fails.                        |  |  |  |  |
| Notes:           |                                                                                                    |  |  |  |  |

| Use Case:        | Edit Corporate Friends                                                                                                    |
|------------------|----------------------------------------------------------------------------------------------------|
| Complexity:      | Simple                                                                                                    |
| Primary Actor:   | Administrator                                                                                                    |
| Pre-Condition:   | The administrator has to be logged in to the system.<br>The administrator must be viewing the corporate friends' directory.                                                                          |
| Post-Condition:  | The "Corporate Friends" will be edited and will only be accessible from the administrator's view.                                                                                                    |
| Description:     | This use case describes how an administrator would edit an existing corporate friend in the system.                                                                                                  |
| Basic Path:      | <ol> <li>The use case begins when the administrator selects the<br/>Corporate Friends link.</li> </ol>                                                                                               |
|                  | <ol><li>This link opens a page which displays a data grid for the<br/>Corporate Friends.</li></ol>                                                                                                   |
|                  | <ol><li>Click the Edit option (a pencil) on the right side of the<br/>desired Corporate Friend in the data grid.</li></ol>                                                                           |
|                  | <ol> <li>A form will be displayed with the information previously<br/>submitted for that particular Corporate Friend.</li> </ol>                                                                     |
|                  | <ol><li>The administrator can make adjustments to the form and<br/>submit the changes.</li></ol>                                                                                                    |
| Alternate Paths: | If the server is unavailable, the administrator's system will display<br>an error message to the administrator and the use case fails.                                                               |
|                  | If the database is unavailable, the system will display a page<br>notifying the administrator that the site is down and will give<br>instructions to try again later. Therefore, the use case fails. |
| Notes:           |                                                                                                    |

| Use Case:        | Remove Corporate Friends                                                                                                    |
|------------------|----------------------------------------------------------------------------------------------------|
| Complexity:      | Simple                                                                                                    |
| Primary Actor:   | Administrator                                                                                                    |
| Pre-Condition:   | The administrator has to be logged in to the system.<br>The administrator must be viewing the corporate friends' directory.                                                                          |
| Post-Condition:  | The "Corporate Friends" will become inactive and will only be accessible from the administrator's view.                                                                                              |
| Description:     | This use case describes how an administrator would remove an existing corporate friend.                                                                                                    |
| Basic Path:      | <ol> <li>The use case begins when the administrator selects the<br/>Corporate Friends link.</li> </ol>                                                                                               |
|                  | 2. This link opens a page which displays a data grid for the Corporate Friends.                                                                                                    |
|                  | <ol> <li>Click the Delete option (a red "X") on the right side of the<br/>desired Corporate Friend in the data grid.</li> </ol>                                                                      |
|                  | 4. The system will display a message asking the administrator if they are sure they want to delete the Corporate Friend.                                                                             |
|                  | <ol> <li>Click "Yes" and the Corporate Friend will be deleted from<br/>the data grid.</li> </ol>                                                                                                    |
| Alternate Paths: | If the server is unavailable, the administrator's system will display<br>an error message to the administrator and the use case fails.                                                               |
|                  | If the database is unavailable, the system will display a page<br>notifying the administrator that the site is down and will give<br>instructions to try again later. Therefore, the use case fails. |
| Notes:           |                                                                                                    |

# Test Cases

| Test Case                                             | es                   |                                                                                                    |                                                                                                    |                  |               |
|-------------------------------------------------------|----------------------|----------------------------------------------------------------------------------------------------|----------------------------------------------------------------------------------------------------|------------------|---------------|
| Test Case                                             | Category             | Test Data                                                                                                    | Expected Result                                                                                                    | Actual<br>Result | Status        |
| Test View<br>Corporate orate<br>Friend<br>Information | Proper<br>Processing | The user must be on<br>the WPDI website, and<br>click the tab<br>"Corporate orate<br>Friends". The page is<br>loaded and the user<br>will click the desired<br>name or logo, which<br>serves as a link.                                                                                            | The link will load<br>the page of the<br>selected Corporate<br>orate Friend and<br>the user will be<br>able to view a<br>corporate orate<br>friend's<br>information.                                                               |                  | Not<br>Tested |
| Test View<br>Upcoming Events                          | Proper<br>Processing | The user must be on<br>the WPDI homepage.<br>The user will locate the<br>"Upcoming Events"<br>section on the<br>homepage.                                                                                                    | The user will be<br>able to view a<br>featured upcoming<br>event.                                                                                                    |                  | Not<br>Tested |
| Test View<br>Diverse<br>Communities                   | Proper<br>Processing | The user must be on<br>the WPDI homepage<br>and will click the tab<br>"Living in Pittsburgh".<br>The user will then click<br>the link "Diverse<br>Communities".                                                                                                    | The Page is<br>loaded and<br>the user will be<br>able to view the<br>communities within<br>Pittsburgh.                                                                                                    |                  | Not<br>Tested |
| Test View City<br>Information                         | Proper<br>Processing | The user must be on<br>the WPDI homepage<br>and will click the link<br>"Pittsburgh<br>Attractions".                                                                                                    | The page is loaded<br>and the user will<br>be able to view<br>information<br>the things that will<br>attract diverse<br>individuals to<br>Pittsburgh.                                                                              |                  | Not<br>Tested |
| Test Login                                            | Proper<br>Processing | The Admin/HR Pro<br>must be on the WPDI<br>website and must click<br>the HR Representative<br>link. This will bring the<br>user to the Login page.<br>The Admin/HR Pro<br>must enter a valid<br>username followed by<br>a valid password. The<br>Admin/HR Pro must<br>press the "Login"<br>button. | The Admin/HR Pro<br>will successfully<br>login.                                                                                                    |                  | Not<br>Tested |
| Test Login (Null)                                     | Null Input           | The Admin/HR Pro<br>must be on the WPDI<br>website and must click<br>the HR Representative<br>link. This will bring the<br>user to the Login page.<br>The Admin/HR Pro<br>leaves either the<br>password, username<br>or both blank. The<br>Admin/HR Pro then<br>presses the "Login"<br>button.     | The Admin/HR Pro<br>will receive an<br>error message<br>stating bad<br>email/password<br>combination. Your<br>information is<br>either incorrect or<br>your account has<br>been disabled. The<br>Admin/HR Pro is<br>denied access. |                  | Not<br>Tested |
| Test<br>Login(username)                               | Proper<br>Processing | The Admin/HR Pro<br>must enter a proper                                                                                                    | The Admin/HR Pro<br>will successfully                                                                                                    |                  | Not<br>Tested |

Phase 2: Architecture, Design & Implementation Plan – Content

Page - 33

|                                     |                      | username, starting<br>with a letter. The<br>username can not start<br>with symbols. The user<br>then must type in a<br>matching password<br>and then press the<br>"Login" button.                                                                                            | login                                                                                                    |               |
|-------------------------------------|----------------------|----------------------------------------------------------------------------------------------------|----------------------------------------------------------------------------------------------------|---------------|
| Test Login(<br>invalid<br>username) | Invalid Input        | The Admin/HR Pro<br>must be on the WPDI<br>website and must click<br>the HR Representative<br>link. This will bring the<br>user to the Login page.<br>The Admin/HR Pro<br>types in an invalid<br>username starting with<br>a symbol, then<br>presses the "Login"<br>button.  | The Admin/HR Pro<br>will receive an<br>error message<br>stating bad<br>email/password<br>combination. Your<br>information is<br>either incorrect or<br>your account has<br>been disabled. The<br>Admin/HR Pro is<br>denied access. | Not<br>Tested |
| Test<br>Login(password)             | Proper<br>Processing | The Admin/HR Pro<br>must enter a proper<br>username, starting<br>with a letter. The<br>username can not start<br>with symbols. The user<br>then must type in a<br>matching password<br>and then press the<br>"Login" button.                                                 | The Admin/HR Pro<br>will successfully<br>login                                                                                                    | Not<br>Tested |
| Test Login (<br>invalid password)   | Invalid Input        | The Admin/HR Pro<br>must be on the WPDI<br>website and must click<br>the HR Representative<br>link. This will bring the<br>user to the Login page.<br>The Admin/HR Pro<br>types a password that<br>doesn't match the<br>username, and then<br>presses the "Login"<br>button. | The Admin/HR Pro<br>will receive an<br>error message<br>stating bad<br>email/password<br>combination. Your<br>information is<br>either incorrect or<br>your account has<br>been disabled. The<br>Admin/HR Pro is<br>denied access. | Not<br>Tested |
| Test Logout                         | Proper<br>Processing | The Admin/HR Pro<br>must already be<br>logged in. They must<br>then click the "Logout"<br>link at the top of the<br>page.                                                                                                    | The Admin/HR Pro<br>will then<br>successfully log<br>out.                                                                                                    | Not<br>Tested |
| Test password<br>(null)             | Invalid login        | This occurs when the<br>user forgets to enter<br>the password<br>associated it their user<br>name                                                                                                    | Prompt will be<br>displayed, notifying<br>the user to enter<br>their password                                                                                                    | Not<br>Tested |
| Test View the<br>WPDI History       | Proper<br>Processing | The user must be on<br>the WPDI homepage<br>and will click the link<br>"Who is WPDI".                                                                                                    | The page is<br>loaded and the<br>user will be able<br>to view the history<br>of the WPDI.                                                                                                    | Not<br>Tested |
| Test View<br>Team's Story           | Proper<br>Processing | The user must be on<br>the WPDI website and<br>will click the link<br>"About the Team" and<br>the bottom of the page<br>(this can also be<br>accessed from all the<br>pages on the website).                                                                                 | The user will be<br>able to read about<br>the process of the<br>team's<br>development of the<br>WPDI website.                                                                                                    | Not<br>Tested |
| Test View Best<br>Practices         | Proper<br>Processing | The Human<br>Resources                                                                                                    | The HR PRO will be able to view a                                                                                                    | Not<br>Tested |

Phase 2: Architecture, Design & Implementation Plan – Content

Page - 34

| Documents                                         |                      | Professional must be<br>logged in as a HR<br>PRO. The HR PRO<br>will click the tab "Best<br>Practices Documents".                                                                                                    | Best Practices<br>Document<br>belonging to other<br>corporate orate<br>friends.                                                                                                    |              |            |
|---------------------------------------------------|----------------------|----------------------------------------------------------------------------------------------------|----------------------------------------------------------------------------------------------------|--------------|------------|
| Test Contact the<br>WPDI                          | Proper<br>Processing | The user must be on<br>the WPDI website and<br>click the tab "Contact<br>the WPDI". The<br>"Contact the WPDI"<br>page is loaded. The<br>user will enter a valid<br>name, a valid e-mail<br>address, a question or<br>comment, and click the<br>"Submit" button.   | The user will be<br>able to send a<br>message to a<br>member of the<br>WPDI.                                                                                                    | Not<br>Teste | ed         |
| Test Contact<br>WPDI (null input)                 | Null Input           | The user must be on<br>the WPDI website and<br>click the tab "Contact<br>the WPDI". The user<br>will enter no<br>information in the text<br>box provided and click<br>the "Submit" button .                                                                       | The user will not<br>be able to contact<br>the WPDI. Error<br>message tells user<br>to enter data.                                                                                        | Not<br>Teste | ed         |
| Test Contact<br>WPDI (some<br>input)              | Null Input           | The user must be on<br>the WPDI website and<br>click the tab "Contact<br>the WPDI". The user<br>will enter information in<br>some of the text boxes<br>provided and click the<br>"Submit" button .                                                                | The user will not be<br>able to contact a<br>member of the<br>WPDI. The user will<br>receive an error<br>message stating<br>that they need to fill<br>out all information<br>required.    | Not<br>Teste | ed         |
| Test Contact<br>WPDI (invalid<br>character email) | Invalid Input        | The user must be on<br>the WPDI website and<br>click the tab "Contact<br>the WPDI". The user<br>will enter the<br>information required<br>including an invalid<br>character in their email<br>address, such as a<br>dollar sign and click<br>the "Submit" button. | The user will<br>receive an error<br>message stating<br>that the email<br>address can not<br>contain invalid<br>characters.<br>The user will not<br>be able to contact<br>the WPDI.       | Not<br>Teste | ed         |
| Test Contact<br>WPDI (invalid<br>name)            | Invalid Input        | The user must be on<br>the WPDI website and<br>will click the tab<br>"Contact the WPDI".<br>The user will enter all<br>information required,<br>including a invalid<br>character in their<br>name, such as a dollar<br>sign and click the<br>"Submit" button.     | The user will<br>receive an error<br>message stating<br>that the name can<br>not contain invalid<br>characters. The<br>user will not be<br>able to contact the<br>WPDI.                   | Not<br>Teste | ed         |
| Test Contact<br>WPDI<br>(incomplete<br>email)     | Invalid Input        | The user must be on<br>the WPDI website and<br>will click the tab<br>"Contact the WPDI".<br>The user will input all<br>information required<br>including an<br>incomplete email<br>address (Ex.<br>jonboy@yahoo<br>) and click the "Submit"                       | The user will<br>receive an error<br>message stating<br>that the user has to<br>re-enter a valid<br>email address. The<br>user will not be<br>able to contact a<br>member of the<br>WPDI. | Not<br>Teste | e <u>d</u> |

Phase 2: Architecture, Design & Implementation Plan – Content

|                                                         |                      | button .                                                                                                    |                                                                                                    |                             |
|---------------------------------------------------------|----------------------|----------------------------------------------------------------------------------------------------|----------------------------------------------------------------------------------------------------|-----------------------------|
| Test Trivia Game<br>(answer question<br>correct)        | Proper<br>Processing | The user must be on<br>the WPDI homepage.<br>The user will answer a<br>trivia question located<br>in the trivia game box<br>section by select-ing<br>an answer from the<br>answer options and<br>clicking the<br>corresponding box.<br>The user will click the<br>"Submit" button. | The user will<br>receive a message<br>that the answer is<br>correct along with<br>a funny comment.<br>The user will get<br>the option to play<br>again or to<br>continue<br>to navigate<br>through the<br>website.      | <u>Not</u><br><u>Tested</u> |
| <u>Test answer trivia</u><br>(answer question<br>wrong) | Proper<br>Processing | The user must be on<br>the WPDI homepage.<br>The user will answer a<br>question in the trivia<br>game box by selecting<br>the answer to<br>the corresponding box.<br>The user will answer<br>the question<br>incorrectly.                                                          | The user will<br>receive a message<br>stating the answer<br>is incorrect along<br>with a funny<br>comment. The<br>user will have the<br>option to play<br>again or to<br>continue<br>navigating through<br>the website. | <u>Not</u><br>Tested        |
| <u>Test Search</u><br><u>Pittsburgh Jobs</u>            | Proper<br>Processing | The user must be on<br>the WPDI homepage<br>and click the tab<br>"Pittsburgh<br>Attractions". The user<br>will click the link<br>"Search Pittsburgh<br>Jobs" and the page is<br>loaded. The user will<br>enter a profession<br>type. The user will<br>click "Search" button.       | A page is loaded<br>and the user will<br>be able to view all<br>jobs related to the<br>search. The user<br>will be able to click<br>on a job title that<br>will link to more<br>information about<br>the job.           | <u>Not</u><br><u>Tested</u> |
| Test Contact<br>WPDI (subject)                          | Proper<br>Processing | The user must be on<br>the WPDI website and<br>click the tab "Contact<br>the WPDI". The user<br>will enter a subject in<br>the subject text box.                                                                                                    | The user will be<br>able to contact a<br>WPDI member with<br>a specified subject.                                                                                                    | <u>Not</u><br><u>Tested</u> |
| <u>Test Contact</u><br>WPDI (null<br>subject)           | <u>Null Input</u>    | The user must be on<br>the WPDI website and<br>click the tab "Contact<br>the WPDI". The user<br>will not enter data in<br>the subject text box.                                                                                                    | The user will<br>receive an error<br>message stating<br>that a subject must<br>be entered. The<br>user will not be<br>able to contact the<br>WPDI.                                                                      | <u>Not</u><br><u>Tested</u> |
| <u>Test Contact</u><br>WPDI (send<br>button)            | Proper<br>Processing | The user must be on<br>the WPDI website and<br>click the tab or the link<br>"Contact the WPDI" or<br>contact us. The user<br>will click the "Submit"<br>button after entering<br>all required data.                                                                                | The user will be<br>able to contact the<br>WPDI.                                                                                                    | <u>Not</u><br><u>Tested</u> |

| -                                                            | -                    |                                                                                                    |                                                                                                    |                             |
|--------------------------------------------------------------|----------------------|----------------------------------------------------------------------------------------------------|----------------------------------------------------------------------------------------------------|-----------------------------|
| <u>Test Search</u><br><u>Pittsburgh Jobs</u><br>(null input) | <u>Null Input</u>    | The user must be on<br>the WPDI homepage<br>and will click the tab<br>"Pittsburgh Attractions".<br>The user will click the<br>"Search Pittsburgh<br>Jobs" link and the<br>"Search Pittsburgh<br>Jobs" page is loaded.<br>The user will fail to<br>enter a profession type.                                                                  | <u>The user will</u><br>receive an error<br>message stating<br>that a profession<br>type must be<br>entered. The user<br>will not be able to<br>search for a job. | <u>Not</u><br>Tested        |
| Test Search<br>Pittsburgh Jobs<br>(invalid input)            | Invalid Input        | The user must be on<br>the WPDI homepage<br>and will click the tab<br>"Pittsburgh Attractions".<br>The user will click the<br>"Search Pittsburgh<br>Jobs" link and the<br>"Search Pittsburgh<br>Jobs" page is loaded.<br>The user will fail to<br>enter a valid profession<br>type. For example the<br>searched job contains<br>characters. | The user will<br>receive an error<br>message stating<br>that that profession<br>type is invalid. The<br>user will not be<br>able to search for a<br>job.          | <u>Not</u><br>Tested        |
| Test Search<br>Pittsburgh Jobs<br>(unavailable<br>input)     | Proper<br>Processing | The user must be on<br>the WPDI homepage<br>and will click the tab<br>"Pittsburgh Attractions".<br>The user will click the<br>"Search Pittsburgh<br>Jobs" link and the<br>"Search Pittsburgh<br>Jobs" page is loaded.<br>The user will fail to<br>enter a valid or<br>unavailable profession<br>type.                                       | The user will<br>receive a message<br>stating that the<br>entered profession<br>type is not<br>available. The user<br>can try another<br>search.                  | Not<br>Tested               |
| <u>Test Post Blog</u><br><u>Entry</u>                        | Proper<br>Processing | The Human Resources<br>Professional must be<br>logged in. The HR PRO<br>will click the "Blog"<br>functionality and then<br>select the tab "Post<br>Blog". The<br>required information will<br>be entered. The HR<br>PRO will click "Submit"<br>button.                                                                                      | The user will be<br>able to post a blog<br>entry on a particular<br>issue that will be<br>viewable to other<br>HR PROs.                                           | <u>Not</u><br>Tested        |
| <u>Test View Blog</u><br><u>Entry</u>                        | Proper<br>Processing | The Human<br>Resources<br>Professional must be                                                                                                    | The "View Blog<br>Entry" page is<br>loaded and the HR                                                                                                    | <u>Not</u><br><u>Tested</u> |

|                                                       | I                                  |                                                                                                    |                                                                                                    |                             |
|-------------------------------------------------------|------------------------------------|----------------------------------------------------------------------------------------------------|----------------------------------------------------------------------------------------------------|-----------------------------|
|                                                       |                                    | logged in. The HR<br>PRO will click the "<br>Blog" functionality. The<br>HR PRO will select the<br>tab "View Blog Entry".                                                                                                    | PRO will be able to<br>view blog entries<br>made by<br>themselves and<br>other corporate<br>orate friends.                                                              |                             |
| <u>Test Delete Blog</u><br><u>Entry</u>               | Proper<br>Processing               | The     Human       Resources     Professional must be       logged in.     The HR       PRO will click the     "Blog" functionality.       The     HR     PRO will       select     the     "Delete       Blog"     tab.                                                                           | The HR PRO will<br>be able to delete a<br>blog entry that they<br>posted<br>themselves.                                                                                 | <u>Not</u><br>Tested        |
| Test view more<br>upcoming events                     | Proper<br>Processing               | The user must be on<br>the WPDI homepage<br>and will locate the<br>"Upcoming Events"<br>section of the<br>homepage. The user<br>will click the link "Click<br>Here To View More<br>Events" located at the<br>bottom of the<br>Upcoming Events<br>section.                                           | The user will be<br>able to view more<br>information on the<br>featured event<br>from the<br>homepage, details<br>on past events,<br>and details on<br>upcoming events. | <u>Not</u><br><u>Tested</u> |
| <u>Test Comment</u><br>on Blog                        | Proper<br>Processing               | The HR Professional<br>must be logged in and<br>will select the Blog<br>functionality. HR PRO<br>will select a blog of<br>interest. The HR PRO<br>will click the link "Write<br>Comment". The HR<br>PRO will write a<br>comment and click the<br>"Ok" button.                                       | <u>The HR PRO will</u><br><u>be able to submit a</u><br><u>comment on a</u><br><u>particular blog</u><br><u>entry.</u>                                                  | <u>Not</u><br><u>Tested</u> |
| <u>Test Comment</u><br><u>on Blog (null</u><br>input) | <u>Null Input</u>                  | The HR Professional<br>must be logged in and<br>will select the Blog<br>functionality. HR PRO<br>will select a blog of<br>interest. The HR PRO<br>will click the link "Write<br>Comment". The HR<br>PRO will leave the text<br>box blank and click the<br>"Ok" button.                              | The HR PRO will<br>receive an error<br>message stating<br>that they need to<br>fill out all<br>information<br>required.                                                 | <u>Not</u><br><u>Tested</u> |
| <u>Test Add Events</u><br>(all information)           | <u>Proper</u><br><u>Processing</u> | The Administrator must<br>log in and click the<br>link "Events". A page<br>will load that displays a<br>data grid. The<br>Administrator will click<br>the "Add" button and a<br>form will load. The<br>Administrator will<br>complete the form and<br>click the "OK" button to<br>submit the event. | The Administrator<br>will be able to add<br>an event to the<br>system that will be<br>viewable on the<br>homepage.                                                      | <u>Not</u><br>Tested        |
| <u>Test Add Events</u><br>(null input)                | <u>Null Input</u>                  | The         Administrator           must be logged in and         will select the "Events"           link.         The         link         will                                                                                                    | Theadministratorwillreceiveanerrormessagestatingthatthatthey                                                                                                    | <u>Not</u><br><u>Tested</u> |

|                                                                              |                   | Later the state                                                                                                    |                                                                                                    |                             |
|------------------------------------------------------------------------------|-------------------|----------------------------------------------------------------------------------------------------|----------------------------------------------------------------------------------------------------|-----------------------------|
|                                                                              |                   | display a data grid.<br>The Administrator will<br>select the "Add" tab<br>and a form will be<br>displayed. The<br>Administrator will leave<br>the form blank and<br>click the "OK" button to<br>submit the event.                                                                                                    | need to fill out all<br>information<br>required. The<br>Administrator will<br>not be able to add<br>an event.                                                                                                    |                             |
| <u>Test Add Events</u><br>(some input)                                       | <u>Null Input</u> | The Administrator<br>must be logged in and<br>will select the "Events"<br>link. The link will<br>display a data grid.<br>The Administrator will<br>select the "Add" tab<br>and a form will be<br>displayed. The<br>Administrator will leave<br>some of the required<br>fields blank and click<br>the "OK" button to<br>submit the event.                                                                 | The administrator<br>will receive an error<br>message stating<br>that they need to fill<br>out all information<br>required. The<br>Administrator will<br>not be able to add<br>an event.                                    | <u>Not</u><br>Tested        |
| <u>Test Add Events</u><br>(title null input)                                 | <u>Null Input</u> | The Administrator<br>must be logged in and<br>will select the "Events"<br>link. The link will<br>display a data grid.<br>The Administrator will<br>select the "Add" tab<br>and a form will be<br>displayed. The<br>Administrator will leave<br>the title of the event<br>blank, complete the<br>rest of the form and<br>click the "OK" button to<br>submit the event.                                    | The administrator<br>will receive an<br>error message<br>stating that they<br>need to fill out all<br>information<br>required. The<br>Administrator will<br>not be able to add<br>an event.                                 | <u>Not</u><br><u>Tested</u> |
| <u>Test Add Events</u><br>(wrong<br><u>Start/End/Display</u><br>date format) | Invalid Input     | The Administrator<br>must be logged in. The<br>Administrator will<br>select the "Events" link<br>that will display a data<br>grid. The Administrator<br>will click the "Add"<br>button which will<br>display a form. The<br>Administrator will enter<br>data in the grid<br>including the wrong<br>date format, complete<br>the rest of the form<br>and click the "OK"<br>button to submit the<br>event. | The Administrator<br>will receive an<br>error message<br>stating that the<br>date format is<br>incorrect and will<br>give an example of<br>the correct format.<br>The Administrator<br>will not be able to<br>add an event. | <u>Not</u><br><u>Tested</u> |
| Test Add Events<br>( <u>invalid</u><br>Start/End date<br>format)             | Invalid Input     | The Administrator<br>must be logged in. The<br>Administrator will<br>select the "Events" link<br>that will display a data<br>grid. The Administrator<br>will click the "Add"<br>button which will<br>display a form. The<br>Administrator will enter<br>data in the grid<br>including the end date<br>time preceding the                                                                                 | The Administrator<br>will receive an<br>error message<br>stating that the<br>date format is<br>incorrect and will<br>give an example of<br>the correct format.<br>The Administrator<br>will not be able to<br>add an event. | <u>Not</u><br>Tested        |

|                                                                    |                      | start     date     time,       complete     the     rest     of       the form and click the     "OK" button to submit     the     event.       The     event.     Example:     Start date <03/21/07>       End date <03/19/07>     The     Administrator       must be logged in and     and                                                                                                    |                                                                                                    |                             |
|--------------------------------------------------------------------|----------------------|----------------------------------------------------------------------------------------------------|----------------------------------------------------------------------------------------------------|-----------------------------|
| <u>Test Add Event</u><br>(wrong Start/End<br>time format)          | Invalid Input        | will select the "Events"<br>link that will display a<br>data grid. The<br>Administrator will click<br>the "Add" button which<br>will display a form. The<br>Administrator will<br>complete the form<br>including the wrong<br>time format and click<br>the "OK" button to<br>submit the event.                                                                                                    | The Administrator<br>will receive an<br>error message<br>stating that the<br>time format is<br>incorrect. The<br>Administrator will<br>not be able to add<br>an event.                                                           | <u>Not</u><br><u>Tested</u> |
| Test add event<br>(too many<br>characters in<br>description)       | Invalid Input        | The Administrator<br>must be logged in and<br>will click the "Events"<br>tab. This will display a<br>data grid. The<br>Administrator will click<br>the "Add" button to<br>display a form. The<br>Administrator will<br>complete the form<br>including and add too<br>many characters in the<br>description and click<br>the "OK" button to<br>submit the event and<br>click the "OK" button to<br>submit the event.          | The Administrator<br>will receive an<br>error message<br>stating that the<br>Administrator has<br>exceeded the limit<br>of characters for<br>this field. The<br>Administrator will<br>not be able to add<br>an event.            | Not<br>Tested               |
| <u>Test Add Events</u><br>( <u>invalid display</u><br>date format) | Invalid Input        | The Administrator<br>must be logged in. The<br>Administrator will<br>select the "Events" link<br>that will display a data<br>grid. The Administrator<br>will click the "Add"<br>button which will<br>display a form. The<br>Administrator will enter<br>data in the grid<br>including the display<br>date after the event<br>end date, complete the<br>rest of the form and<br>click the "OK" button to<br>submit the event. | The Administrator<br>will receive an<br>error message<br>stating that the<br>date format is<br>incorrect and the<br>display date is<br>after the event end<br>date. The<br>Administrator will<br>not be able to add<br>an event. | Not<br>Tested               |
| <u>Test edit event</u>                                             | Proper<br>Processing | The Administrator will<br>log in and click the<br>"events" tab. A data<br>grid will be displayed.<br>The Administrator will<br>click the edit icon on<br>the right side of the<br>desired event. The<br>previously submitted<br>form will load. The<br>Administrator will be<br>able to make<br>adjustments and                                                                                                    | The Administrator<br>will be able to edit<br>the event.                                                                                                    | <u>Not</u><br>Tested        |

|                                                                  |                                    | submit the form.                                                                                                    |                                                                                                    |                             |
|------------------------------------------------------------------|------------------------------------|----------------------------------------------------------------------------------------------------|----------------------------------------------------------------------------------------------------|-----------------------------|
| <u>Test Remove</u><br>event (click yes)                          | <u>Proper</u><br><u>Processing</u> | The Administrator will<br>log in and click the<br>events tab. The data<br>grid displays and the<br>Administrator will click<br>the delete icon on the<br>right side of the<br>desired event. A<br>message box asks if<br>you are sure you want<br>to delete file. The<br>Administrator will click<br>"Yes".                      | The Administrator<br>will be able to<br>delete an event<br>from the data grid.                                                                                                    | <u>Not</u><br><u>Tested</u> |
| <u>Test remove</u><br>event (click no)                           | Proper<br>Processing               | The Administrator will<br>log in and click the<br>"events" tab. A data<br>grid will be displayed<br>and Administrator will<br>click the delete icon on<br>the right side of the<br>desired event. A<br>message will ask if the<br>Administrator is sure<br>about deleting the<br>event. The<br>Administrator will click<br>"No". | <u>The Administrator</u><br><u>will not be able to</u><br><u>delete the event.</u>                                                                                                    | <u>Not</u><br><u>Tested</u> |
| <u>Test add best</u><br>practices<br>documents                   | Proper<br>Processing               | The Administrator will<br>log in and click the<br>"Best Practices" link. A<br>data grid will be<br>displayed and the<br>Administrator will click<br>the "add" button at the<br>bottom of grid. The<br>Administrator will<br>complete the form and<br>click "OK".                                                                 | The Administrator<br>will be able to add<br>Best Practices<br>Document.                                                                                                    | <u>Not</u><br><u>Tested</u> |
| <u>Test Add BPD</u><br>(Browse/Select<br>Document)               | Proper<br>Processing               | The Administrator will<br>log in and click the<br>"Best Practices" tab.<br>The Administrator will<br>click the "add" button<br>at the bottom of the<br>data grid. The<br>Administrator will be<br>able to browse the<br>system and select a<br>document. The<br>Administrator will<br>complete the form and<br>click "OK".       | The Administrator<br>will be able to<br>upload add Best<br>Practices<br>Document.                                                                                                    | <u>Not</u><br><u>Tested</u> |
| <u>Test Add BPD</u><br>(null input<br>Browse/Select<br>Document) | <u>Null Input</u>                  | The Administrator will<br>log in and click the<br>"Best Practices" tab.<br>The Administrator will<br>click the "add" button<br>at the bottom of the<br>data grid. The<br>Administrator will leave<br>this field blank;<br>complete the rest of<br>the form and click<br>"Ok".                                                    | The administrator<br>will receive an<br>error message<br>stating that they<br>need to fill out all<br>information<br>required. The<br>Administrator will<br>not be able to add<br>a BPD. | <u>Not</u><br><u>Tested</u> |
| <u>Test Add BPD</u><br>(null input)                              | Null Input                         | The Administrator will<br>log in and click the<br>"Best Practices" tab.                                                                                                    | <u>The administrator</u><br>will receive an<br>error message                                                                                                    | Not<br><u>Tested</u>        |

|                                        |                                    | The Administrator will<br>click the "add" button<br>at the bottom of the                                                                                                    | stating that they<br>need to fill out all<br>information                                                                                |                             |
|----------------------------------------|------------------------------------|----------------------------------------------------------------------------------------------------|----------------------------------------------------------------------------------------------------|-----------------------------|
|                                        |                                    | at the bottom of the<br>data grid. The<br>Administrator will leave<br>the form blank. The<br>Administrator will click<br>"OK".                                                                                                    | Information       required.     The       Administrator     will       not be able to add       a BPD.                                  |                             |
| <u>Test add BPD</u><br>(no title)      | Null Input                         | The Administrator will<br>log in and click the<br>"Best Practices" tab.<br>The Administrator will<br>click the "add" icon on<br>the data grid. The<br>Administrator will<br>complete the form but<br>fail to give the BPD a<br>title. The Administrator<br>will click the "OK"<br>button.                          | The Administrator<br>will receive an<br>error message<br>stating a title must<br>be given to the<br>BPD.                                | <u>Not</u><br>Tested        |
| <u>Test add BPD</u><br>(make active)   | Proper<br>Processing               | The Administrator will<br>log in and click the<br>"Best Practices" tab.<br>The Administrator will<br>click the "add" button<br>on the data grid. The<br>Administrator will<br>complete the form.<br>The active checkbox<br>will be checked by<br>default.                                                          | The BPD will be<br>viewable by HR<br>PROs, corporate<br>orate friends, etc.                                                             | <u>Not</u><br>Tested        |
| <u>test Add BPD</u><br>(make inactive) | <u>Proper</u><br>Processing        | The Administrator will<br>log in and click the<br>"best practices" tab.<br>The Administrator will<br>click the "add" button<br>at the bottom of data<br>grid and complete the<br>form. The<br>Administrator will click<br>the active check box to<br>inactivate the BPD.                                           | The BPD will not<br>be viewable by HR<br>PRO, corporation,<br>friend, etc. Only<br>the Administrator<br>will have access to<br>the BPD. | <u>Not</u><br><u>Tested</u> |
| Test edit BPD                          | Proper<br>Processing               | The Administrator will<br>log in and click the<br>"Best Practices" tab.<br>The Administrator will<br>click the edit icon on<br>the right side of the<br>desired BPD. The form<br>will load and the<br>Administrator will edit<br>the BPD.                                                                          | <u>The Administrator</u><br>will be able to edit<br><u>BPD.</u>                                                                         | <u>Not</u><br>Tested        |
| <u>test remove BPD</u><br>(click yes)  | <u>Proper</u><br><u>Processing</u> | The Administrator will<br>log in and select "Best<br>Practices" tab. The<br>Administrator will click<br>the "delete" icon on<br>the right side of the<br>desired BPD on the<br>data grid. An error<br>message will ask if you<br>are sure you want to<br>delete the BPD. The<br>Administrator will click<br>"Yes". | The BPD will not be<br>viewable to HR<br>PRO, corporate<br>orate friend, etc.                                                           | <u>Not</u><br><u>Tested</u> |
| Test remove<br>BPD (click no)          | Proper<br>Processing               | The Administrator will<br>log in and click the<br>"Best Practices" tab.                                                                                                    | The BPD will not<br>be removed and<br>will still be                                                                                     | <u>Not</u><br><u>Tested</u> |

|                                                                     |                      | The Administrator will<br>click the "delete" icon<br>on the right side of the<br>desired BPD on the<br>data grid. An error<br>message will ask if you<br>are sure you want to<br>delete BPD. The<br>Administrator will click<br>"No".                                                                                                    | viewable to HR<br>PRO, corporate.<br>friend, etc.                                                                                                    |                             |
|---------------------------------------------------------------------|----------------------|----------------------------------------------------------------------------------------------------|----------------------------------------------------------------------------------------------------|-----------------------------|
| <u>Test add trivia</u><br><u>question</u>                           | Proper<br>Processing | The Administrator will<br>log in and select "trivia<br>game" link which<br>displays a data grid.<br>The Administrator will<br>click the "add" button<br>to display a form. The<br>Administrator will<br>complete the question<br>form then the<br>corresponding answer<br>form. The<br>Administrator will click<br>"OK".                                                                                                    | The Administrator<br>will be able to add<br>a trivia question.                                                                                                    | <u>Not</u><br><u>Tested</u> |
| <u>Test add trivia</u><br><u>question (answer</u><br><u>form)</u>   | Proper<br>Processing | The Administrator will<br>log in and select "trivia<br>game" link which<br>displays a data grid.<br>The Administrator will<br>click the "add" button to<br>display a form. The<br>Administrator will<br>complete the question<br>form. The Administrator<br>will type an answer in<br>the answer text box and<br>select a radio button by<br>each answer to indicate<br>whether it is the correct<br>answer. The<br>Administrator will click<br>"OK". | The Administrator<br>will be able to add<br>a trivia question.                                                                                                    | Not<br>Tested               |
| Test add trivia<br>question (null<br>answer form)                   | Proper<br>Processing | The Administrator will<br>log in and select "trivia<br>game" link which<br>displays a data grid.<br>The Administrator will<br>click the "add" button<br>to display a form. The<br>Administrator will<br>complete the question<br>form. The<br>Administrator will leave<br>the answer text box<br>blank. The<br>Administrator will click<br>"OK".                                                                                                    | An error message<br>will state that all<br>required fields<br>must be<br>completed. The<br>Administrator will<br>not be able to add<br>a trivia game<br>question. | <u>Not</u><br><u>Tested</u> |
| Test add trivia<br>question (null<br>answer form,<br>radio buttons) | Proper<br>Processing | The Administrator will<br>log in and select "trivia<br>game" link which<br>displays a data grid.<br>The Administrator will<br>click the "add" button<br>to display a form. The<br>Administrator will<br>complete the question<br>form. The                                                                                                    | An error message<br>will state that all<br>required fields<br>must be<br>completed. The<br>Administrator will<br>not be able to add<br>a trivia game<br>question. | <u>Not</u><br><u>Tested</u> |

|                                                                                |                      | A desirate texts as 1911                                                                                                    |                                                                                                    | ı                           |
|--------------------------------------------------------------------------------|----------------------|----------------------------------------------------------------------------------------------------|----------------------------------------------------------------------------------------------------|-----------------------------|
|                                                                                |                      | Administrator will leave<br>the answer text box<br>blank and select the<br>radio buttons or vice<br>versa. The<br>Administrator will click<br>"OK".                                                                                                    |                                                                                                    |                             |
| <u>test add trivia</u><br><u>question (null</u><br>input)                      | <u>Null Input</u>    | The Administrator will<br>log in and click the<br>"trivia game" link. The<br>Administrator will click<br>the" add" button on the<br>data grid. The<br>Administrator will leave<br>the form blank. The<br>Administrator will click<br>"OK".                                                                                            | An error message<br>will state that all<br>required fields<br>must be<br>completed. The<br>Administrator will<br>not be able to add<br>a trivia game<br>question. | <u>Not</u><br>Tested        |
| <u>test add trivia</u><br><u>guestion (invalid</u><br>image)                   | <u>invalid Input</u> | The Administrator will<br>log in and click the<br>"trivia game" link. The<br>Administrator will click<br>the" add" button on the<br>data grid. The<br>Administrator will give<br>an image an invalid<br>name or extension,<br>complete the rest of<br>the form and click<br>"OK".                                                     | An error message<br>will state that the<br>name given to the<br>image is invalid.<br>The Administrator<br>will not be able to<br>add a trivia game<br>guestion.   | <u>Not</u><br><u>Tested</u> |
| <u>Test add trivia</u><br><u>question</u><br>(feedback: right)                 | Proper<br>Processing | The Administrator will<br>log in and select "trivia<br>game" link which<br>displays a data grid.<br>The Administrator will<br>click the "add" button<br>to display a form. The<br>Administrator will<br>complete the question<br>form and type in the<br>feedback for the<br>correct answer. The<br>Administrator will click<br>"OK". | <u>The Administrator</u><br>will be able to add<br>a trivia game<br>question.                                                                                     | <u>Not</u><br><u>Tested</u> |
| <u>Test add trivia</u><br><u>question</u><br>( <u>null feedback:</u><br>right) | <u>Null Input</u>    | The Administrator will<br>log in and select "trivia<br>game" link which<br>displays a data grid.<br>The Administrator will<br>click the "add" button<br>to display a form. The<br>Administrator will leave<br>this field blank,<br>complete the rest of<br>the form, and will click<br>"OK".                                          | An error message<br>will state that all<br>required fields<br>must be<br>completed. The<br>Administrator will<br>not be able to add<br>a trivia game<br>question. | <u>Not</u><br><u>Tested</u> |
| <u>Test add trivia</u><br><u>question</u><br>(# of Questions)                  | Proper<br>Processing | The Administrator will<br>log in and select "trivia<br>game" link which<br>displays a data grid.<br>The Administrator will<br>click the "add" button<br>to display a form. The<br>Administrator will<br>complete the question<br>form and type in the<br>number of question<br>options in integers.<br>The Administrator will         | <u>The Administrator</u><br>will be able to add<br>a trivia game<br>guestion.                                                                                     | <u>Not</u><br>Tested        |

|                                                                           |                      | click "OK".                                                                                                    |                                                                                                    |                             |
|---------------------------------------------------------------------------|----------------------|----------------------------------------------------------------------------------------------------|----------------------------------------------------------------------------------------------------|-----------------------------|
| <u>Test add trivia</u><br><u>question</u><br>(# of Questions)             | <u>Null Input</u>    | The Administrator will<br>log in and select "trivia<br>game" link which<br>displays a data grid.<br>The Administrator will<br>click the "add" button<br>to display a form. The<br>Administrator will leave<br>this field blank,<br>complete the rest of<br>the form, and will click<br>"OK".                                        | An error message<br>will state that all<br>required fields<br>must be<br>completed. The<br>Administrator will<br>not be able to add<br>a trivia game<br>question. | <u>Not</u><br>Tested        |
| Test_add_trivia<br>question<br>(# of Questions)                           | Invalid Input        | The Administrator will<br>log in and select "trivia<br>game" link which<br>displays a data grid.<br>The Administrator will<br>click the "add" button<br>to display a form. The<br>Administrator will type<br>in non-integers,<br>complete the rest of<br>the form, and will click<br>"OK".                                          | An error message<br>will state # of<br>Questions is<br>Invalid. The<br>Administrator will<br>not be able to add<br>a trivia game<br>question.                     | <u>Not</u><br><u>Tested</u> |
| <u>Test add trivia</u><br><u>question</u><br>( <u>feedback:</u><br>wrong) | Proper<br>Processing | The Administrator will<br>log in and select "trivia<br>game" link which<br>displays a data grid.<br>The Administrator will<br>click the "add" button<br>to display a form. The<br>Administrator will<br>complete the question<br>form and type in the<br>feedback for the wrong<br>answer. The<br>Administrator will click<br>"OK". | <u>The Administrator</u><br><u>will be able to add</u><br><u>a trivia game</u><br><u>question.</u>                                                                | <u>Not</u><br>Tested        |
| <u>Test add trivia</u><br><u>question</u><br>(null feedback:<br>wrong)    | <u>Null Input</u>    | The Administrator will<br>log in and select "trivia<br>game" link which<br>displays a data grid.<br>The Administrator will<br>click the "add" button<br>to display a form. The<br>Administrator will leave<br>this field blank,<br>complete the rest of<br>the form, and will click<br>"OK".                                        | An error message<br>will state that all<br>required fields<br>must be<br>completed. The<br>Administrator will<br>not be able to add<br>a trivia game<br>question. | <u>Not</u><br>Tested        |
| test edit trivia                                                          | Proper<br>Processing | The Administrator will<br>log in and click the<br>Trivia game link. The<br>Administrator will click<br>the "edit" icon on the<br>right side of the<br>desired<br>guestion/answer<br>combo. The<br>Administrator will<br>make adjustments to<br>the form.                                                                            | <u>The Administrator</u><br>will be able to edit<br>trivia question.                                                                                              | <u>Not</u><br>Tested        |
| <u>Test remove</u><br><u>trivia question</u><br><u>click yes</u>          | Proper<br>Processing | The Administrator will<br>log in and click the<br>"trivia game" link.<br>Administrator will click<br>the "delete" icon on                                                                                                    | The trivia answer<br>will not be viewable<br>to the public.                                                                                                    | <u>Not</u><br><u>Tested</u> |

|                                                             | 1                    | also states at the Arrive                                                                                                    | · · ·                                                                                                    | <br>                        |
|-------------------------------------------------------------|----------------------|----------------------------------------------------------------------------------------------------|----------------------------------------------------------------------------------------------------|-----------------------------|
|                                                             |                      | the right side of the<br>desired question. The<br>Administrator will<br>receive a message<br>asking them if they are<br>sure they want to<br>remove trivia question.<br>Administrator will click<br>"Yes".                                                                       |                                                                                                    |                             |
| test remove trivia<br>question click no                     | Proper<br>Processing | log in and click the<br>trivia game link. The<br>Administrator will click<br>the "delete" button on<br>the right side of the<br>desired question.<br>Message asking if you<br>are sure you want to<br>delete question<br>displays and<br>Administrator will click<br>"No".       | <u>The question will</u><br><u>be viewable to the</u><br>public.                                                                                                    | <u>Not</u><br><u>Tested</u> |
| <u>test add</u><br>advanced user                            | Proper<br>Processing | The Administrator will<br>log in and click the<br>"Advanced user" link.<br>The Administrator will<br>click the "add" button<br>on the data grid and<br>enter all information in<br>the form provided. The<br>Administrator will click<br>"OK".                                   | The advanced user<br>will be added to<br>the system.                                                                                                    | <u>Not</u><br>Tested        |
| <u>test add</u><br>advanced user<br>(null input)            | <u>Null Input</u>    | The Administrator will<br>log in and click the<br>'advanced user" tab.<br>The Administrator will<br>click the "add" button<br>on the data grid and<br>will leave the form<br>blank. The<br>Administrator will click<br>"OK".                                                     | <u>The Administrator</u><br>will not be able to<br>add advanced<br>user.                                                                                                    | <u>Not</u><br><u>Tested</u> |
| test advanced<br>user (some input)                          | <u>Null Input</u>    | The Administrator will<br>log in and click the<br>'advanced user" tab.<br>The Administrator will<br>click the "add" button<br>on the data grid and<br>will leave some of the<br>form blank. The<br>Administrator will click<br>"OK".                                             | The administrator<br>will receive an error<br>message stating<br>that they need to fill<br>out all information<br>required. The<br>Administrator will<br>not be able to add<br>an advanced user. | <u>Not</u><br><u>Tested</u> |
| <u>test add</u><br>advanced user<br>(null profession<br>id) | <u>Null Input</u>    | The Administrator will<br>log in and click the<br>"advanced user" tab.<br>The Administrator will<br>click the "add" button<br>on the data grid. The<br>Administrator will<br>complete the form but<br>fail to enter a<br>profession id. The<br>Administrator will click<br>"OK". | The Administrator<br>will receive a<br>message stating<br>that a profession id<br>must be entered.<br>The Administrator<br>will not be able to<br>add advanced<br>user.                          | <u>Not</u><br><u>Tested</u> |
| test add<br>advanced user<br>(profession id)                | Proper<br>Processing | The Administrator will<br>log in and click the<br>"advanced user" tab.<br>The Administrator will                                                                                                    | The advanced user<br>will be added to<br>the system.                                                                                                    | <u>Not</u><br><u>Tested</u> |

|                                                                        |                      |                                                                                                    |                                                                                                    | <br>                        |
|------------------------------------------------------------------------|----------------------|----------------------------------------------------------------------------------------------------|----------------------------------------------------------------------------------------------------|-----------------------------|
|                                                                        |                      | click the "add" button<br>on the data grid. The<br>Administrator will<br>complete the form,<br>type in an integer for<br>the profession id and<br>click "OK".                                                                                                    |                                                                                                    |                             |
| test add<br>advanced user<br>(profession id)                           | Invalid Input        | The Administrator will<br>log in and click the<br>"advanced user" tab.<br>The Administrator will<br>click the "add" button<br>on the data grid. The<br>Administrator will<br>complete the form,<br>type in a non-integer<br>for the profession id<br>and click "OK".                            | The Administrator<br>will receive a<br>message stating<br>that the profession<br>id must be a non-<br>integer entered.<br>The Administrator<br>will not be able to<br>add advanced<br>user.                   | <u>Not</u><br>Tested        |
| test add<br>advanced user<br>(null primary<br>corporate oration<br>id) | <u>Null Input</u>    | The Administrator will<br>log in and click the<br>"advanced user" tab.<br>The Administrator will<br>click the "add" button<br>on the data grid. The<br>Administrator will<br>complete the form but<br>fail to enter a primary<br>corporate oration id.<br>The Administrator will<br>click "OK". | The Administrator<br>will receive a<br>message stating<br>that a primary<br>corporate oration<br>id must be entered.<br>The Administrator<br>will not be able to<br>add advanced<br>user.                     | <u>Not</u><br>Tested        |
| test add<br>advanced user<br>(primary<br>corporate oration<br>id)      | Proper<br>Processing | The Administrator will<br>log in and click the<br>"advanced user" tab.<br>The Administrator will<br>click the "add" button<br>on the data grid. The<br>Administrator will<br>complete the form,<br>type in an integer for<br>the primary corporate<br>oration id and click<br>"OK".             | The advanced user<br>will be added to<br>the system.                                                                                                    | <u>Not</u><br>Tested        |
| test add<br>advanced user<br>(primary<br>corporate oration<br>id)      | Invalid Input        | The Administrator will<br>log in and click the<br>"advanced user" tab.<br>The Administrator will<br>click the "add" button<br>on the data grid. The<br>Administrator will<br>complete the form,<br>type in a non-integer<br>for the primary<br>corporate oration id<br>and click "OK".          | The Administrator<br>will receive a<br>message stating<br>that the primary<br>corporate oration<br>id must be a non-<br>integer entered.<br>The Administrator<br>will not be able to<br>add advanced<br>user. | <u>Not</u><br>Tested        |
| Test add<br>advanced user<br>primary contact                           | Proper<br>Processing | The Administrator will<br>log in and click the<br>"advanced user" tab.<br>The Administrator will<br>click the "add" button<br>on the data grid and<br>complete the form<br>provided. The<br>Administrator will enter<br>a contact name. The<br>Administrator will click<br>"OK".                | The advanced user<br>will be added to<br>the system.                                                                                                    | <u>Not</u><br>Tested        |
| Test add<br>advanced user                                              | Null Input           | The Administrator will log in and click the                                                                                                    | <u>The administrator</u><br>will receive an                                                                                                    | <u>Not</u><br><u>Tested</u> |

| (accellent and a main and a main a main a main a main a main a main a main a main a main a main a main a main a |                             |                                                                                                    |                                                                                                    | <br>                        |
|----------------------------------------------------------------------------------------------------|-----------------------------|----------------------------------------------------------------------------------------------------|----------------------------------------------------------------------------------------------------|-----------------------------|
| (null primary<br>contact)                                                                                       |                             | "advanced user" tab.<br>The Administrator will<br>click the "add" button<br>on the data grid and<br>complete the form<br>provided. The<br>Administrator will leave<br>the field blank. The<br>Administrator will click<br>"OK".                                                                                                    | error message<br>stating that they<br>need to fill out all<br>information<br>required. The<br>Administrator will<br>not be able to add<br>an advanced user.                                                                      |                             |
| Test add<br>advanced user<br>(invalid primary<br>contact)                                                       | Invalid Input               | The Administrator will<br>log in and click the<br>"advanced user" tab.<br>The Administrator will<br>click the "add" button<br>on the data grid and<br>complete the form<br>provided. The<br>Administrator will enter<br>an incorrect contact<br>name. The name can't<br>include numbers or<br>symbols. The<br>Administrator will click<br>"OK".      | The Administrator<br>will receive an<br>error message<br>stating that the<br>contact name is<br>incorrect and to<br>enter correct<br>name. The<br>Administrator will<br>not be able to add<br>advanced user.                     | <u>Not</u><br>Tested        |
| <u>test add</u><br>advanced user<br>(first/last name)                                                           | Proper<br>Processing        | The Administrator will<br>log in and click the<br>"advanced user" tab.<br>The Administrator will<br>click the "add" button<br>on the data grid and<br>complete the form.<br>The Administrator will<br>type the name in the<br>name text box. The<br>Administrator will click<br>"OK".                                                                | The advanced user<br>will be added to<br>the system.                                                                                                    | <u>Not</u><br><u>Tested</u> |
| <u>test add</u><br>advanced user<br>(invalid first/last<br>name)                                                | Invalid Input               | The Administrator will<br>log in and click the<br>"advanced user" tab.<br>The Administrator will<br>click the "add" button<br>on the data grid and<br>complete the form.<br>The Administrator will<br>enter invalid<br>characters in the name<br>text box. The name<br>can't include numbers<br>or symbols. The<br>Administrator will click<br>"OK". | The Administrator<br>will receive an<br>error message<br>stating that the<br>name field can not<br>contain invalid<br>characters, such<br>as a dollar sign.<br>The Administrator<br>will not be able to<br>add advanced<br>user. | <u>Not</u><br><u>Tested</u> |
| <u>test add</u><br><u>advanced user</u><br>(null first/last<br>name)                                            | <u>Null Input</u>           | The Administrator will<br>log in and click the<br>"advanced user" tab.<br>The Administrator will<br>click the "add" button<br>on the data grid and<br>complete the form.<br>The Administrator will<br>leave this field blank.<br>The Administrator will<br>click "OK".                                                                               | The administrator<br>will receive an<br>error message<br>stating that they<br>need to fill out all<br>information<br>required. The<br>Administrator will<br>not be able to add<br>an advanced user.                              | <u>Not</u><br>Tested        |
| <u>test add</u><br>advanced user<br>(e-mail)                                                                    | <u>Proper</u><br>Processing | The Administrator will<br>log in and click the<br>"advanced user" tab.<br>The Administrator will<br>click the "add" button                                                                                                    | The advanced user<br>will be added to<br>the system.                                                                                                    | <u>Not</u><br><u>Tested</u> |

|                                                     |                      | on the data grid and<br>complete the form.<br>The Administrator will                                                                                                    |                                                                                                    |                             |
|-----------------------------------------------------|----------------------|----------------------------------------------------------------------------------------------------|----------------------------------------------------------------------------------------------------|-----------------------------|
|                                                     |                      | type the e-mail in the<br>name text box. The<br>Administrator will click<br>"OK".                                                                                                    |                                                                                                    |                             |
| test add<br>advanced user<br>(invalid e-mail)       | Invalid Input        | The Administrator will<br>log in and click the<br>"advanced user" tab.<br>The Administrator will<br>click the "add" button<br>on the data grid and<br>complete the form.<br>The Administrator will<br>enter an invalid e-mail<br>address. The<br>Administrator will click<br>"OK".                                                             | The user will<br>receive an error<br>message stating<br>that the user has to<br>re-enter a valid<br>email address. The<br>Administrator will<br>not be able to add<br>an advanced user.             | <u>Not</u><br><u>Tested</u> |
| test add<br>advanced user<br>(null e-mail)          | <u>Null Input</u>    | The Administrator will<br>log in and click the<br>"advanced user" tab.<br>The Administrator will<br>click the "add" button<br>on the data grid, leave<br>the e-mail field blank<br>and complete the rest<br>of form. The<br>Administrator will click<br>"OK".                                                                                  | The administrator<br>will receive an<br>error message<br>stating that they<br>need to fill out all<br>information<br>required. The<br>Administrator will<br>not be able to add<br>an advanced user. | <u>Not</u><br><u>Tested</u> |
| Test add<br>advanced user<br>password               | Proper<br>Processing | The Administrator will<br>log in and click the<br>"advanced user" tab.<br>The Administrator will<br>click the "add" button<br>on the data grid and<br>complete the form<br>provided. The<br>Administrator will enter<br>a password. The<br>Administrator will click<br>"OK".                                                                   | The advanced user<br>will be added to<br>the system.                                                                                                    | <u>Not</u><br><u>Tested</u> |
| Test add<br>advanced user<br>(null password)        | <u>Null Input</u>    | The Administrator will<br>log in and click the<br>"advanced user" tab.<br>The Administrator will<br>click the "add" button<br>on the data grid and<br>complete the form<br>provided. The<br>Administrator will leave<br>the field blank. The<br>Administrator will click<br>"OK".                                                              | The administrator<br>will receive an<br>error message<br>stating that they<br>need to fill out all<br>information. The<br>Administrator will<br>not be able to add<br>an advanced user.             | <u>Not</u><br><u>Tested</u> |
| <u>test add</u><br>advanced user<br>(access levels) | Proper<br>Processing | The Administrator will<br>log in and click the<br>"advanced user" tab.<br>The Administrator will<br>click the "add" button<br>on the data grid and<br>complete the form.<br>The Administrator will<br>type the access level<br>in the corresponding<br>field. The access level<br>must be an integer.<br>The Administrator will<br>click "OK". | The advanced user<br>will be added to<br>the system.                                                                                                    | <u>Not</u><br><u>Tested</u> |

|                                                         |                      | 1                                                                                                    |                                                                                                    |                             |
|---------------------------------------------------------|----------------------|----------------------------------------------------------------------------------------------------|----------------------------------------------------------------------------------------------------|-----------------------------|
| test add<br>advanced user<br>(invalid access<br>levels) | <u>Invalid Input</u> | The Administrator will<br>log in and click the<br>"advanced user" tab.<br>The Administrator will<br>click the "add" button<br>on the data grid and<br>complete the form.<br>The Administrator will<br>enter invalid<br>characters in the text<br>box. The access level<br>can't be a non-integer.<br>The Administrator will<br>click "OK".                | The Administrator<br>will receive an<br>error message<br>stating that the<br>access level field<br>can not contain<br>invalid characters,<br>such as a dollar<br>sign. The<br>Administrator will<br>not be able to add<br>advanced user. | <u>Not</u><br><u>Tested</u> |
| test add<br>advanced user<br>(null access<br>levels)    | <u>Null Input</u>    | The Administrator will<br>log in and click the<br>"advanced user" tab.<br>The Administrator will<br>click the "add" button<br>on the data grid and<br>complete the form.<br>The Administrator will<br>leave this field blank.<br>The Administrator will<br>click "OK".                                                                                    | The administrator<br>will receive an<br>error message<br>stating that they<br>need to fill out all<br>information<br>required. The<br>Administrator will<br>not be able to add<br>an advanced user.                                      | <u>Not</u><br><u>Tested</u> |
| test edit<br>advanced user                              | Proper<br>Processing | The Administrator will<br>log in and click the<br>"advanced user" tab.<br>The Administrator will<br>click the edit icon on<br>the right side of the<br>desired advanced user<br>on the data grid. The<br>Administrator will be<br>able to edit the<br>advanced user content<br>and submit the<br>changes.                                                 | The Administrator<br>will be able to edit<br>the advanced user.                                                                                                    | <u>Not</u><br><u>Tested</u> |
| <u>test remove</u><br>advanced user<br>( <u>ves)</u>    | Proper<br>Processing | The Administrator will<br>log in and click the<br>"advanced user" tab.<br>The Administrator will<br>click the "delete" icon<br>on the right side of the<br>desired advanced<br>user. The<br>Administrator will<br>receive an error<br>message asking if you<br>are sure you want to<br>delete the advanced<br>user and Administrator<br>will click "Yes". | The advanced<br>user will not be<br>viewable to the<br>public. The<br>Administrator will<br>be able to remove<br>advanced user.                                                                                                    | <u>Not</u><br><u>Tested</u> |
| <u>test remove</u><br>advanced user<br>(no)             | Proper<br>Processing | The Administrator will<br>log in and click the<br>"advanced user" tab.<br>The Administrator will<br>click the "delete" icon<br>on the right side of the<br>desired advanced<br>user. The<br>Administrator will<br>receive an error<br>message asking if you<br>are sure you want to<br>delete the advanced<br>user and Administrator<br>will click "No".  | The advanced user<br>will be viewable to<br>the public. The<br>Administrator will<br>not be able to<br>remove the<br>advanced user.                                                                                                    | <u>Not</u><br><u>Tested</u> |

| test add<br>corporate friend                               | Proper<br>Processing | The Administrator will<br>log in and click the<br>"advanced user" tab.<br>The Administrator will<br>click the "add" button<br>on the data grid and<br>complete the form<br>provided. The<br>Administrator will enter<br>a corporate friend. The<br>Administrator will click<br>"OK".                                                                                      | The advanced user<br>will be added to<br>the system.                                                                                                    | Not<br>Tested               |
|------------------------------------------------------------|----------------------|----------------------------------------------------------------------------------------------------|----------------------------------------------------------------------------------------------------|-----------------------------|
| test add<br>corporate friend<br>(null input)               | <u>Null Input</u>    | The Administrator will<br>log in and click the<br>"advanced user" tab.<br>The Administrator will<br>click the "add" button<br>on the data grid and<br>complete the form<br>provided. The<br>Administrator will leave<br>the field blank. The<br>Administrator will click<br>"OK".                                                                                         | The administrator<br>will receive an<br>error message<br>stating that they<br>need to fill out all<br>information. The<br>Administrator will<br>not be able to add<br>a corporate friend.             | <u>Not</u><br>Tested        |
| test add<br>corporate friend<br>(some input)               | <u>Null Input</u>    | The Administrator<br>must be logged in and<br>will select the<br>"Corporate orate<br>friend" link. The link<br>will display a data grid.<br>The Administrator will<br>select the "Add" tab<br>and a form will be<br>displayed. The<br>Administrator will leave<br>some of the required<br>fields blank and click<br>the "OK" button to<br>submit the corporate<br>friend. | The administrator<br>will receive an error<br>message stating<br>that they need to fill<br>out all information<br>required. The<br>Administrator will<br>not be able to add a<br>corporate friend.    | <u>Not</u><br><u>Tested</u> |
| test add<br>corporate friend<br>(corporation<br>name)      | Proper<br>Processing | The Administrator will<br>log in and click the<br>"corporate friend" tab.<br>The Administrator will<br>click the "add" button<br>on the data grid. The<br>Administrator will<br>complete the form and<br>add the name of the<br>corporation. The<br>Administrator will click<br>"OK".                                                                                     | The Administrator<br>will be able to add<br>the corporate<br>friend.                                                                                                    | <u>Not</u><br><u>Tested</u> |
| test add<br>corporate friend<br>(null corporation<br>name) | <u>Null Input</u>    | The Administrator will<br>log in and click the<br>"corporate friend" tab.<br>The Administrator will<br>click the "add" button<br>on the data grid. The<br>Administrator will<br>complete the form but<br>fail to give a name to<br>the corporation. The<br>Administrator will click<br>"OK".                                                                              | The Administrator<br>will receive an<br>error message<br>stating that<br>information must<br>be entered in the<br>name text box. The<br>Administrator will<br>not be able to add<br>corporate friend. | Not<br>Tested               |
| <u>test add</u><br><u>corporate friend</u><br>(URL)        | Proper<br>Processing | The Administrator will<br>log in and click the<br>"corporate friend" tab.<br>The Administrator will                                                                                                    | The Administrator<br>will be able to add<br>corporate friend.                                                                                                    | <u>Not</u><br><u>Tested</u> |

|                                                   |                      | click the "add" button<br>on the data grid. The<br>Administrator will<br>complete the form and<br>enter a valid URL. The<br>Administrator will click<br>"OK".                                                                                                    |                                                                                                    |                             |
|---------------------------------------------------|----------------------|----------------------------------------------------------------------------------------------------|----------------------------------------------------------------------------------------------------|-----------------------------|
| test add<br>corporate friend<br>(null URL)        | <u>Null Input</u>    | The Administrator will<br>log in and click the<br>"corporate friend" tab.<br>The Administrator will<br>click the "add" button<br>on the data grid. The<br>Administrator will<br>complete the form but<br>fail to enter a URL.<br>The Administrator will<br>click "OK".                                     | The Administrator<br>will receive an<br>error message<br>stating that a URL<br>must be entered.<br>The Administrator<br>will not be able to<br>add corporate<br>friend.                                               | <u>Not</u><br>Tested        |
| test add<br>corporate friend<br>no address        | Proper<br>Processing | The Administrator will<br>log in and click the<br>"corporate friend" tab.<br>The Administrator will<br>click the "add" button<br>on the data grid. The<br>Administrator will<br>complete the form and<br>enter an address for<br>the corporate friend.<br>The Administrator will<br>click "OK".            | The Administrator<br>will be able to add<br>the corporate<br>friend.                                                                                                    | <u>Not</u><br>Tested        |
| test add<br>corporate friend<br>(null address)    | <u>Null Input</u>    | The Administrator will<br>log in and click the<br>"corporate friend" tab.<br>The Administrator will<br>click the "add" button<br>on the data grid. The<br>Administrator will<br>complete the form but<br>fail to enter an address<br>for the corporate<br>friend. The<br>Administrator will click<br>"OK". | The Administrator<br>will receive an<br>error message<br>stating the required<br>information must<br>be entered. The<br>Administrator will<br>not be able to add<br>corporate friend.                                 | <u>Not</u><br><u>Tested</u> |
| test add<br>corporate friend<br>(invalid address) | Invalid Input        | The Administrator will<br>log in and click the<br>"corporate friend" tab.<br>The Administrator will<br>click the "add" button<br>on the data grid. The<br>Administrator will<br>complete the form but<br>fail to enter an address<br>for the corporate<br>friend. The<br>Administrator will click<br>"OK". | The Administrator<br>will receive an<br>error message<br>stating the required<br>information must<br>be entered. The<br>Administrator will<br>not be able to add<br>corporate friend.                                 | <u>Not</u><br><u>Tested</u> |
| test add<br>corporate friend<br>member since      | Proper<br>Processing | The Administrator will<br>log in and click the<br>"corporate friend" tab.<br>The Administrator will<br>click the "add" button<br>on the data grid. The<br>Administrator will<br>complete the form but<br>fail to enter the date<br>the corporate oration<br>became a member.<br>The Administrator will     | The Administrator<br>will receive an<br>error message<br>stating that the<br>date the corporate<br>friend became a<br>member must be<br>entered. The<br>Administrator will<br>not be able to add<br>corporate friend. | <u>Not</u><br>Tested        |

|                                                 |                      | click "OK".                                                                                                    |                                                                                                    |                             |
|-------------------------------------------------|----------------------|----------------------------------------------------------------------------------------------------|----------------------------------------------------------------------------------------------------|-----------------------------|
| test add<br>corporate friend<br>exp. date       | Proper<br>Processing | The Administrator will<br>log in and click the<br>"corporate friend" tab.<br>The Administrator will<br>click the "add" button<br>on the data grid. The<br>Administrator will<br>complete the form but<br>fail to enter the<br>member's expiration<br>date. The<br>Administrator will click<br>"OK".                                          | The Administrator<br>will receive an<br>error message<br>stating that an<br>expiration date<br>must be entered.<br>The Administrator<br>will not be able to<br>add corporate<br>.friend. | <u>Not</u><br>Tested        |
| test add<br>corporate . friend<br>primary phone | Proper<br>Processing | The Administrator will<br>log in and click the<br>"corporate friend" tab.<br>The Administrator will<br>click the "add" button<br>on the data grid. The<br>Administrator will<br>complete the form but<br>fail to enter the primary<br>phone number for the<br>corporate .friend. The<br>Administrator will click<br>"OK".                    | The Administrator<br>will receive an<br>error message<br>stating that a<br>phone number<br>must be entered.<br>The Administrator<br>will not be able to<br>add corporate<br>friend.      | <u>Not</u><br><u>Tested</u> |
| test add<br>corporate friend<br>no prof.id      | Proper<br>Processing | The Administrator will<br>log in and click the<br>"corporate friend" tab.<br>The Administrator will<br>click the "add" button<br>on the data grid. The<br>Administrator will<br>complete the form but<br>fail to enter the<br>profession id number<br>of the corporate friend.<br>The Administrator will<br>click "OK".                      | The Administrator<br>will receive error<br>message stating<br>that a profeesion id<br>number must be<br>entered. The<br>Administrator will<br>not be able to add<br>corporate .friend.   | <u>Not</u><br>Tested        |
| test edit<br>corporate friend<br>edit name      | Proper<br>Processing | The Administrator will<br>log in and click the<br>"corporate friend" tab.<br>The Administrator will<br>click the "edit" icon on<br>the right side of the<br>desired corporate .<br>friend on the data grid.<br>The Administrator will<br>edit the name of the<br>corporate . friend on<br>the form. The<br>Administrator will click<br>"OK". | <u>The Administrator</u><br><u>willbe ale to edit a</u><br><u>corporate friend.</u>                                                                                                    | <u>Not</u><br><u>Tested</u> |
| test remove<br>corporate friend<br>ves          | Proper<br>Processing | The Administrator will<br>log in and click the<br>"corporate friend" tab.<br>The Administrator will<br>click the "delete" icon<br>on the right side of the<br>desired corporate .<br>friend. An error<br>message will ask if you<br>are sure you want to<br>delete corporate<br>friend. The<br>Administrator will click<br>"Yes".            | The Administrator<br>will be able to<br>delete corporate .<br>friend. The<br>corporate friend<br>will not be<br>viewable to the<br>public.                                               | <u>Not</u><br><u>Tested</u> |

| corporate triend | <u>Proper</u><br><u>Processing</u> | The Administrator will<br>log in and click the<br>"corporate friend" tab.<br>The Administrator will<br>click the "delete" icon<br>on the right side of the<br>desired corporate .<br>friend. An error<br>message will ask if you<br>are sure you want to<br>delete corporate<br>friend. The<br>Administrator will click<br>"Yes". | The Administrator<br>will not be able to<br>remove corporate .<br>friend. The<br>corporate . friend<br>will be viewable to<br>the public |  | <u>Not</u><br><u>Tested</u> |
|------------------|------------------------------------|----------------------------------------------------------------------------------------------------|----------------------------------------------------------------------------------------------------|--|-----------------------------|
|------------------|------------------------------------|----------------------------------------------------------------------------------------------------|----------------------------------------------------------------------------------------------------|--|-----------------------------|

# Nonfunctional

## Usability

The main purpose of this site is to provide information to everyone who visits the site. This means that the information within the site has to be clearly labeled and easy to access, so the user will know exactly where to locate information and acquire new information. This means that the site must be user-friendly in order to keep the users coming back to the site. In order to appeal the user, the site should have readable colors, a good layout of navigation, and updated information. It is also very important for the user to have easy access to the information without experiencing frustration or errors.

#### Database

#### Engine

**Requirements** 

In order to efficiently store information, the information must be organized and easily accessible. The database engine will mainly be used by the administrator and Human Resource Professionals. The database will store and manage information useful to the administrator, track the progress of the website, organize entities, and organize other categories of information.

## Security

The administrators and Human Resource (HR) professionals' page will have the ability to alter the information on the website. These same rights are not granted for the general users. There will be different types of security measures used to keep the administrator's page private and inaccessible to the general user. Information, such as usernames and passwords will be required to gain access to the administrator and Human Resource pages. List of failed login attempts will be maintained for audit purposes. This security used feature is to help protect the site from hackers.

### Scalability

Many people will be interested in this site due to the fact that target audience are people of different ethnicities, people who are looking for jobs, or people who are just thinking about relocating. It is important that the site is flexible enough to accommodate many users as a result of the site's popularity and traffic.

#### **Response Time/ Performance/ Software Components**

No matter what the users do, they should not be able to cause the site to crash. The site should be updated regularly and there should be no broken links. Also, the speed of the site is essential to keep impatient users satisfied. Excessive graphics can cause the site to slow down and will cause users to leave the site. The site should consist of moderate

graphics and it is important for the user to see the page intact without any of the output missing. To do this the website must be tested in every browser to make sure the proper effect is being achieved.

## Maintainability

In order for the website to be consistent and fresh, regular maintenance is required. Users don't want to come back to a site that hasn't been changed in months. Instead, users want to return to a site that change and update their content regularly. Regular maintenance is necessary for updating information, posting new documents or files, and organizing and maintaining the database.

# Layouts

| Logo goes here       |                        | Creative bann            | ner goes her  | e                     |
|----------------------|------------------------|--------------------------|---------------|-----------------------|
| Also a link to Homep | age                    | Particularly the title o | of the chosen | topic                 |
| Who is the WPDI      | Pittsburgh Attractions | Living in Pittsburgh     | Events        | Our Corporate Friends |
| dmin Home > Events > | Add Event              |                          |               |                       |
| Add an               | Event .                | Convised Fields          |               |                       |
| Auu an               | Lvent                  | required Fields          |               |                       |
| * Even               | nt Title               |                          |               |                       |
| * Even               | t Date                 |                          |               |                       |
| * Event Star         |                        |                          |               |                       |
|                      |                        |                          |               |                       |
| * Event End          | 1 Time                 |                          |               |                       |
| * Event Lo           | cation                 |                          |               |                       |
| * Pos                | ted By                 |                          |               |                       |
| * Post               | ted On                 |                          |               |                       |
| * Event Descr        | intion                 |                          |               |                       |
| Lvent Desci          | ption                  |                          |               |                       |
|                      |                        |                          |               |                       |
|                      |                        |                          |               |                       |
|                      |                        |                          |               |                       |
|                      |                        |                          |               |                       |
|                      |                        |                          |               |                       |
| * Display event da   | ite                    |                          | Sub           | mit Cancel            |

| Logo goos has         |                        | Creative han              | ar goos har     | •                    |
|-----------------------|------------------------|---------------------------|-----------------|----------------------|
| Logo goes her         |                        | Creative ban              | 0.03 - 00       |                      |
| Also a link to Home   | page                   | Particularly the title of | or the chosen i | topic                |
| Who is the WPDI       | Pittsburgh Attractions | Living in Pittsburgh      | Events          | Our Corporate Friend |
| Admin Home > Trivia C | iame > Add Trivia      |                           |                 |                      |
|                       |                        |                           |                 |                      |
| Add Tri               | via Questi             | on                        |                 |                      |
|                       | •                      |                           |                 |                      |
| 0                     | stion                  |                           |                 |                      |
| Que                   | stion                  |                           |                 |                      |
| An                    | swer                   |                           |                 |                      |
|                       | rrect                  |                           |                 |                      |
| Answer Cl             |                        |                           |                 |                      |
| Answer Cl             | rrect<br>noice         |                           |                 |                      |
|                       | rrect                  |                           |                 |                      |
| Answer Cl             | back                   |                           |                 |                      |
|                       | rrect                  |                           |                 |                      |
|                       | lback<br>prrect        |                           |                 |                      |
| inci                  | Jirect                 |                           |                 |                      |
|                       |                        |                           |                 |                      |
|                       | Submit Cancel          |                           |                 |                      |
|                       |                        |                           |                 |                      |
| C                     |                        |                           |                 |                      |
| C                     |                        |                           |                 |                      |
| C                     |                        |                           |                 |                      |
|                       |                        |                           |                 |                      |
| C                     |                        |                           |                 |                      |

| Logo goes her       | e                    | Creative ba                                | nner goes her | e                   |  |  |
|---------------------|----------------------|--------------------------------------------|---------------|---------------------|--|--|
| Also a link to Home | page                 | Particularly the title of the chosen topic |               |                     |  |  |
| Who is the WPDI     | Pittsburgh Attractio | ns Living in Pittsburgh                    | Events        | Our Corporate Frien |  |  |
| \dmin Home > User > |                      |                                            |               |                     |  |  |
|                     |                      |                                            |               |                     |  |  |
|                     | lvanced U            | lser                                       |               |                     |  |  |
|                     | avanceu e            | <b>JJJJJJJJJJJJJ</b>                       |               |                     |  |  |
| First Nam           | ne                   |                                            |               |                     |  |  |
| Last Nam            |                      |                                            |               |                     |  |  |
| Corporate I         |                      |                                            |               |                     |  |  |
| •                   |                      |                                            |               |                     |  |  |
| E-mail Addre        | 255                  |                                            |               |                     |  |  |
| Access Lev          | el                   | T                                          |               |                     |  |  |
| Profession I        | D                    |                                            |               |                     |  |  |
| Primary Conta       | ct 🖲 Yes (           | O No                                       |               |                     |  |  |
| rinnary conta       |                      |                                            |               |                     |  |  |
|                     |                      |                                            |               |                     |  |  |
|                     | Submit               | Clear                                      |               |                     |  |  |
|                     |                      |                                            |               |                     |  |  |
|                     |                      |                                            |               |                     |  |  |
|                     |                      |                                            |               |                     |  |  |
|                     |                      |                                            |               |                     |  |  |
|                     |                      |                                            |               |                     |  |  |
|                     |                      |                                            |               |                     |  |  |
|                     |                      |                                            |               |                     |  |  |

| Logo goes here                                                                          | Creative banner goes here Particularly the title of the chosen topic |        |                                    |  |
|-----------------------------------------------------------------------------------------|----------------------------------------------------------------------|--------|------------------------------------|--|
| ho is the WPDI Pittsburgh Attractions<br>ne > Living in Pittsburgh > Diverse Community: | Adult                                                                | Events | Our Corporate Frie                 |  |
| Image of the adult<br>community                                                         | Adult Cor                                                            | nmur   | nity                               |  |
| Information about the location of                                                       | the adult community.                                                 |        | Image of<br>the adult<br>community |  |
|                                                                                         |                                                                      |        | Image of<br>the adult<br>community |  |
|                                                                                         |                                                                      |        | Image of<br>the african            |  |

| Logo goes here                             | L                                       | Creative banner goes here Particularly the title of the chosen topic |                                            |  |  |
|--------------------------------------------|-----------------------------------------|----------------------------------------------------------------------|--------------------------------------------|--|--|
|                                            | Attractions Living in Pittsburg         | Events                                                               | Our Corporate Frien                        |  |  |
| Image of the african<br>american community | African<br>Commu                        |                                                                      | an                                         |  |  |
| Information about th                       | ne location of the african american com | munity.                                                              | Image of<br>the african<br>am<br>community |  |  |
|                                            |                                         |                                                                      | Image of<br>the african<br>am<br>community |  |  |
|                                            |                                         |                                                                      | Image of<br>the african<br>am              |  |  |

| Logo goes here                                                     | Creative banner goes here Particularly the title of the chosen topic |        |                                    |  |
|--------------------------------------------------------------------|----------------------------------------------------------------------|--------|------------------------------------|--|
| ho is the WPDI Pittsburgh /<br>ne > Living in Pittsburgh > Diverse | Attractions Living in Pittsburgh                                     | Events | Our Corporate Frien                |  |
| Image of the asian<br>community                                    | Asian Co                                                             | ommu   | unity                              |  |
| Information about the                                              | location of the asian community.                                     |        | Image of<br>the asian<br>community |  |
|                                                                    |                                                                      |        | Image of<br>the asian<br>community |  |
|                                                                    |                                                                      |        | Image of<br>the asian              |  |

| Logo goes here          | Creative banner goes here                  |
|-------------------------|--------------------------------------------|
| Also a link to Homepage | Particularly the title of the chosen topic |

 Who is the WPDI
 Pittsburgh Attractions
 Living in Pittsburgh
 Events
 Our Corporate Friends

 Home > HR Home > Best Practice
 Fractice
 Fractice
 Fractice
 Fractice

| Featured Best Practice                                                 |
|------------------------------------------------------------------------|
|                                                                        |
| This is where the best practice that the clicked on will be displayed. |
|                                                                        |
|                                                                        |
|                                                                        |
|                                                                        |
|                                                                        |
|                                                                        |
|                                                                        |
|                                                                        |
| Title of a Best Practice the user can click to view                    |
| Title of a Best Practice the user can click to view                    |
|                                                                        |

| Who is the WPDI       Pittsburgh Attractions       Living in Pittsburgh       Events       Our Corporate Friends         Admin Home > Best Practices         Upload A Document       Browse         Document       Document       Browse         Submit       Cancel                                                                                                    | Logo goes here  |                       | Creative ba             | <b>nner goes her</b><br>e of the chosen t |            |              |
|----------------------------------------------------------------------------------------------------|-----------------|-----------------------|-------------------------|-------------------------------------------|------------|--------------|
| Admin Home > Best Practices          Upload A Document       Browse         Document       Document Id         Posted By       Date Posted       Active       Edit       Remove         Image: Image: |                 |                       |                         |                                           |            |              |
| Best Practices         Upload A Document       Browse         Document       Document Id       Posted By       Date Posted       Active       Edit       Remove         Image: Image:                               | Who is the WPDI | Pittsburgh Attraction | Is Living in Pittsburgh | Events                                    | Our Corpor | rate Friends |
|                                                                                                    | Best Pr         |                       | Browse                  | D                                         |            |              |
| • •                                                                                                    | Document        | Document Id           | Posted By Date          | Posted Act                                | ive Edit   | Remove       |
|                                                                                                    |                 |                       |                         |                                           |            |              |
| Submit Cancel                                                                                                    |                 |                       |                         |                                           |            | ₹            |
|                                                                                                    |                 |                       |                         |                                           |            |              |

| Creative banner goes here                  |
|--------------------------------------------|
| Particularly the title of the chosen topic |
|                                            |

Who is the WPDI Pittsburgh Attractions Living in Pittsburgh Events **Our Corporate Friends** 

Admin Home > Blog Spot

# **Blog Spot**

| Blog ID       | Posted              | By     | Date Posted | Active | Edit   | Remove |
|---------------|---------------------|--------|-------------|--------|--------|--------|
| <u>Blog 1</u> |                     |        |             | ۲      |        |        |
| Blog 2        |                     |        |             | 0      | 1      |        |
|               |                     |        |             |        |        |        |
|               |                     |        |             |        | Submit | Cancel |
|               |                     |        |             |        |        |        |
|               |                     |        |             |        |        |        |
|               |                     |        |             |        |        |        |
|               |                     |        |             |        |        |        |
|               | Click here to write | a blog |             |        |        |        |
| -             |                     |        | j.          |        |        |        |
|               |                     |        |             |        |        |        |
|               |                     |        |             |        |        |        |
|               |                     |        |             |        |        |        |
|               |                     |        |             |        |        |        |
|               |                     |        |             |        |        |        |
|               |                     |        |             |        |        |        |
|               |                     |        |             |        |        |        |
|               |                     |        |             |        |        |        |
|               |                     |        |             |        |        |        |
|               |                     |        |             |        |        |        |
|               |                     |        |             |        |        |        |
|               |                     |        |             |        |        |        |
|               |                     |        |             |        |        |        |

| Logo goes here                     |                   | Creative ban             | ner goes her  | e                     |
|------------------------------------|-------------------|--------------------------|---------------|-----------------------|
| Also a link to Homepage            |                   | Particularly the title o | of the chosen | topic                 |
| Who is the WPDI Pittsburgh         | Attractions Livin | ng in Pittsburgh         | Events        | Our Corporate Friends |
| Home > Who is the WPDI > Contact ( |                   |                          |               |                       |
| Give us your feed                  |                   |                          |               |                       |
| Give us your reeu                  | Dack.             |                          |               |                       |
| * Fields are required t            | o Submit          |                          |               |                       |
| * Name                             |                   |                          |               |                       |
| * Your e-mail address<br>* Subject |                   |                          |               |                       |
| * Comment                          |                   |                          | 1             |                       |
|                                    |                   |                          |               |                       |
|                                    |                   |                          |               |                       |
|                                    |                   |                          |               |                       |
|                                    |                   |                          |               |                       |
|                                    |                   |                          | ]             |                       |
| Subr                               | Clear For         | m Cancel                 |               |                       |
|                                    |                   |                          |               |                       |
| About U                            | s Contact Us      | Our Members Ab           | out the Team  |                       |
|                                    |                   |                          |               |                       |

| Logo goes her        | e              |                                            | Creative ba          | nner goes h | ere    |             |
|----------------------|----------------|--------------------------------------------|----------------------|-------------|--------|-------------|
| Also a link to Home; | page           | Particularly the title of the chosen topic |                      |             |        |             |
| Who is the WPDI      | Pittsburgh Att | ractions                                   | Living in Pittsburgh | Events      | Our Co | orporate Fr |
| Admin Home > Corpora | ate Friends    |                                            |                      |             |        |             |
| Corner               | ata Eria       | nde                                        |                      |             |        |             |
| Corpora              | ale Frie       | enas                                       |                      |             |        |             |
|                      |                |                                            |                      |             |        |             |
| Corpora              | tion           | Corp ID                                    | Member Since         | Paid Until  | Edit   | Remove      |
| corpora              |                | Sorp 10                                    | includer since       |             |        |             |
|                      |                |                                            |                      |             |        |             |
|                      |                |                                            |                      |             |        | 1           |
|                      |                |                                            |                      |             |        |             |
|                      |                |                                            |                      |             |        |             |
|                      |                |                                            |                      | S           |        | Cancel      |
|                      |                |                                            |                      | S           |        |             |
|                      |                |                                            |                      | S           |        |             |
|                      |                |                                            |                      | S           |        |             |
|                      |                |                                            |                      | S           |        |             |
|                      |                |                                            |                      | S           |        |             |
|                      |                |                                            |                      | S           |        |             |
|                      |                |                                            |                      | 5           |        |             |

| Logo goes here                                               |               | Creative bann<br>Particularly the title c                    |        |                                                              |
|--------------------------------------------------------------|---------------|--------------------------------------------------------------|--------|--------------------------------------------------------------|
|                                                              | n Attractions | Living in Pittsburgh                                         | Events | Our Corporate Friend                                         |
| ne > Corp. Friends >                                         | 1 -           |                                                              |        |                                                              |
| Company Logos and<br>possibly a link to the<br>member's site |               | Company Logos and<br>possibly a link to the<br>member's site |        | Company Logos and<br>possibly a link to the<br>member's site |
| Company Logos and<br>possibly a link to the<br>member's site |               |                                                              |        |                                                              |
|                                                              |               |                                                              |        |                                                              |
|                                                              |               |                                                              |        |                                                              |
|                                                              |               |                                                              |        |                                                              |
|                                                              |               |                                                              |        |                                                              |

| Logo goes here          | Creative banner goes here                  |
|-------------------------|--------------------------------------------|
| Also a link to Homepage | Particularly the title of the chosen topic |

| Who is the WPDI | Pittsburgh Attractions | Living in Pittsburgh | Events | Our Corporate Friends |  |
|-----------------|------------------------|----------------------|--------|-----------------------|--|
|                 |                        |                      |        |                       |  |

Home > HR Home > Blog Spot > Posted Blog > Delete Blog

| Blog Title                  | Edit                   | Delete |
|-----------------------------|------------------------|--------|
| Name of the blog you posted |                        |        |
| Name of the blog you posted |                        | V      |
|                             | Edit                   | Delete |
| Delete B                    | log                    |        |
| Are you sure you want       | to delete these blogs? |        |
| C                           | ancel Delete           |        |
|                             |                        |        |
|                             |                        |        |
|                             |                        |        |
|                             |                        |        |
|                             |                        |        |

| Logo goes her        |                     |              | Creative bann            |                 |                      |
|----------------------|---------------------|--------------|--------------------------|-----------------|----------------------|
| Also a link to Home; | bage                |              | Particularly the title o | of the chosen i | topic                |
| Who is the WPDI      | Pittsburgh At       | tractions Li | ving in Pittsburgh       | Events          | Our Corporate Friend |
| min Home > Best Pra  | actices > Edit Best | Practice     |                          |                 |                      |
| Edit Bes             | st Prac             | tice         |                          |                 |                      |
| Heading              |                     |              |                          |                 |                      |
| _                    | _                   | 24           |                          |                 |                      |
| Active               | •                   |              |                          |                 |                      |
| Document             |                     |              |                          |                 |                      |
|                      |                     |              |                          |                 |                      |
|                      |                     |              |                          |                 |                      |
|                      |                     |              |                          |                 |                      |
|                      |                     |              |                          |                 |                      |
|                      |                     |              |                          |                 |                      |
|                      |                     |              |                          |                 |                      |
|                      |                     |              |                          |                 |                      |
|                      |                     |              |                          |                 |                      |
|                      |                     |              |                          |                 |                      |
|                      |                     |              |                          |                 |                      |
|                      |                     |              |                          |                 |                      |
|                      |                     |              |                          |                 | bmit Cancel          |

| Also a link to Homepage Particularly the title of the chosen topic  Who is the WPDI Pittsburgh Attractions Living in Pittsburgh Events Our Corporate Frie me > HR Home > Blog Spot > Posted Blogs > Edit Blog  Title of Blog  This is the text that is to be edited. | Logo goes here          |                           | Creative bann            | ner goes here    |                      |
|----------------------------------------------------------------------------------------------------|-------------------------|---------------------------|--------------------------|------------------|----------------------|
| me > HR Home > Blog Spot > Posted Blogs > Edit Blog Edit Blog Title of Blog                                                                                                    | Also a link to Homepage | E                         | Particularly the title o | of the chosen to | pic                  |
| Edit Blog<br>Title of Blog                                                                                                    | /ho is the WPDI P       | ittsburgh Attractions     | Living in Pittsburgh     | Events           | Our Corporate Friend |
| Title of Blog                                                                                                    | me > HR Home > Blog S   | pot > Posted Blogs > Edit | Blog                     |                  |                      |
| Title of Blog                                                                                                    | Edit Blog               |                           |                          |                  |                      |
|                                                                                                    |                         |                           |                          |                  |                      |
| This is the text that is to be edited.                                                                                                    | Title of Blog           | )                         |                          |                  |                      |
| This is the text that is to be edited.                                                                                                    |                         |                           |                          |                  |                      |
| This is the text that is to be edited.                                                                                                    |                         |                           |                          |                  |                      |
|                                                                                                    | This is the t           | ext that is to be edited. |                          |                  |                      |
|                                                                                                    |                         |                           |                          |                  |                      |
|                                                                                                    |                         |                           |                          |                  |                      |
|                                                                                                    |                         |                           |                          |                  |                      |
|                                                                                                    |                         |                           |                          |                  |                      |
|                                                                                                    |                         |                           |                          |                  |                      |
|                                                                                                    |                         |                           |                          |                  |                      |
|                                                                                                    |                         |                           |                          |                  |                      |
|                                                                                                    |                         |                           |                          |                  |                      |
|                                                                                                    |                         |                           |                          |                  |                      |
|                                                                                                    |                         |                           |                          |                  |                      |
|                                                                                                    |                         |                           |                          |                  |                      |
|                                                                                                    |                         |                           |                          |                  |                      |
|                                                                                                    |                         |                           |                          |                  |                      |
|                                                                                                    |                         |                           |                          |                  |                      |
|                                                                                                    |                         |                           |                          |                  |                      |
| Submit Cancel                                                                                                    |                         |                           |                          | Eulomit          | Caral                |

| Logo goes her        | e    | Creative ban           | ner goes her    | e     |
|----------------------|------|------------------------|-----------------|-------|
| Also a link to Home; | bage | Particularly the title | of the chosen 1 | topic |
|                      |      |                        |                 |       |

Admin Home > Corporate Friends > Edit Corporate Friend

# **Edit Corporate Friends**

| Corporation Name |            |              |                |  |
|------------------|------------|--------------|----------------|--|
| Address          |            |              |                |  |
| Address          |            | -            |                |  |
|                  |            |              |                |  |
| City             |            |              |                |  |
| State            |            |              |                |  |
| Zip Code         |            |              |                |  |
|                  |            |              |                |  |
| Phone Number     |            |              |                |  |
| Expiration Date  |            |              |                |  |
|                  |            |              |                |  |
| Member Since     |            |              |                |  |
| Available URL    |            |              |                |  |
|                  |            |              |                |  |
| Dues Paid        |            |              |                |  |
|                  |            |              |                |  |
|                  |            |              |                |  |
| Submit           | Cancel     |              |                |  |
|                  |            |              |                |  |
|                  |            |              |                |  |
|                  |            |              |                |  |
|                  |            |              |                |  |
| About Us         | Contact Us | Our Members  | About the Team |  |
| About os         | contact us | Sour Members | Augut the ream |  |

| Logo goes here            |                     | Creative bann            |                 |                       |
|---------------------------|---------------------|--------------------------|-----------------|-----------------------|
| Also a link to Homepage   |                     | Particularly the title o | of the chosen i | topic                 |
| Who is the WPDI Pitt      | tsburgh Attractions | Living in Pittsburgh     | Events          | Our Corporate Friends |
| Admin Home > Events > Add | Event               |                          |                 |                       |
| Edit an E                 |                     |                          |                 |                       |
| Event Dat                 | te                  |                          |                 |                       |
| Event Start Tim           | ie                  |                          |                 |                       |
| Event End Tim             | ie 📃                |                          |                 |                       |
| Event Locatio             | n                   |                          |                 |                       |
| Posted B                  | lv .                |                          |                 |                       |
|                           |                     |                          |                 |                       |
| Posted O                  | 'n                  |                          |                 |                       |
| Event Descriptio          | n                   |                          |                 |                       |
| Display event date        |                     |                          | Ed              | t Cancel              |

| Logo goes here            | 2                      | Creative banner goes here                  |        |                     |  |  |
|---------------------------|------------------------|--------------------------------------------|--------|---------------------|--|--|
| Also a link to Homep      | age                    | Particularly the title of the chosen topic |        |                     |  |  |
| Who is the WPDI           | Pittsburgh Attractions | Living in Pittsburgh                       | Events | Our Corporate Frien |  |  |
| \dmin Home > Trivia G     | ame > Edit Trivia      |                                            |        |                     |  |  |
|                           | • –                    | _                                          |        |                     |  |  |
| Edit Tri                  | via Game (             | Questions                                  |        |                     |  |  |
|                           |                        |                                            |        |                     |  |  |
| Question ID               |                        |                                            |        |                     |  |  |
| Question                  |                        |                                            |        |                     |  |  |
| Answer                    |                        |                                            |        |                     |  |  |
| Incorrect<br>AnswerChoice |                        |                                            |        |                     |  |  |
| Incorrect                 |                        |                                            |        |                     |  |  |
| AnswerChoice              |                        |                                            |        |                     |  |  |
|                           |                        |                                            |        |                     |  |  |
| Incorrect<br>AnswerChoice |                        |                                            |        |                     |  |  |
|                           |                        |                                            |        |                     |  |  |
|                           |                        |                                            |        |                     |  |  |
| AnswerChoice              | omit Cancel            |                                            |        |                     |  |  |
| AnswerChoice              |                        |                                            |        |                     |  |  |
| AnswerChoice              |                        |                                            |        |                     |  |  |
| AnswerChoice              |                        |                                            |        |                     |  |  |
| AnswerChoice              |                        |                                            |        |                     |  |  |

Phase 2: Architecture, Design & Implementation Plan – Content

|                     | re                    | Creative banner goes here Particularly the title of the chosen topic |        |                      |  |  |
|---------------------|-----------------------|----------------------------------------------------------------------|--------|----------------------|--|--|
| Also a link to Home | page                  |                                                                      |        |                      |  |  |
| Who is the WPDI     | Pittsburgh Attraction | s Living in Pittsburgh                                               | Events | Our Corporate Friend |  |  |
| \dmin Home > User > | Edit User             |                                                                      |        |                      |  |  |
|                     |                       |                                                                      |        |                      |  |  |
| Edit Ac             | lvanced U             | cor                                                                  |        |                      |  |  |
|                     | ivanceu o             | 301                                                                  |        |                      |  |  |
| First Nan           | ne                    |                                                                      |        |                      |  |  |
| Last Nan            |                       |                                                                      |        |                      |  |  |
| Corporate I         |                       |                                                                      |        |                      |  |  |
| E-mail Addre        |                       |                                                                      |        |                      |  |  |
|                     |                       | -                                                                    |        |                      |  |  |
| Access Lev          | el                    | •                                                                    |        |                      |  |  |
| Profession I        | ID                    |                                                                      |        |                      |  |  |
| Primary Conta       | ct 🖲 Yes 🔘            | No                                                                   |        |                      |  |  |
|                     |                       |                                                                      |        |                      |  |  |
|                     | Cubmla Ci             |                                                                      |        |                      |  |  |
|                     | Submit Cl             | ear                                                                  |        |                      |  |  |
|                     |                       |                                                                      |        |                      |  |  |
|                     |                       |                                                                      |        |                      |  |  |
|                     |                       |                                                                      |        |                      |  |  |
|                     |                       |                                                                      |        |                      |  |  |
|                     |                       |                                                                      |        |                      |  |  |
|                     |                       |                                                                      |        |                      |  |  |
|                     |                       |                                                                      |        |                      |  |  |

| Logo goes here         | e                       | Creative bann            | ner goes he   | re                  |
|------------------------|-------------------------|--------------------------|---------------|---------------------|
| Also a link to Homep   | bage                    | Particularly the title o | of the chosen | topic               |
| Who is the WPDI        | Pittsburgh Attraction   | s Living in Pittsburgh   | Events        | Our Corporate Frien |
| lome > Pittsburgh Attr | actions > Entertainment |                          |               |                     |
| Search by ge           | nre<br>T                | Search                   |               |                     |
| Search en              | tertainment             | Search                   |               |                     |
|                        |                         |                          |               |                     |
|                        |                         |                          |               |                     |
|                        |                         |                          |               |                     |
|                        |                         |                          |               |                     |
|                        |                         |                          |               |                     |
|                        |                         | Entertainment listings   |               |                     |
|                        |                         | Entertainment listings   |               |                     |
|                        |                         | Entertainment listings   |               |                     |
|                        |                         | Entertainment listings   |               |                     |
|                        |                         | Entertainment listings   |               |                     |
|                        |                         | Entertainment listings   |               |                     |
|                        |                         | Entertainment listings   |               |                     |
|                        |                         | Entertainment listings   |               |                     |

| Logo goes here          | Creative banner goes here                  |
|-------------------------|--------------------------------------------|
| Also a link to Homepage | Particularly the title of the chosen topic |

 Who is the WPDI
 Pittsburgh Attractions
 Living in Pittsburgh
 Events
 Our Corporate Friends

 Admin Home > Events

## **Upcoming Events**

| Event  | Da       | te Po      | sted by     | Active    | Edit   | Remove |
|--------|----------|------------|-------------|-----------|--------|--------|
| LVCIIL | 0        |            | stea by     | 0         |        |        |
|        |          |            |             | 0         |        |        |
|        |          |            | Add Ever    |           | Cubmlt | Cancel |
|        |          |            | Add Ever    | nt        | Submit | Cancel |
|        |          |            |             |           |        |        |
|        |          |            |             |           |        |        |
|        |          |            |             |           |        |        |
|        |          |            |             |           |        |        |
|        |          |            |             |           |        |        |
|        |          |            |             |           |        |        |
|        |          |            |             |           |        |        |
|        |          |            |             |           |        |        |
|        |          |            |             |           |        |        |
|        |          |            |             |           |        |        |
|        |          |            |             |           |        |        |
|        |          |            |             |           |        |        |
|        |          |            |             |           |        |        |
|        |          |            |             |           |        |        |
| 1      | About Us | Contact Us | Our Members | About the | Team   |        |

| Logo goes here                              | Creative banner goes here Particularly the title of the chosen topic |        |                                       |  |
|---------------------------------------------|----------------------------------------------------------------------|--------|---------------------------------------|--|
| e > Living in Pittsburgh > Diverse Communit | y: Hispanic                                                          | Events | Our Corporate Frie                    |  |
| Image of the hispanic<br>community          | Hispanic C                                                           | Comm   | nunity                                |  |
| Information about the location o            | f the hispanic community.                                            |        | Image of<br>the hispanic<br>community |  |
|                                             |                                                                      |        | Image of<br>the hispanic<br>community |  |
|                                             |                                                                      |        | Image of                              |  |

| Logo goes here        | 2               |            | Creative banner goes here |                 |                      |  |  |
|-----------------------|-----------------|------------|---------------------------|-----------------|----------------------|--|--|
| Also a link to Homep  | age             |            | Particularly the title    | of the chosen 1 | topic                |  |  |
| /ho is the WPDI       | Pittsburgh Attr | actions Li | ving in Pittsburgh        | Events          | Our Corporate Friend |  |  |
| min Home              |                 |            |                           |                 |                      |  |  |
|                       | strator Login   |            | Click here to view        | Best Practices  |                      |  |  |
| User Name<br>Password |                 |            | Click here to see         | the Advanced I  | Users                |  |  |
| Submit                | Clear           |            | Click here to see t       | he Corporate F  | iriends              |  |  |
| Submit                | Clear           |            | Click here to go to       | the Blog Spot   |                      |  |  |
|                       |                 |            | Click here to go to       | Upcoming Eve    | ents                 |  |  |
|                       |                 |            | Click here to see         | go to Trivia Ga | me                   |  |  |
|                       |                 |            |                           |                 |                      |  |  |
|                       |                 |            |                           |                 |                      |  |  |
|                       | About Us        | Contact U  | s <u>Our Members</u> A    | bout the Team   |                      |  |  |

Phase 2: Architecture, Design & Implementation Plan – Content

| Logo goes here        | 2                      | Creative banner goes here                                    |                            |                      |  |
|-----------------------|------------------------|--------------------------------------------------------------|----------------------------|----------------------|--|
| Also a link to Homep  | age                    | Particularly the title                                       | of the chosen <sup>.</sup> | topic                |  |
| Who is the WPDI       | Pittsburgh Attractions | Living in Pittsburgh                                         | Events                     | Our Corporate Friend |  |
| lome >HR Home         |                        |                                                              |                            |                      |  |
|                       |                        | Bes                                                          | t Practices                |                      |  |
| User Name<br>Password |                        | This is where a fr<br>displayed. The us<br>view the entire d | ser can click or           |                      |  |
| Submit                | Clear                  | Click here to                                                | o view other be            | est practices        |  |
|                       |                        | This is where a feat<br>The user will have t                 | to log in to view          | w the entire         |  |
|                       |                        | blog, comment, or                                            | add their own              | blog.                |  |
|                       |                        |                                                              |                            |                      |  |

| Logo Placed Here                                                                                                    |                                                                | eative Banne                  |                                                         |                                                                                       |
|----------------------------------------------------------------------------------------------------|----------------------------------------------------------------|-------------------------------|---------------------------------------------------------|---------------------------------------------------------------------------------------|
| o a link to Homepage                                                                                                    | Multiple changing                                              | pictures of Pitt              | sburgh with                                             | in the banner                                                                         |
| is the WPDI Pittsburgh A                                                                                                    | ttractions Living in Pi                                        | tsburgh                       | Events                                                  | Our Corporate Frie                                                                    |
|                                                                                                    |                                                                |                               |                                                         | Today is: June 22, 2                                                                  |
| ncludes an<br>mage in the Mission State                                                                                                    | ement:                                                         |                               | Upcomir                                                 | ng Events                                                                             |
|                                                                                                    |                                                                |                               | 6 - 19 2007<br>verseCITY P                              | ittsburgh Festival                                                                    |
| The mission of the W<br>Pennsylvania Diversity Ini<br>promote regional economic<br>providing resources to emp<br>Pittsburgh region to attract<br>retain employees from a | tiative is to<br>c growth by<br>loyers in the<br>ct, hire, and | Festiva<br>First An           | l invites ye<br>inual Cele                              | burgh Diversity<br>bu to take part in the<br>bration of our<br>nd cultural diversity. |
| diverse backgrounds and p                                                                                                    | erspectives.                                                   |                               |                                                         |                                                                                       |
|                                                                                                    |                                                                | Click h                       | ere to view i                                           | more events                                                                           |
| Trivia Game                                                                                                    |                                                                | Click.h                       | ere to view i                                           | nore events                                                                           |
| Trivia Game                                                                                                    |                                                                | Click.h                       | New to O                                                |                                                                                       |
| Trivia Game                                                                                                    |                                                                |                               | New to O                                                |                                                                                       |
|                                                                                                    |                                                                | Are you                       | New to O                                                | ur Site?                                                                              |
| ₫                                                                                                    |                                                                | Are you<br>Are you            | New to O<br>La Human F<br>L considerin                  | ur Site?<br>lesource Professional?                                                    |
| ₫                                                                                                    |                                                                | Are you<br>Are you<br>Are you | New to O<br>La Human F<br>L considerin<br>L already liv | ur Site?<br>Lesource Professional?<br>g.moving to Pittsburgh?                         |
|                                                                                                    | Again                                                          | Are you<br>Are you<br>Are you | New to O<br>La Human F<br>L considerin<br>L already liv | ur Site?<br>Lesource Professional?<br>g.moving to Pittsburgh?<br>ing.in.Pittsburgh?   |

| Logo goes her         | e                 |            | Creative bann            | er goes her   | re               |      |
|-----------------------|-------------------|------------|--------------------------|---------------|------------------|------|
| Also a link to Home   | page              |            | Particularly the title o | of the chosen | topic            |      |
| Who is the WPDI       | Pittsburgh A      | ttractions | Living in Pittsburgh     | Events        | Our Corporate Fr | iend |
| lome > Pittsburgh Att | ractions > Living |            |                          |               |                  |      |
|                       |                   | •          | Search                   |               |                  |      |
| Search                | housing by Rent   | t.com      |                          |               |                  |      |
|                       |                   |            |                          |               |                  |      |
|                       |                   |            |                          |               |                  |      |
|                       |                   |            |                          |               |                  |      |
|                       |                   |            |                          |               |                  |      |
|                       |                   |            | Housing listings         |               |                  |      |
|                       |                   |            |                          |               |                  |      |
|                       |                   |            |                          |               |                  |      |
|                       |                   |            |                          |               |                  |      |
|                       |                   |            |                          |               |                  |      |
|                       |                   |            |                          |               |                  |      |
|                       |                   |            |                          |               |                  |      |
|                       |                   |            |                          |               |                  |      |

| Logo goes her       | e                   | Creative banner goes here |                       |               |                   |  |
|---------------------|---------------------|---------------------------|-----------------------|---------------|-------------------|--|
| Also a link to Home | page                | Part                      | ticularly the title o | of the chosen | topic             |  |
| Who is the WPDI     | Pittsburgh Attr     | actions Living i          | n Pittsburgh          | Events        | Our Corporate Fri |  |
| me > Pittsburgh Att | ractions > Employem | ent                       |                       |               |                   |  |
| Select the j        |                     |                           |                       |               |                   |  |
| Search              | jobs by Monster.co  | Search Jo                 | bs                    |               |                   |  |
|                     |                     |                           |                       |               |                   |  |
|                     |                     |                           |                       |               |                   |  |
|                     |                     |                           |                       |               |                   |  |
|                     |                     |                           |                       |               |                   |  |
|                     |                     |                           |                       |               |                   |  |
|                     |                     | Job li                    | stings                |               |                   |  |
|                     |                     |                           |                       |               |                   |  |
|                     |                     |                           |                       |               |                   |  |
|                     |                     |                           |                       |               |                   |  |
|                     |                     |                           |                       |               |                   |  |
|                     |                     |                           |                       |               |                   |  |
|                     |                     |                           |                       |               |                   |  |
|                     |                     |                           |                       |               |                   |  |
|                     |                     |                           |                       |               |                   |  |
|                     |                     |                           |                       |               |                   |  |

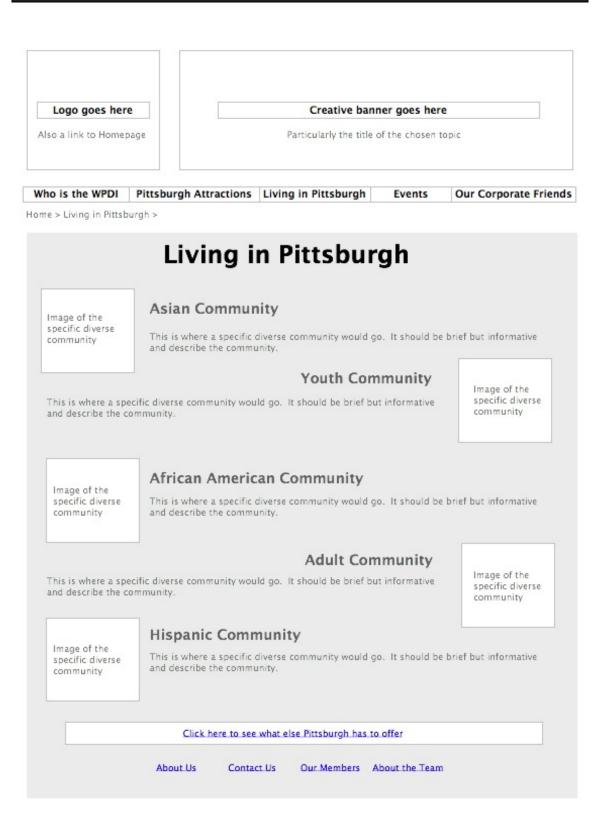

| a link to Homepage         | Pa                      | Creative banner goe |          |                   |
|----------------------------|-------------------------|---------------------|----------|-------------------|
| o is the WPDI Pittsburgh A | Attractions Living      | in Pittsburgh Ever  | nts Ou   | r Corporate Frier |
| > Pittsburgh Attractions   |                         |                     |          |                   |
| ittsburgh At               | ttraction               | IS                  |          |                   |
|                            |                         |                     |          |                   |
| Employment                 |                         | Entertain           | ment     |                   |
|                            | T                       |                     |          | •                 |
| Search Jobs by Monster.com | Search                  | Search by Ger       | hre      | Search            |
|                            |                         |                     |          |                   |
| Living                     |                         |                     |          |                   |
| Living                     |                         | Educatio            | on       |                   |
| Search housing by Rent.com | ▼<br>Search             | Search by gra       | de level | ▼<br>Search       |
| search housing by kent.com | Search                  | Search by gra       | de level | Jearch            |
|                            |                         |                     |          |                   |
|                            |                         |                     |          |                   |
| Cli                        | ick here to view the di | verse communities   |          |                   |
|                            |                         |                     |          |                   |

| Logo goes here           |                        | Creative ban           | ner goes her    | e                    |
|--------------------------|------------------------|------------------------|-----------------|----------------------|
| Also a link to Homepage  |                        | Particularly the title | of the chosen 1 | topic                |
| Vho is the WPDI Pitte    | sburgh Attractions     | Living in Pittsburgh   | Events          | Our Corporate Friend |
| me >HR Home >Blog Spot : | > Post >               |                        |                 |                      |
| Post a blog              |                        |                        |                 |                      |
|                          |                        |                        |                 |                      |
| * Required Title         |                        |                        |                 |                      |
|                          |                        |                        |                 |                      |
|                          |                        |                        |                 |                      |
| Text box where           | a blog can be written. |                        |                 |                      |
|                          |                        |                        |                 |                      |
|                          |                        |                        |                 |                      |
|                          |                        |                        |                 |                      |
|                          |                        |                        |                 |                      |
|                          |                        |                        |                 |                      |
|                          |                        |                        |                 |                      |
|                          |                        |                        |                 |                      |
|                          |                        |                        |                 |                      |
|                          |                        |                        |                 |                      |
|                          |                        |                        |                 |                      |
|                          |                        |                        |                 |                      |
|                          |                        | (                      | Post            | Cancel               |
|                          |                        | (                      | Post            | Cancel               |
|                          |                        | (                      | Post            | Cancel               |
|                          |                        | (                      | Post            | Cancel               |

| Logo goes here          | Creative banner goes here                  |
|-------------------------|--------------------------------------------|
| Also a link to Homepage | Particularly the title of the chosen topic |

Who is the WPDI Pittsburgh Attractions Living in Pittsburgh Events Our Corporate Friends

Home > HR Home > Blog > Posted Blog

## **Posted Blogs**

| Blog Title                  | Edit | Delete |
|-----------------------------|------|--------|
| Name of the blog you posted |      |        |
| Name of the blog you posted |      | ✓      |

| Edit | Delete |
|------|--------|
|      |        |

About Us Contact Us Our Members About the Team

| Logo goes here       | e                      | Creative bann            | ner goes her    | e           |           |
|----------------------|------------------------|--------------------------|-----------------|-------------|-----------|
| Also a link to Homep | bage                   | Particularly the title o | of the chosen t | opic        |           |
| Who is the WPDI      | Pittsburgh Attractions | Living in Pittsburgh     | Events          | Our Corpora | te Friend |
| min Home > Best Pra  |                        |                          |                 |             |           |
|                      |                        |                          |                 |             |           |
| Best Pr              | actices                |                          |                 |             |           |
|                      | Upload A Document      |                          |                 |             |           |
|                      | opioau A Document      | Browse                   |                 |             |           |
| Document             | Document Id            | Posted By Date P         | osted Act       | ive Edit    | Remov     |
| Document             | Document in            | Date I                   |                 |             |           |
|                      | Dama David D           | ractice Document         | -               |             | 1         |
|                      | Remove Best Fi         | active Document          |                 |             |           |
|                      |                        | mayo this docum          |                 | mit Ca      | ncel      |
| C                    | Do you want to re      | emove this docum         | ent?            | mit Ca      | incel     |
| •                    | Do you want to re      |                          | ent?            | mit Ca      | ncel      |
| C                    | Do you want to re      |                          | entr            | mit Ca      | ncel      |
| •                    | Do you want to re      |                          | entr            | mit Ca      | ncel      |
| •                    | Do you want to re      |                          | entr            | mit Ca      | ncel      |
|                      | Do you want to re      |                          | entr            | mit Ca      | ncel      |
|                      | Do you want to re      |                          | entr            | mit Ca      | ncel      |
|                      | Do you want to re      |                          | entr            | mit Ca      | ncel      |

| Logo goes her       | e            |             | Creative ban                     | ner goes he   | re        |                    |
|---------------------|--------------|-------------|----------------------------------|---------------|-----------|--------------------|
| Also a link to Home | page         |             | Particularly the title           | of the chosen | topic     |                    |
| Who is the WPDI     | Pittsburgh A | Attractions | Living in Pittsburgh             | Events        | Our Co    | rporate Frie       |
| Admin Home > Corpor | ate Friends  |             |                                  |               |           |                    |
| Corpora             | ate Fri      | iends       |                                  |               |           |                    |
| corport             | atern        | enus        | •                                |               |           |                    |
|                     |              |             |                                  |               |           |                    |
|                     |              |             |                                  |               |           |                    |
| Corpora             | tion         | Corp ID     | Member Since Pa                  | ald Until     | Edit<br>🗹 | Remove             |
|                     |              |             |                                  |               |           |                    |
|                     | Delete       | Corporate   | Friend                           |               |           |                    |
|                     |              | Corporate   |                                  |               |           | đ                  |
| Are y               |              |             | e Friend<br>to delete this Frier |               |           |                    |
| ()<br>Are y         |              |             |                                  |               |           | <b>✓</b><br>Cancel |
| () Are y            |              |             |                                  |               |           |                    |
| O Are y             |              |             |                                  |               |           |                    |
| <b>O</b> Are y      |              | u want t    |                                  | SI            |           |                    |
| <b>O</b> Are y      |              | u want t    | o delete this Frier              | SI            |           |                    |
| <b>O</b> Are y      |              | u want t    | o delete this Frier              | SI            |           |                    |
| <b>O</b> Are y      |              | u want t    | o delete this Frier              | SI            |           |                    |
| <b>O</b> Are y      |              | u want t    | o delete this Frier              | SI            |           |                    |

| Logo goes      |                 |             |                      |                |                       |
|----------------|-----------------|-------------|----------------------|----------------|-----------------------|
| Who is the WPD | DI Pittsburgh A | Attractions | Living in Pittsburgh | Events         | Our Corporate Friends |
|                | ning Ev         | ents        | Posted by            | Artiva         | <u>Fdit</u> Remove    |
|                |                 | Rer         | nove Event           |                |                       |
|                | U Are y         | ou sure y   | ou want to dele      | Delete         | Cancel                |
| l              |                 |             |                      |                |                       |
|                |                 |             |                      |                |                       |
|                |                 |             |                      |                |                       |
|                |                 |             |                      |                |                       |
|                | About Us        | Contact     | Us Our Members       | About the Tean | 0                     |

| Logo goes her         | e                                                             | Creative bann        | ner goes her | e       |              |
|-----------------------|---------------------------------------------------------------|----------------------|--------------|---------|--------------|
| Also a link to Home;  | a link to Homepage Particularly the title of the chosen topic |                      |              |         |              |
| Who is the WPDI       | Pittsburgh Attractions                                        | Living in Pittsburgh | Events       | Our Cor | porate Frien |
|                       |                                                               |                      |              |         |              |
| Admin Home > Trivia C | lame                                                          |                      |              |         |              |
| Trivia C              |                                                               |                      |              |         |              |
|                       |                                                               |                      |              |         |              |
| Trivia (              | Game                                                          | Question ID Answ     | ver          | Edit    | Remove       |

| 0 | Are you s | ure you wa | int to remov | ve this question? | Can |
|---|-----------|------------|--------------|-------------------|-----|
| - |           |            |              |                   |     |
|   |           |            | Cancel       | Remove            |     |
|   |           |            |              |                   |     |
|   |           |            |              |                   |     |
|   |           |            |              |                   |     |
|   |           |            |              |                   |     |
|   |           |            |              |                   |     |

| Logo goes her        | 'e                     | Creative bann             | ner goes her    | e                |
|----------------------|------------------------|---------------------------|-----------------|------------------|
| Also a link to Home; | page                   | Particularly the title of | of the chosen i | topic            |
| Who is the WPDI      | Pittsburgh Attractions | Living in Pittsburgh      | Events          | Our Corporate Fr |
| lmin Home > User     |                        |                           |                 |                  |
| Advand               | ed User                |                           |                 |                  |
| Users Nan            |                        | Delete Advanced Us        | er              | iove             |
|                      | Are you                | sure you want to          | delete thi      | s user?          |
|                      | U                      |                           |                 |                  |
|                      |                        | Cancel                    |                 | Remove           |
|                      |                        | Cancel                    |                 | Remove           |
|                      |                        | Cancel                    |                 | Remove           |
|                      |                        | Cancel                    |                 | Remove           |

|                       |                            | Creative bann            | er goes her   | e                   |
|-----------------------|----------------------------|--------------------------|---------------|---------------------|
| Also a link to Homepa | ige                        | Particularly the title o | of the chosen | topic               |
| Who is the WPDI       | Pittsburgh Attractions     | Living in Pittsburgh     | Events        | Our Corporate Frien |
| min Home > Best Prac  | tices > Edit Best Practice |                          |               |                     |
| Edit Res              | t Practice                 |                          |               |                     |
|                       | . I fuellee                |                          |               |                     |
| Heading               | E (1)                      | dit Best Practice Doo    | ument         |                     |
| Active                | Would you li               | ke to save change        | s to this     | document?           |
|                       |                            |                          |               |                     |
| Document              |                            |                          |               |                     |
|                       | Don't Save                 | Cance                    | el 🖉          | Save                |
|                       |                            |                          |               |                     |
|                       |                            |                          |               |                     |
|                       |                            |                          |               |                     |
|                       |                            |                          |               |                     |
|                       |                            |                          |               |                     |
|                       |                            |                          |               |                     |
|                       |                            |                          |               |                     |
|                       |                            |                          |               |                     |
|                       |                            |                          |               |                     |
|                       |                            |                          |               |                     |
|                       |                            |                          |               |                     |

| #                    |                        |                        |                 |                      |
|----------------------|------------------------|------------------------|-----------------|----------------------|
| Logo goes her        | e                      | Creative ban           | ner goes her    | e                    |
| Also a link to Homer | bage                   | Particularly the title | of the chosen 1 | topic                |
| Who is the WPDI      | Pittsburgh Attractions | Living in Pittsburgh   | Events          | Our Corporate Friend |

Admin Home > Corporate Friends > Edit Corporate Friend

| poration Name |                                            |
|---------------|--------------------------------------------|
| Address       | Edit Corporate Friend                      |
| City          | -                                          |
| State         | Are you sure you want to edit this friend? |
| Zip Code      | <b>~</b>                                   |
| hone Number   |                                            |
| piration Date | Cancel Edit                                |
| Member Since  |                                            |
| vailable URL  |                                            |
| Dues Paid     | ¥                                          |
| (             |                                            |
| Submit        | Cancel                                     |

| Who is the WPDI Pitts Admin Home > Events > Add  Edit an Event Title Eve Event Sta Event Event Event I Pc Posted Or | /ent      | Living in Pittsburgh<br>Edit Event<br>nt to save changes | Events      | Our Corporate Friend |
|----------------------------------------------------------------------------------------------------|-----------|----------------------------------------------------------|-------------|----------------------|
| Admin Home > Events > Add                                                                                           | /ent      | Edit Event                                               |             |                      |
| Edit an Exert Title<br>Event Sta<br>Event Sta<br>Event E<br>Event I<br>Pc                                           | /ent      |                                                          | s to this e | event?               |
| Event Sta<br>Event Sta<br>Event El<br>Event L<br>Pc                                                                 |           |                                                          | s to this e | event?               |
| Event Sta<br>Event Er<br>Event L<br>Pc                                                                              | Do you wa | nt to save change                                        | s to this e | event?               |
| Event L<br>Pc                                                                                                    |           |                                                          |             |                      |
| Pc                                                                                                    |           |                                                          |             |                      |
| Posted Or                                                                                                    |           | Cancel                                                   | s           | ave                  |
|                                                                                                    |           |                                                          |             |                      |
| Event Description                                                                                                   |           |                                                          |             |                      |
| Display event date                                                                                                  |           |                                                          | Ed          | it Cancel            |

| Logo goes her        | re                     | Creative bann            | er goes her    | e                  |
|----------------------|------------------------|--------------------------|----------------|--------------------|
| Also a link to Home  | page                   | Particularly the title o | f the chosen t | opic               |
| Who is the WPDI      | Pittsburgh Attractions | Living in Pittsburgh     | Events         | Our Corporate Frie |
| dmin Home > Trivia ( | Same > Edit Trivia     |                          |                |                    |
| Edit Tri             | ivia Game (            | Questions                |                |                    |
| Question             |                        |                          |                |                    |
| Questi               |                        | Edit Trivia Game         |                |                    |
| Answ                 | Are you su             | re you want to edi       | t this que     | stion?             |
| Incorr<br>AnswerCho  | U                      |                          |                |                    |
| Incorr<br>AnswerCho  |                        |                          |                |                    |
| Incorr               |                        | Cancel                   | Ed             |                    |
| AnswerCho            |                        | Cancer                   | Eu             |                    |
|                      |                        |                          |                |                    |
| L                    |                        |                          |                |                    |
| Su                   | abmit Cancel           |                          |                |                    |
| Su                   | Ibmit Cancel           |                          |                |                    |
| Su                   | Ibmit Cancel           |                          |                |                    |
| Su                   | Ibmit Cancel           |                          |                |                    |

| Logo goes here         Creative banner goes here           Also a link to Homepage         Particularly the title of the chosen topic |                      |                           |                 |      |
|----------------------------------------------------------------------------------------------------|----------------------|---------------------------|-----------------|------|
| Also a link to Homepage Particularly the title of the chosen topic                                                                    | Logo goes here       | Creative ban              | ner goes her    | e    |
|                                                                                                    | o a link to Homepage | Particularly the title of | of the chosen t | opic |
|                                                                                                    |                      |                           |                 |      |

Admin Home > User > Edit User

## Edit Advanced User

| Edit A                | dvanced User   |            |  |
|-----------------------|----------------|------------|--|
| Are you sure yo       | u want to edit | this user? |  |
|                       | Cancel         | Save       |  |
| ary Contact 💿 Yes 🔘 N | io             |            |  |
| Submit Clear          |                |            |  |
|                       |                |            |  |
|                       |                |            |  |
|                       |                |            |  |
|                       |                |            |  |

| Logo goes her         | e               |             | Creative bann            | er goes her   | re                   |
|-----------------------|-----------------|-------------|--------------------------|---------------|----------------------|
| Also a link to Home   | page            |             | Particularly the title o | of the chosen | topic                |
| Who is the WPDI       | Pittsburgh      | Attractions | Living in Pittsburgh     | Events        | Our Corporate Friend |
| lome > Pittsburgh Att | ractions > Scho | ol          |                          |               |                      |
| Select grad           | e level         |             |                          |               |                      |
| Search sc             | hools by grade  | level       | Search                   |               |                      |
|                       |                 |             |                          |               |                      |
|                       |                 |             |                          |               |                      |
|                       |                 |             |                          |               |                      |
|                       |                 |             |                          |               |                      |
|                       |                 |             |                          |               |                      |
|                       |                 |             |                          |               |                      |
|                       |                 |             | School listings          |               |                      |
|                       |                 |             | School listings          |               |                      |
|                       |                 |             | School listings          |               |                      |
|                       |                 |             | School listings          |               |                      |
|                       |                 |             | School listings          |               |                      |
|                       |                 |             | School listings          |               |                      |
|                       |                 |             | School listings          |               |                      |
|                       |                 |             | School listings          |               |                      |
|                       |                 |             | School listings          |               |                      |

| Logo goes here         |                                   |                   |                   |              | er goes her    |                                                              |
|------------------------|-----------------------------------|-------------------|-------------------|--------------|----------------|--------------------------------------------------------------|
| lso a link to Homep    | age                               |                   | Particularly      | the title of | f the chosen ' | topic                                                        |
| ho is the WPDI         | Pittsburg                         | h Attractions     | Living in Pitts   | burgh        | Events         | Our Corporate Frien                                          |
| re > CMU Team Stor     | ry>                               |                   |                   |              |                |                                                              |
|                        | Plana a                           |                   |                   |              |                |                                                              |
|                        | Picture of                        | us                |                   | - 14/-1      | - Cite - 1     | D                                                            |
|                        |                                   |                   | In                | e wei        | o site i       | Design Team                                                  |
|                        |                                   |                   |                   |              |                | 5                                                            |
|                        |                                   |                   |                   |              |                | - J                                                          |
|                        |                                   |                   |                   |              |                |                                                              |
| Paragraph abou         | ut our tediou                     | is but fun journe | γ of documenting. |              |                |                                                              |
| Paragraph abou         | ut our tediou                     | is but fun journe |                   |              |                |                                                              |
| Paragraph abou         | ut our tediou                     | is but fun journe |                   |              | , and coding   | the website.<br>various images of<br>us during the           |
| various                | images of                         |                   |                   |              | , and coding   | the website.                                                 |
| various<br>us du       |                                   |                   |                   |              | , and coding   | the website.<br>various images of<br>us during the           |
| various<br>us du       | images of                         |                   |                   |              | , and coding   | the website.<br>various images of<br>us during the           |
| various<br>us du       | images of                         |                   |                   |              | , and coding   | the website.<br>various images of<br>us during the           |
| various<br>us du<br>mi | i images of<br>uring the<br>aking |                   |                   |              | , and coding   | the website.<br>various images of<br>us during the<br>making |
| various<br>us du<br>mi | images of                         |                   |                   |              | , and coding   | the website.<br>various images of<br>us during the<br>making |

| Logo goes here          | Creative banner goes here                  |
|-------------------------|--------------------------------------------|
| Also a link to Homepage | Particularly the title of the chosen topic |

 Who is the WPDI
 Pittsburgh Attractions
 Living in Pittsburgh
 Events
 Our Corporate Friends

 Admin Home > Trivia Game
 Vision Pittsburgh
 Vision Pittsburgh
 Vision Pittsburgh
 Vision Pittsburgh

## Trivia Game

| Question | Questi | on ID An | iswer | Edit  | Remove |
|----------|--------|----------|-------|-------|--------|
|          |        |          |       |       | 1      |
|          |        |          |       | √     |        |
|          |        |          | S     | ubmit | Cancel |
|          |        |          |       |       |        |
|          |        |          |       |       |        |
|          |        |          |       |       |        |
|          |        |          |       |       |        |
|          |        |          |       |       |        |
|          |        |          |       |       |        |
|          |        |          |       |       |        |
|          |        |          |       |       |        |
|          |        |          |       |       |        |
|          |        |          |       |       |        |
|          |        |          |       |       |        |
|          |        |          |       |       |        |
|          |        |          |       |       |        |
|          |        |          |       |       |        |

| Logo Placed Here                                                                                                    |                                                                                                    | ner Placed H                    |                                                                                       |
|----------------------------------------------------------------------------------------------------|----------------------------------------------------------------------------------------------------|---------------------------------|---------------------------------------------------------------------------------------|
| so a link to Homepage                                                                                                    | Multiple changing pictures of P                                                                                                    | ittsburgn with                  | in the banner                                                                         |
| o is the WPDI Pittsburgh Attracti                                                                                                    | ons Living in Pittsburgh                                                                                                    | Events                          | Our Corporate Frie                                                                    |
|                                                                                                    |                                                                                                    |                                 | Today is: June 22, 2                                                                  |
| Includes an<br>image in the Mission Statement                                                                                                    | :                                                                                                    | Upcomir                         | ig Events                                                                             |
| corner                                                                                                    |                                                                                                    | t 16 - 19 2007<br>DiverseCITY P | ittsburgh Festival                                                                    |
| The mission of the Western<br>Pennsylvania Diversity Initiative<br>promote regional economic grow<br>providing resources to employers<br>Pittsburgh region to attract, hire<br>retain employees from a variet | is to The C<br>with by Festive<br>in the First A<br>c, and region<br>y of                                                                                                    | val invites ye<br>Annual Cele   | burgh Diversity<br>bu to take part in the<br>bration of our<br>nd cultural diversity. |
| diverse backgrounds and perspec                                                                                                    |                                                                                                    | here to view i                  | more events                                                                           |
|                                                                                                    |                                                                                                    |                                 |                                                                                       |
| Trivia Game                                                                                                    | h fun fact                                                                                                    | New to O                        | ur Site?                                                                              |
| 1                                                                                                    | Are                                                                                                    | you a Human R                   | esource Professional?                                                                 |
| Correct, you're a real Pitt<br>If you would like to see more about th                                                                                                    | a and a second second | you considerin                  | g moving to Pittsburgh?                                                               |
| n you would like to see more about th                                                                                                    |                                                                                                    | you already liv                 | ing_in_Pittsburgh?                                                                    |
| Try Again                                                                                                    |                                                                                                    |                                 |                                                                                       |

| Logo Placed Here                                           | (                    | reative Bann                          | er Placed H                   | ere                                               |
|------------------------------------------------------------|----------------------|---------------------------------------|-------------------------------|---------------------------------------------------|
| so a link to Homepage                                      | Multiple changin     | g pictures of Pi                      | ttsburgh with                 | in the banner                                     |
| o is the WPDI Pittsburgh Att                               | ractions Living in F | ittsburgh                             | Events                        | Our Corporate Frier                               |
|                                                            |                      |                                       |                               | Today is: June 22, 20                             |
| Includes an<br>image in the Mission Stater                 | ment:                | [                                     | Upcomir                       | 1g Events                                         |
| corner                                                     |                      |                                       | 16 - 19 2007                  | ittsburgh Festival                                |
| The mission of the Wes<br>Pennsylvania Diversity Initia    |                      | 1 1 1 1 1 1 1 1 1 1 1 1 1 1 1 1 1 1 1 |                               | burgh Diversity                                   |
| promote regional economic<br>providing resources to emplo  | growth by            |                                       |                               | ou to take part in the<br>bration of our          |
| Pittsburgh region to attract,<br>retain employees from a v | , hire, and          | region                                | 's ethnic ar                  | nd cultural diversity.                            |
| diverse backgrounds and pe                                 |                      | Click                                 | here to view i                | more events                                       |
|                                                            |                      |                                       |                               |                                                   |
| Trivia Game                                                |                      |                                       |                               |                                                   |
| Trivia Game                                                |                      |                                       | New to O                      | ur Site?                                          |
| Trivia Game<br>Unique trivia question about Pitts          | sburgh fun fact      |                                       |                               |                                                   |
|                                                            | sburgh fun fact      | Are y                                 |                               | ur Site?<br>Resource Professional?                |
| Unique trivia question about Pitt                          | sburgh fun fact      |                                       | ou a Human F                  |                                                   |
| Unique trivia question about Pitt                          | sburgh fun fact      | Are y                                 | ou a Human F<br>ou considerin | Resource Professional?                            |
| Unique trivia question about Pitt                          | sburgh fun fact      | Are y                                 | ou a Human F<br>ou considerin | Resource Professional?<br>g.moving.to.Pittsburgh? |
| Unique trivia question about Pitts                         | sburgh fun fact      | Are y                                 | ou a Human F<br>ou considerin | Resource Professional?<br>g.moving.to.Pittsburgh? |

| Logo Placed Here                                                                                                    | Multiple changing pictures                                   | anner Placed H                                                                                                    |                                                                                        |  |
|----------------------------------------------------------------------------------------------------|--------------------------------------------------------------|----------------------------------------------------------------------------------------------------|----------------------------------------------------------------------------------------|--|
| so a link to Homepage                                                                                                    | maniple changing pictures                                    |                                                                                                    |                                                                                        |  |
| o is the WPDI Pittsburgh Attra                                                                                                    | actions Living in Pittsburg                                  | h Events                                                                                                    | Our Corporate Frie                                                                     |  |
|                                                                                                    |                                                              |                                                                                                    | Today is: June 22, 2                                                                   |  |
| Includes an Mission Statem                                                                                                    | ent:                                                         | Upcomin                                                                                                    | ng Events                                                                              |  |
| corner                                                                                                    |                                                              | gust 16 - 19 2007<br>007 DiverseCITY F                                                                                                    | ittsburgh Festival                                                                     |  |
| The mission of the West<br>Pennsylvania Diversity Initiat<br>promote regional economic gu<br>providing resources to employ<br>Pittsburgh region to attract, h<br>retain employees from a var | ive is to In<br>rowth by Fe<br>ers in the Fi<br>hire, and re | stival invites yestival invites yesti and the state of the state of th | burgh Diversity<br>ou to take part in the<br>obtation of our<br>nd cultural diversity. |  |
| diverse backgrounds and pers                                                                                                    |                                                              | lick here to view                                                                                                    | more events                                                                            |  |
|                                                                                                    |                                                              |                                                                                                    |                                                                                        |  |
| Trivia Game                                                                                                    | ourgh fun fact                                               | New to O                                                                                                    | ur Site?                                                                               |  |
| ▼                                                                                                    |                                                              | are you a Human f                                                                                                    | Resource Professional?                                                                 |  |
| Sorry the correct answer is B.                                                                                                    | в.                                                           | Are you considerin                                                                                                    | g moving to Pittsburgh?                                                                |  |
| To learn more about this go to                                                                                                    |                                                              | are you already liv                                                                                                    | ing.in Pittsburgh?                                                                     |  |
| Try Again                                                                                                    |                                                              |                                                                                                    |                                                                                        |  |

| Logo goes her   |          |                                   | Creative banner goes here Particularly the title of the chosen topic |                 |                                           |  |  |
|-----------------|----------|-----------------------------------|----------------------------------------------------------------------|-----------------|-------------------------------------------|--|--|
|                 |          |                                   |                                                                      |                 |                                           |  |  |
| Who is the WPDI | Pittsbur | gh Attractions                    | Living in Pittsburgh                                                 | Events          | Our Corporate Frien                       |  |  |
|                 |          |                                   | Featured Event                                                       |                 |                                           |  |  |
|                 |          |                                   | d to view more information<br>t is coming up the soonest.            | on. If they did | d not click to                            |  |  |
|                 |          |                                   | d to view more information<br>t is coming up the soonest.            | on. If they dic | d not click to                            |  |  |
|                 |          |                                   |                                                                      | on. If they dic | d not click to                            |  |  |
|                 |          |                                   | t is coming up the soonest.                                          |                 | d not click to<br>rsity Festival web site |  |  |
|                 |          | is is the event that              | t is coming up the soonest.                                          |                 |                                           |  |  |
|                 |          | oti<br>Event 1<br>Brief descripti | t is coming up the soonest.<br>Click here to                         | go to the Dive  |                                           |  |  |

| Logo goes here       | e                     | Creative ban                               | ner goes her | re                   |
|----------------------|-----------------------|--------------------------------------------|--------------|----------------------|
| Also a link to Homep | bage                  | Particularly the title of the chosen topic |              |                      |
| ho is the WPDI       | Pittsburgh Attraction | Living in Pittsburgh                       | Events       | Our Corporate Friend |
| min Home > User      |                       |                                            |              |                      |
| Advanc               | ed User               |                                            |              |                      |
| Users Nam            | ie User ID            | Corporation Acce                           | ss Level     | Edit Remove          |
|                      |                       |                                            |              | • •                  |
|                      |                       |                                            |              | 0 0                  |
|                      |                       |                                            |              |                      |
|                      |                       |                                            | Subm         | 0 0                  |
|                      |                       |                                            | Subm         | 0 0                  |
|                      |                       |                                            | Subm         | 0 0                  |
|                      |                       |                                            | Subm         | 0 0                  |
|                      |                       |                                            | Subm         | 0 0                  |
|                      |                       |                                            | Subm         | 0 0                  |

About Us Contact Us Our Members About the Team

| Logo goes here                             |                          | Creative ban                                         | ner goes her                    | 'e                  |
|--------------------------------------------|--------------------------|------------------------------------------------------|---------------------------------|---------------------|
| lso a link to Homepage                     |                          | Particularly the title of the chosen topic           |                                 |                     |
|                                            | h Attractions            | Living in Pittsburgh                                 | Events                          | Our Corporate Frien |
| e >HR Home > Blog Spot                     |                          |                                                      |                                 |                     |
|                                            |                          | Featured Blog                                        |                                 |                     |
|                                            |                          |                                                      |                                 |                     |
|                                            |                          |                                                      |                                 |                     |
|                                            |                          |                                                      |                                 |                     |
|                                            |                          |                                                      |                                 |                     |
|                                            |                          |                                                      |                                 |                     |
|                                            |                          |                                                      |                                 |                     |
|                                            |                          |                                                      |                                 |                     |
|                                            |                          |                                                      |                                 |                     |
|                                            |                          |                                                      |                                 |                     |
|                                            |                          | Click                                                | here to comm                    | ent on this blog    |
| Other Blogs                                |                          |                                                      |                                 | ent on this blog    |
| Other Blogs<br>Titles of other blogs, clic | :k to view               | Click<br>Blog Func<br>Post your o                    | tions                           | ent on this blog    |
|                                            |                          | Blog Func<br>Post your o                             | tions                           | ent on this blog    |
| Titles of other blogs, clic                | <u>k to view</u>         | Blog Fund<br>Post your o<br>See blogs o              | tions<br>own blog               |                     |
| Titles of other blogs, clic                | :k to view<br>:k to view | Blog Func<br>Post your o<br>See blogs<br>Delete a bl | tions<br>own blog<br>you posted |                     |

| Homepage Particularly the title of the chosen topic |                                 |                                                                                                    |  |
|-----------------------------------------------------|---------------------------------|----------------------------------------------------------------------------------------------------|--|
| h Attractions Living i                              | n Pittsburgh Events             | Our Corporate Frie                                                                                                    |  |
|                                                     |                                 | sylvania                                                                                                    |  |
| short informative piece abo                         | ut the WPDI history and vision. |                                                                                                    |  |
|                                                     | The WPDI wants y                | our feedback                                                                                                    |  |
| orporate Friends                                    | Click here to con               | act the WPDI                                                                                                    |  |
|                                                     | Who is the<br>Diversity         | ph Attractions       Living in Pittsburgh       Events         Who is the Western Penne<br>Diversity Initiative?       Penne<br>Diversity Initiative?         short informative piece about the WPDI history and vision.         porate Friends<br>ort them.       The WPDI wants y |  |

| Logo goes here                                                                  | Creative banner goes here Particularly the title of the chosen topic |        |                                    |
|---------------------------------------------------------------------------------|----------------------------------------------------------------------|--------|------------------------------------|
| /ho is the WPDI Pittsburgh Attract<br>me > Living in Pittsburgh > Diverse Commu | ions Living in Pittsburgh                                            | Events | Our Corporate Frien                |
| Image of the youth community                                                    | Youth Co                                                             | omm    | unity                              |
| Information about the location                                                  | n of the youth community.                                            |        | Image of<br>the youth<br>community |
|                                                                                 |                                                                      |        | Image of<br>the youth<br>community |
|                                                                                 |                                                                      |        | Image of<br>the youth              |

### Sample Website Layout

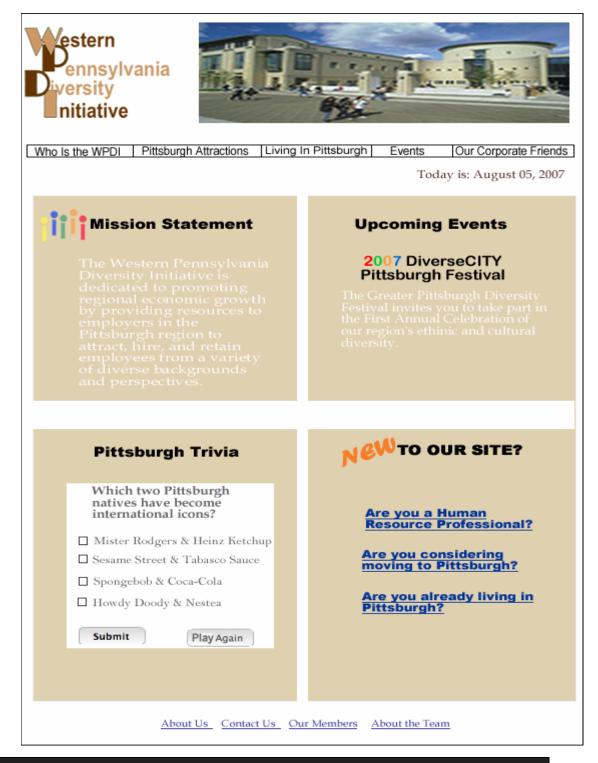

Phase 2: Architecture, Design & Implementation Plan – Content

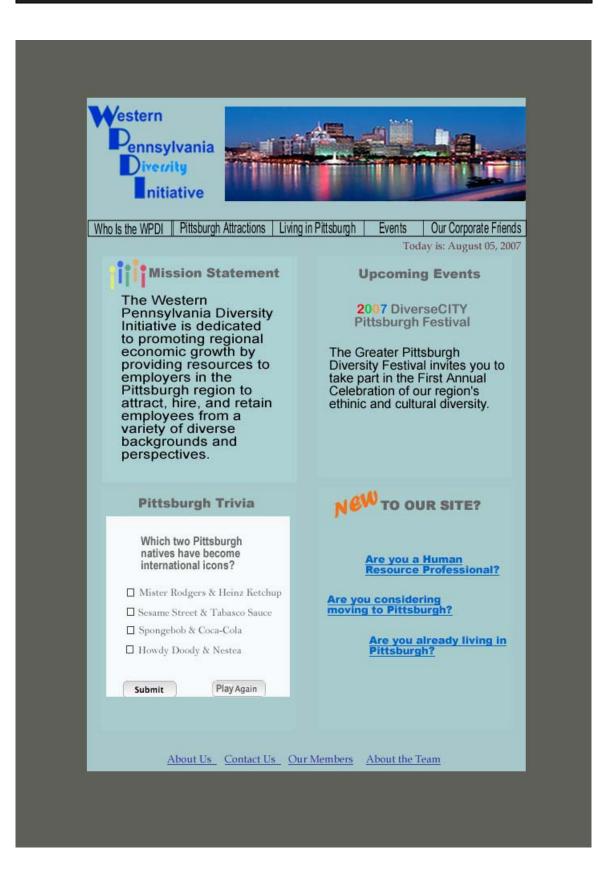

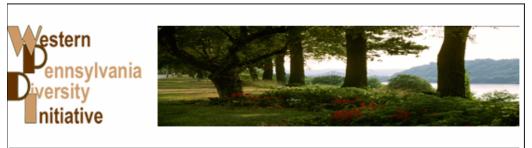

Who Is the WPDI Pittsburgh Attractions Living in Pittsburgh Ex

Events Our Corporate Friends

Today is: August 05, 2007

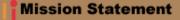

The Western Pennsylvania Diversity Initiative is dedicated to promoting regional economic growth by providing resources to employers in the Pittsburgh region to attract, hire, and retain employees from a variety of diverse backgrounds and perspectives.

#### **Upcoming Events 2007** DiverseCITY Pittsburgh Festival

The Greater Pittsburgh Diversity Festival invites you to take part in the First Annual Celebration of our region's ethinic and cultural diversity.

Pittsburgh Trivia

Which two Pittsburgh natives have become international icons?

- Mister Rodgers & Heinz Ketchup
- Sesame Street & Tabasco Sauce
- Spongebob & Coca-Cola
- Howdy Doody & Nestea

Submit Play Again

#### 🙌 TO OUR SITE?

Are you a Human Resource Professional?

Are you considering moving to Pittsburgh?

Are you already living in Pittsburgh?

About Us Contact Us Our Members About the Team Phase 2: Architecture, Design & Implementation Plan – Content

Page - 111

## Site Map

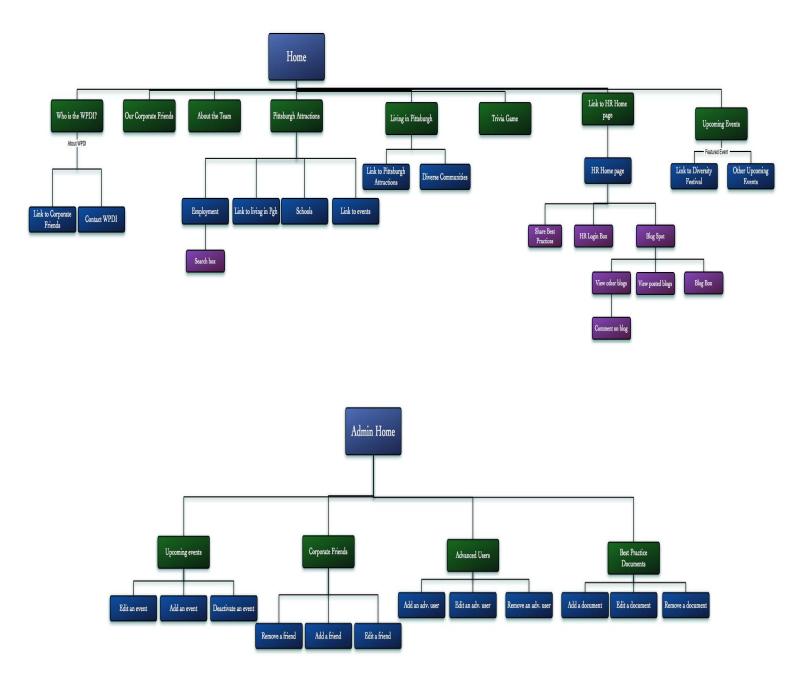

Phase 2: Architecture, Design & Implementation Plan – Content

Page - 112

# **Graphic User Interface**

# **Class Diagram**

| Clippings                                                                                     | Images                                                                            | Questions                    |
|-----------------------------------------------------------------------------------------------|-----------------------------------------------------------------------------------|------------------------------|
| clip_id                                                                                       | image_id                                                                          | ques_id                      |
| event_id                                                                                      | image_src                                                                         | feedback_right               |
| clip_url                                                                                      | xsize                                                                             | feedback_wrong               |
| clip_title                                                                                    | vsize                                                                             | ques_image                   |
|                                                                                               |                                                                                   |                              |
| clip_text                                                                                     | image_active                                                                      | ques_text                    |
| clip_posted_by                                                                                | caption                                                                           | answers_array                |
| clip_posted_on                                                                                |                                                                                   |                              |
| clip_active                                                                                   | 1.1                                                                               |                              |
|                                                                                               | get()                                                                             | Acres 1                      |
| get()                                                                                         | setImageID(int)                                                                   | get()                        |
| setClipID(int)                                                                                | setImageSrc(str)                                                                  | setQuesID(int)               |
| setClipPostedBy(str)                                                                          | setXSize(varchar)                                                                 | setFeedbackRight(str)        |
| setClipPostedOn(date)                                                                         | setYSize(varchar)                                                                 | setFeedbackWrong(str)        |
|                                                                                               |                                                                                   |                              |
| setActive(int)                                                                                | setImageActive(int)                                                               | setQuesImage(str)            |
| setEventID(int)                                                                               | setCaption(str)                                                                   | setQuesText(str)             |
| setClipText(str)                                                                              | init(image_id)                                                                    | init(ques_id)                |
| setClipTitle(str)                                                                             | UpdateDB()                                                                        | updateDB()                   |
| setCaption(str)                                                                               | insertRecord()                                                                    | insertRecord()               |
| setClipUrl(str)                                                                               | deleteRecord()                                                                    | deleteRecord()               |
| init(clip_id)                                                                                 | deleter lecord()                                                                  |                              |
| updateDB()                                                                                    |                                                                                   |                              |
|                                                                                               |                                                                                   |                              |
| insertRecord()                                                                                | Jobs                                                                              | Movers                       |
| deleteRecord()                                                                                | job_id                                                                            | mover_id                     |
|                                                                                               | job_posted_on                                                                     | mover_first_name             |
|                                                                                               | job_posted_by                                                                     | mover_last_name              |
| Documents                                                                                     | corp_id                                                                           | mover_title                  |
| doc_id                                                                                        | job_active                                                                        | mover_rank                   |
| doc_posted_by                                                                                 |                                                                                   |                              |
| doc_posted_on                                                                                 | job_title                                                                         | mover_active                 |
| doc_title                                                                                     | description                                                                       | mover_bio                    |
| doc_path                                                                                      | job_url                                                                           | mover_image                  |
| doc_active                                                                                    | dead_line_date                                                                    |                              |
|                                                                                               |                                                                                   |                              |
| doc_text                                                                                      |                                                                                   | get()                        |
|                                                                                               | get()                                                                             | setMoverID(int)              |
|                                                                                               | setJobID(int)                                                                     | setActive(int)               |
| get()                                                                                         | setCorpID(int)                                                                    | setMoverRank(int)            |
| setDocID(int)                                                                                 |                                                                                   |                              |
| setDocPostedBy(str)                                                                           | setJobPostedBy(str)                                                               | setMoverTitle(str)           |
| setDocPostedOn(date)                                                                          | setJobPostedOn(date)                                                              | setMoverFirstName(str)       |
| setDocActive(int)                                                                             | setJobActive(int)                                                                 | setMoverLastName(str)        |
|                                                                                               | setJobUrl(varchar)                                                                | setMoverImage(str)           |
|                                                                                               |                                                                                   | init(mover_id)               |
| setDocText(str)                                                                               | setDeadLineDate(date)                                                             | Init(mover_id)               |
| setDocText(str)<br>setDocTitle(str)                                                           |                                                                                   |                              |
| setDocText(str)<br>setDocTitle(str)<br>setDocPath(str)                                        | setJobTitle(str)                                                                  | updateDB()                   |
| setDocText(str)<br>setDocTitle(str)<br>setDocPath(str)<br>init(doc_id)                        | setJobTitle(str)<br>setJobDescription(str)                                        | updateDB()<br>insertRecord() |
| setDocText(str)<br>setDocTitle(str)<br>setDocPath(str)                                        | setJobTitle(str)<br>setJobDescription(str)<br>init(job_id)                        | updateDB()                   |
| setDocText(str)<br>setDocTitle(str)<br>setDocPath(str)<br>init(doc_id)                        | setJobTitle(str)<br>setJobDescription(str)<br>init( <i>job_id</i> )<br>updateDB() | updateDB()<br>insertRecord() |
| setDocText(str)<br>setDocTitle(str)<br>setDocPath(str)<br>init( <i>doc_id</i> )<br>UpdateDB() | setJobTitle(str)<br>setJobDescription(str)<br>init(job_id)                        | updateDB()<br>insertRecord() |

| Clippings                                                                                                    | Images                                                                                                    | Questions                                                                                                    |
|----------------------------------------------------------------------------------------------------|----------------------------------------------------------------------------------------------------|----------------------------------------------------------------------------------------------------|
| clip_id<br>event_id                                                                                                    | image_id<br>image_src                                                                                                    | ques_id<br>feedback_right                                                                                                    |
| clip_url                                                                                                    | xsize                                                                                                    | feedback_wrong                                                                                                    |
| clip_title                                                                                                    | ysize                                                                                                    | ques_image                                                                                                    |
| clip_text                                                                                                    | image_active                                                                                                    | ques_text                                                                                                    |
| clip_posted_by                                                                                                    | caption                                                                                                    | answers_array                                                                                                    |
| clip_posted_on                                                                                                    |                                                                                                    |                                                                                                    |
| clip_active                                                                                                    |                                                                                                    |                                                                                                    |
| a at 0                                                                                                    | get()                                                                                                    | anth                                                                                                    |
| get()                                                                                                    | setImageID(int)                                                                                                    | get()<br>setQuesID(int)                                                                                                    |
| setClipID(int)<br>setClipPostedBy(str)                                                                                                    | setImageSrc(str)<br>setXSize(varchar)                                                                                                    | setFeedbackRight(str)                                                                                                    |
| setClipPostedOn(date)                                                                                                    | setYSize(varchar)                                                                                                    | setFeedbackWrong(str)                                                                                                    |
| setActive(int)                                                                                                    | setImageActive(int)                                                                                                    | setQuesImage(str)                                                                                                    |
| setEventID(int)                                                                                                    | setCaption(str)                                                                                                    | setQuesText(str)                                                                                                    |
| setClipText(str)                                                                                                    | init(image_id)                                                                                                    | init(ques_id)                                                                                                    |
| setClipTitle(str)                                                                                                    | UpdateDB()                                                                                                    | updateDB()                                                                                                    |
| setCaption(str)                                                                                                    | insertRecord()                                                                                                    | insertRecord()                                                                                                    |
| setClipUrl(str)                                                                                                    | deleteRecord()                                                                                                    | deleteRecord()                                                                                                    |
| init(clip_id)                                                                                                    | deleter leeer do                                                                                                    | deleteritecold()                                                                                                    |
| updateDB()                                                                                                    |                                                                                                    |                                                                                                    |
| insertRecord()                                                                                                    |                                                                                                    | -                                                                                                    |
| deleteRecord()                                                                                                    | Jobs                                                                                                    | Movers                                                                                                    |
|                                                                                                    | job_id                                                                                                    | mover_id                                                                                                    |
|                                                                                                    | job_posted_on                                                                                                    | mover_first_name                                                                                                    |
| Documents                                                                                                    | job_posted_by                                                                                                    | mover_last_name                                                                                                    |
| doc_id                                                                                                    | corp_id<br>job_active                                                                                                    | mover_title<br>mover_rank                                                                                                    |
| doc_posted_by                                                                                                    | job_title                                                                                                    | mover_active                                                                                                    |
| doc_posted_on                                                                                                    | description                                                                                                    | mover_bio                                                                                                    |
| doc_title                                                                                                    | description                                                                                                    | IIIOvel_DIO                                                                                                    |
|                                                                                                    | ich url                                                                                                    | mover image                                                                                                    |
| doc_path                                                                                                    | job_url                                                                                                    | mover_image                                                                                                    |
| doc_active                                                                                                    | job_url<br>dead_line_date                                                                                                    | mover_image                                                                                                    |
|                                                                                                    |                                                                                                    |                                                                                                    |
| doc_active                                                                                                    | dead_line_date                                                                                                    | get()                                                                                                    |
| doc_active<br>doc_text                                                                                                    | dead_line_date                                                                                                    | get()<br>setMoverID(int)                                                                                                    |
| doc_active<br>doc_text<br>get()                                                                                                    | dead_line_date<br>get()<br>setJobID(int)                                                                                                    | get()<br>setMoverID(int)<br>setActive(int)                                                                                                    |
| doc_active<br>doc_text<br>get()<br>setDocID(int)                                                                                                    | dead_line_date<br>get()<br>setJobID(int)<br>setCorpID(int)                                                                                                    | get()<br>setMoverID(int)<br>setActive(int)<br>setMoverRank(int)                                                                                                    |
| doc_active<br>doc_text<br>get()<br>setDocID(int)<br>setDocPostedBy(str)                                                                                                    | dead_line_date<br>get()<br>setJobID(int)<br>setCorpID(int)<br>setJobPostedBy(str)                                                                                                    | get()<br>setMoverID(int)<br>setActive(int)<br>setMoverRank(int)<br>setMoverTitle(str)                                                                                                    |
| doc_active<br>doc_text<br>get()<br>setDocID(int)<br>setDocPostedBy(str)<br>setDocPostedOn(date)                                                                                                    | dead_line_date<br>get()<br>setJobID(int)<br>setCorpID(int)<br>setJobPostedBy(str)<br>setJobPostedOn(date)                                                                                                    | get()<br>setMoverID(int)<br>setActive(int)<br>setMoverRank(int)<br>setMoverTitle(str)<br>setMoverFirstName(str)                                                                                                    |
| doc_active<br>doc_text<br>get()<br>setDocID(int)<br>setDocPostedBy(str)<br>setDocPostedOn(date)<br>setDocActive(int)                                                                                                    | dead_line_date<br>get()<br>setJobID(int)<br>setCorpID(int)<br>setJobPostedBy(str)<br>setJobPostedOn(date)<br>setJobActive(int)                                                                                                    | get()<br>setMoverID(int)<br>setActive(int)<br>setMoverRank(int)<br>setMoverTitle(str)<br>setMoverFirstName(str)<br>setMoverLastName(str)                                                                                  |
| doc_active<br>doc_text<br>get()<br>setDocID(int)<br>setDocPostedBy(str)<br>setDocPostedOn(date)<br>setDocActive(int)<br>setDocText(str)                                                                                                 | dead_line_date<br>get()<br>setJobID(int)<br>setCorpID(int)<br>setJobPostedBy(str)<br>setJobPostedOn(date)<br>setJobActive(int)<br>setJobUrl(varchar)                                                                                                    | get()<br>setMoverID(int)<br>setActive(int)<br>setMoverRank(int)<br>setMoverTitle(str)<br>setMoverFirstName(str)<br>setMoverLastName(str)<br>setMoverImage(str)                                                            |
| doc_active<br>doc_text<br>get()<br>setDocID(int)<br>setDocPostedBy(str)<br>setDocPostedOn(date)<br>setDocActive(int)<br>setDocText(str)<br>setDocTitle(str)                                                                             | dead_line_date<br>get()<br>setJobID(int)<br>setCorpID(int)<br>setJobPostedBy(str)<br>setJobPostedOn(date)<br>setJobActive(int)<br>setJobUrl(varchar)<br>setDeadLineDate(date)                                                                                      | get()<br>setMoverID(int)<br>setActive(int)<br>setMoverRank(int)<br>setMoverTitle(str)<br>setMoverFirstName(str)<br>setMoverLastName(str)<br>setMoverImage(str)<br>init( <i>mover_id</i> )                                 |
| doc_active<br>doc_text<br>get()<br>setDocID(int)<br>setDocPostedBy(str)<br>setDocPostedOn(date)<br>setDocActive(int)<br>setDocText(str)<br>setDocTitle(str)<br>setDocPath(str)                                                          | dead_line_date<br>get()<br>setJobID(int)<br>setCorpID(int)<br>setJobPostedBy(str)<br>setJobPostedOn(date)<br>setJobActive(int)<br>setJobUrl(varchar)<br>setDeadLineDate(date)<br>setJobTitle(str)                                                                  | get()<br>setMoverID(int)<br>setActive(int)<br>setMoverRank(int)<br>setMoverTitle(str)<br>setMoverFirstName(str)<br>setMoverLastName(str)<br>setMoverImage(str)<br>init( <i>mover_id</i> )<br>updateDB()                   |
| doc_active<br>doc_text<br>get()<br>setDocID(int)<br>setDocPostedBy(str)<br>setDocPostedOn(date)<br>setDocActive(int)<br>setDocText(str)<br>setDocTitle(str)<br>setDocPath(str)<br>init(doc_id)                                          | dead_line_date<br>get()<br>setJobID(int)<br>setCorpID(int)<br>setJobPostedBy(str)<br>setJobPostedOn(date)<br>setJobActive(int)<br>setJobUrl(varchar)<br>setDeadLineDate(date)<br>setJobTitle(str)<br>setJobDescription(str)                                        | get()<br>setMoverID(int)<br>setActive(int)<br>setMoverRank(int)<br>setMoverTitle(str)<br>setMoverFirstName(str)<br>setMoverLastName(str)<br>setMoverImage(str)<br>init( <i>mover_id</i> )<br>updateDB()<br>insertRecord() |
| doc_active<br>doc_text<br>get()<br>setDocID(int)<br>setDocPostedBy(str)<br>setDocPostedOn(date)<br>setDocActive(int)<br>setDocText(str)<br>setDocTitle(str)<br>setDocPath(str)<br>init(doc_id)<br>UpdateDB()                            | dead_line_date<br>get()<br>setJobID(int)<br>setCorpID(int)<br>setJobPostedBy(str)<br>setJobPostedOn(date)<br>setJobActive(int)<br>setJobUrl(varchar)<br>setDeadLineDate(date)<br>setJobTitle(str)<br>setJobDescription(str)<br>init(job_id)                        | get()<br>setMoverID(int)<br>setActive(int)<br>setMoverRank(int)<br>setMoverTitle(str)<br>setMoverFirstName(str)<br>setMoverLastName(str)<br>setMoverImage(str)<br>init( <i>mover_id</i> )<br>updateDB()                   |
| doc_active<br>doc_text<br>get()<br>setDocID(int)<br>setDocPostedBy(str)<br>setDocPostedOn(date)<br>setDocActive(int)<br>setDocText(str)<br>setDocTitle(str)<br>setDocPath(str)<br>init( <i>doc_id</i> )<br>UpdateDB()<br>insertRecord() | dead_line_date<br>get()<br>setJobID(int)<br>setCorpID(int)<br>setJobPostedBy(str)<br>setJobPostedOn(date)<br>setJobActive(int)<br>setJobUrl(varchar)<br>setDeadLineDate(date)<br>setJobTitle(str)<br>setJobDescription(str)<br>init( <i>job_id</i> )<br>updateDB() | get()<br>setMoverID(int)<br>setActive(int)<br>setMoverRank(int)<br>setMoverTitle(str)<br>setMoverFirstName(str)<br>setMoverLastName(str)<br>setMoverImage(str)<br>init( <i>mover_id</i> )<br>updateDB()<br>insertRecord() |
| doc_active<br>doc_text<br>get()<br>setDocID(int)<br>setDocPostedBy(str)<br>setDocPostedOn(date)<br>setDocActive(int)<br>setDocText(str)<br>setDocTitle(str)<br>setDocPath(str)<br>init(doc_id)<br>UpdateDB()                            | dead_line_date<br>get()<br>setJobID(int)<br>setCorpID(int)<br>setJobPostedBy(str)<br>setJobPostedOn(date)<br>setJobActive(int)<br>setJobUrl(varchar)<br>setDeadLineDate(date)<br>setJobTitle(str)<br>setJobDescription(str)<br>init(job_id)                        | get()<br>setMoverID(int)<br>setActive(int)<br>setMoverRank(int)<br>setMoverTitle(str)<br>setMoverFirstName(str)<br>setMoverLastName(str)<br>setMoverImage(str)<br>init( <i>mover_id</i> )<br>updateDB()<br>insertRecord() |

## **ER-Diagram**

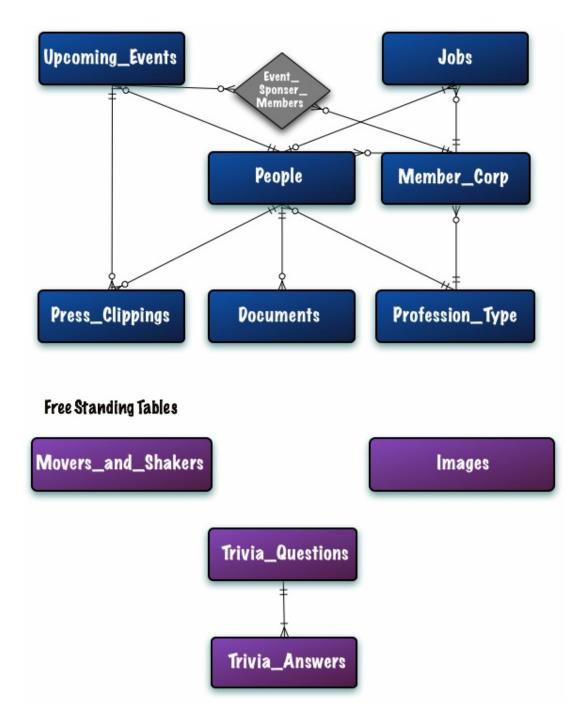

### **Database WPDI**

### **Table structure for table Answers**

| Field        | Туре         | Null | Default |
|--------------|--------------|------|---------|
| answers_id   | int(11)      | Yes  | NULL    |
| ques_id      | int(11)      | Yes  |         |
| answer_text  | varchar(255) | Yes  |         |
| answer_right | tinyint(4)   | Yes  | 0       |

### **Table structure for table Clippings**

| Field          | Туре         | Null | Default |
|----------------|--------------|------|---------|
| clip_id        | int(11)      | Yes  | NULL    |
| clip_posted_by | varchar(30)  | Yes  |         |
| event_id       | int(11)      | Yes  | NULL    |
| clip_active    | tinyint(4)   | Yes  | 1       |
| clip_posted_on | date         | Yes  |         |
| clip_title     | varchar(255) | Yes  |         |
| clip_text      | text         | Yes  | NULL    |
| clip_url       | varchar(255) | Yes  | NULL    |

### **Table structure for table CorporateEvents**

| Field    | Туре    | Null | Default |
|----------|---------|------|---------|
| event_id | int(11) | Yes  |         |
| corp_id  | int(11) | Yes  |         |

### **Table structure for table Corporations**

| Field         | Туре         | Null | Default |
|---------------|--------------|------|---------|
| corp_id       | int(11)      | Yes  | NULL    |
| profession_id | int(11)      | Yes  |         |
| address       | text         | Yes  |         |
| exp_date      | date         | Yes  |         |
| member_since  | date         | Yes  |         |
| corp_image    | varchar(255) | Yes  | NULL    |
| corp_url      | varchar(255) | Yes  |         |
| primary_phone | varchar(12)  | Yes  |         |
| corp_name     | varchar(100) | Yes  |         |

# **Table structure for table Documents**

| Field         | Туре         | Null | Default |
|---------------|--------------|------|---------|
| doc_posted_by | varchar(30)  | Yes  |         |
| doc_posted_on | date         | Yes  |         |
| doc_id        | int(11)      | Yes  | NULL    |
| doc_active    | tinyint(4)   | Yes  | 1       |
| doc_path      | varchar(255) | Yes  |         |
| doc_title     | varchar(255) | Yes  |         |

# **Table structure for table Employees**

| Field           | Туре         | Null | Default |
|-----------------|--------------|------|---------|
| user_id         | int(11)      | Yes  | NULL    |
| corp_id         | int(11)      | Yes  |         |
| primary_contact | tinyint(4)   | Yes  | NULL    |
| password        | varchar(25)  | Yes  |         |
| profession_id   | int(11)      | Yes  |         |
| email           | varchar(100) | Yes  |         |
| first_name      | varchar(25)  | Yes  |         |
| last_name       | varchar(25)  | Yes  |         |
| access_level    | int(11)      | Yes  |         |
| user_name       | varchar(30)  | Yes  |         |

Phase 2: Architecture, Design & Implementation Plan – Content

## **Table structure for table Events**

| Field             | Туре         | Null | Default |
|-------------------|--------------|------|---------|
| event_id          | int(11)      | Yes  | NULL    |
| event_posted_by   | varchar(20)  | Yes  |         |
| display_date      | date         | Yes  |         |
| event_url         | varchar(255) | Yes  | NULL    |
| start_date        | date         | Yes  |         |
| end_date          | date         | Yes  |         |
| start_time        | time         | Yes  | NULL    |
| end_time          | time         | Yes  | NULL    |
| event_description | text         | Yes  |         |
| event_name        | varchar(255) | Yes  |         |
| event_posted_on   | date         | Yes  |         |
| event_image       | varchar(255) | Yes  | NULL    |
| location          | varchar(255) | Yes  | NULL    |

### **Table structure for table Images**

| Field        | Туре         | Null | Default |
|--------------|--------------|------|---------|
| image_id     | int(11)      | Yes  | 0       |
| image_src    | varchar(255) | Yes  |         |
| caption      | text         | Yes  | NULL    |
| xsize        | varchar(255) | Yes  | NULL    |
| ysize        | varchar(255) | Yes  | NULL    |
| image_active | tinyint(4)   | Yes  | NULL    |

## **Table structure for table Jobs**

| Field          | Туре         | Null | Default |
|----------------|--------------|------|---------|
| job_id         | int(11)      | Yes  |         |
| corp_id        | int(11)      | Yes  |         |
| job_posted_by  | varchar(30)  | Yes  |         |
| job_title      | varchar(255) | Yes  |         |
| job_posted_on  | date         | Yes  |         |
| dead_line_date | date         | Yes  |         |
| description    | text         | Yes  | NULL    |
| job_active     | tinyint(4)   | Yes  | 1       |
| job_url        | varchar(255) | Yes  | NULL    |

### **Table structure for table Movers**

| Field            | Туре         | Null | Default |
|------------------|--------------|------|---------|
| mover_id         | int(11)      | Yes  | NULL    |
| mover_first_name | varchar(25)  | Yes  |         |
| mover_last_name  | varchar(25)  | Yes  |         |
| mover_bio        | text         | Yes  |         |
| mover_image      | varchar(255) | Yes  |         |
| mover_rank       | int(11)      | Yes  |         |
| mover_title      | varchar(255) | Yes  |         |

## **Table structure for table Professions**

| Field           | Туре        | Null | Default |
|-----------------|-------------|------|---------|
| profession_id   | int(11)     | Yes  | NULL    |
| profession_name | varchar(50) | Yes  |         |

### **Table structure for table Questions**

Phase 2: Architecture, Design & Implementation Plan – Content

| Field          | Туре         | Null | Default |
|----------------|--------------|------|---------|
| ques_id        | int(11)      | Yes  | NULL    |
| ques_text      | varchar(255) | Yes  |         |
| feedback_right | varchar(255) | Yes  |         |
| feedback_wrong | varchar(255) | Yes  |         |
| ques_image     | varchar(255) | Yes  | NULL    |

# **Data Dictionary**

### **Project Implementation Plan**

For phase #3, the project will be separated into the following sections:

- 1. Individual page layout
- 2. Site map
- 3. Color scheme
- 4. Coding
- 5. Database
- 6. Implementation
- 7. Documentation

The deadline for the project is July 13<sup>th</sup>. Major coding on this section will begin on June 25, which gives us approximately three weeks to finish the project. The coding part of the project will be divided into various parts, depending on the pace and understanding of each team member.

This success of this project depends on the Use Cases, ER-diagrams and the Entity classes that were developed during Phase Two by the team and Professor Heimann. The coding depends largely on the accuracy of these classes. It is predicted that all of the classes will be completed and tested before implementation.

| <u>Week 1</u> (Due June $29^{th}$ ) | Week 2 (Due July 6 <sup>th</sup> ) | Week 3 (Due July 13 <sup>th</sup> ) |
|-------------------------------------|------------------------------------|-------------------------------------|
| Layouts update                      | Blogs                              | Testing by actors                   |
| Site maps update                    | Link Database to the site          | -General users                      |
| Database population                 | Graphical features                 | -HR Professionals                   |
| Site content                        | Images                             | -Administrator settings             |
| Color schemes                       | Logins                             | User testing                        |
| Trivia game                         | Security                           | Fixing problems                     |
| Add / Edit / Remove Events          |                                    | Documentation                       |
|                                     |                                    | Upload to the server                |

The features will be broken up by difficulty and by the skill sets of all of the team members.

Assuming that everything will go as planned, and all the tasks for the upcoming weeks will be completed on its due date, this website will be active and ready to use on schedule.

# **Time Accounting**

## Feasibility Update

In the statistics shown in the Phase One report dealing with the total time calculated to complete the projects, it was found that it would take 112 individual hours per week to complete all tasks, features, and the overall website. This was an unrealistic and unfeasible goal which would have lead to a delayed and unfinished project. The use cases were prioritized based on the client's primary needs, down to certain additional features that will be good to have. The use cases that were taken out of the project were level B and C use cases. The reason those use cases were removed was because they were not essential for creating a good website. Removing those use cases cut the project hours in half (56 individual hours per week) and has made the project much more realistic.

Now that we have the individual hours under control, other issues have caught our attention. Some team members are not completing the number of work hours in order to make the project completion possible and other team members have been doing extra work to make sure deadlines are met. As a result, this leaves some of our hardest working team members drained and could lead to less quality work. This project could increase in difficulty if certain team members remain unreliable.

The original project plan, which had tasks assigned to specific team members, was changed in accordance with the pace, skill, and willingness of each team member. All the tasks were completed on time so the project is still progressing as scheduled; therefore it is reasonable to assume that the scope set by our earlier calculation was accurate. As we approach the programming aspect of the project, it will become clearer as to whether we will have any technical difficulties with the project.

# QA Manager's Report

In Phase One, there were many imbalances in the amount of work each team member completed. Some team members did the majority of the work; while others did little to contribute to the project. To avoid repeating this error, the Project Manager decided to assign each team member specific tasks for Phase Two.

## **Defect Prevention**

The team tried to prevent defects in teamwork by talking to teammates and allowing all issues to be aired out in a diplomatic manner with a faculty member to moderate. The Project Manager then assigned each task to two individuals to help with accountability. He also tried to insure that the tasks were completed in a timely fashion by assigning deadlines. Had this process been followed, Phase Two would have been relatively simple to complete. However, there were many deviations from the original plan.

### **Defect Appraisal**

The deadlines and pairing up with team members was to help uncover some of the defects in work before it came time for the Quality Assurance Manager to review them. This process worked at times, but the team pairs mostly separated the work between them and handled tasks alone. This led to a lot of uncorrected work being turned in the night before the phase report was due.

## **Defect Correction**

The final result was that the majority of corrections were made the night before the phase report was due. Work was rewritten, resubmitted, and reviewed through the "Bronze, Silver, and Gold" stages.

### **Cost of Quality**

There were 179 reported working hours, and 50 of those hours were spent in revisions. This means that roughly 28% of our work was spent in the editing or rewriting of work. As a result, the team is being counterproductive with their efforts. If the re-writing process had been cut in half to 25 hours, it would have allowed all of the team members to be in bed by midnight and get a full night's rest. In order to improve productivity, the team must manage their time more efficiently and follow the method the Project Manager originally set for the team.

## **Project Metrics**

#### **Process Quality Metrics**

#### Hours Worked by QA Manager

This phase report was much better planned than the previous. Almost all of the team members did their part as expected. The previous phase lacked the understanding that every team member had to contribute in Quality Assurance activity. Because every team member did not contribute to QA activity in Phase 1, the 12 hours before the phase report was due were excruciating, as our QA Documentation Manager stayed up over night to complete the necessary tasks.

#### Number of tasks sent back to previous level, associated date

Since the team used the level based reviewing system for this phase, there were 6 tasks sent back to the previous level. The use case narratives were redone, along with the data dictionary, the test case narratives, the graphic user interface outline, the risk management report and feasibility report. We counted all of these tasks as wasted time.

#### Summary/Comments

For this report, the team spent a little over 20 hours on QA activity. Since most of the Phase 2 tasks were about system design and the other various sections of the report were related to one another, the team thought that most hours would be needed for QA activity. Therefore, almost all of the team members participated in QA activity.

#### **Project Status/Progress Metrics**

#### Percent of tasks completed on time per person and as a team

There were a total of 33 tasks assigned for Phase 2, and 14 of those were done by the assigned deadline.

The table below shows the number of tasks that were assign to a team member, the assign date and the date it was due.

| Team Member / Group | Number of Tasks | Number of Tasks   | % of assigned task |
|---------------------|-----------------|-------------------|--------------------|
|                     | Assigned        | Completed on time | completed on time  |
| Melissa Elliott     | 3               | 2                 | 66.66              |
| Lisa Hall           | 4               | 4                 | 100                |
| Tiffany Francis     | 5               | 4                 | 80                 |
| Bruce Davis         | 3               | 2                 | 66.66              |
| Kaiem Frink         | 4               | 4                 | 100                |
| Ryan Lowe           | 3               | 2                 | 66.6               |
| Richard Osei        | 6               | 3                 | 50                 |
| Jeronna Pope        | 3               | 2                 | 66.6               |

Phase 2: Architecture, Design & Implementation Plan – Content

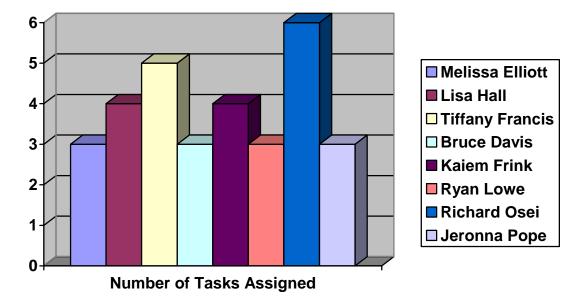

Chart of Number of tasks assign to a team member

Number of Task completed on time

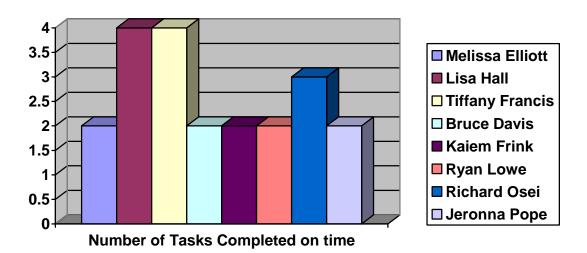

Percentage of task completed on time

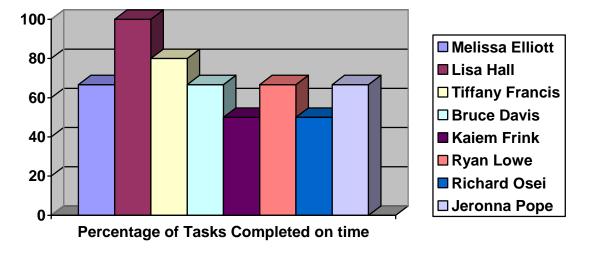

Average number of days overdue

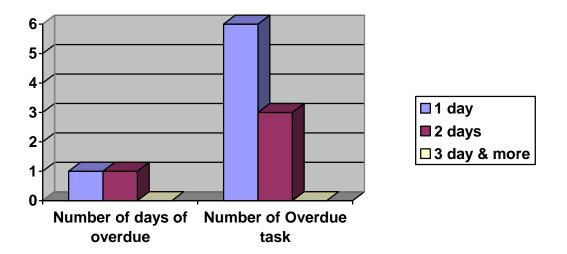

The average number of days for tasks turned in overdue = (6 \* 1day + 3 \* 2days + 0 \* 3 days) / total task over due = 1. 33 = 1.3 days

Task of individual hour per week

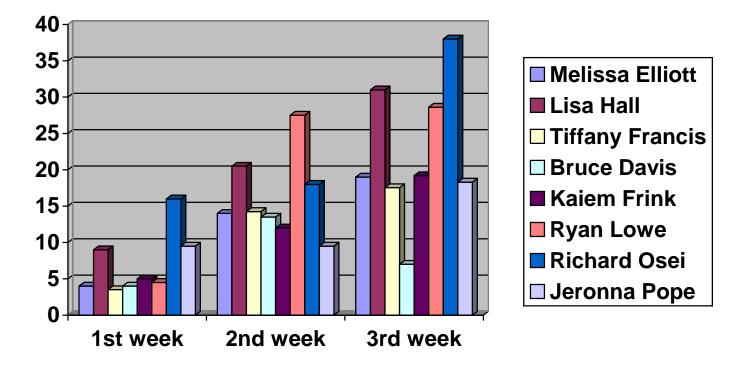

#### **Summary / Comments**

During Phase 2, about 68.32% of the tasks assigned to the team members were done on time. This number is far below the number that the team expected. However, the team only had one and a half weeks to work on the Phase 2 report. The schedule was tight and the entire team members had to manage their time well to complete the assigned work on time. The average number of days for overdue tasks was 1.3 days, which is a considerably low time factor.

**Task Analysis** 

# **Risk Analysis**

## 1. Worrisome Hardware Stability

There may be times when the server is down and we are unable to access our files.

## Likelihood of occurrence: Low

| Impact of Risk realized: | Catastrophic                                                                                                    |
|--------------------------|----------------------------------------------------------------------------------------------------|
| Warning Signs:           | A Professor may come in and say the server is<br>going down, but sometimes there aren't any<br>warnings for server failure. |
| Abatement Strategy:      | Copy all files to a portable drive.                                                                                         |

Phase 2: Architecture, Design & Implementation Plan – Content

**Problems:** 

The server has gone down but all files were preserved.

## 2. Miscommunication with the Client

Miscommunication with the client can lead to an unsatisfied client. It will waste a lot of time if the client's goals and the team member's goals are not aligned.

### Likelihood of occurrence: Low

| Impact of Risk realized: | Catastrophic                                                                                                    |
|--------------------------|----------------------------------------------------------------------------------------------------|
| Warning Signs:           | The client's belief that all expectations are to be<br>met, or continue to try to change requirements in the<br>final stages. |
| Abatement Strategy:      | Keeping communication lines open, presenting<br>proper timelines and projecting realistic ideas of<br>what is feasible.       |
| Any Problems:            | No problems have occurred with the client as of yet.                                                                          |

## **3. Limited Knowledge of Database Usage**

Likelihood of occurrence: Medium

Impact of Risk realized: Catastrophic

| Warning signs:      | Time lines are not being met, Lack of explanation<br>of database functionality. Lack of database<br>experienced, lack of experienced with<br>programming. |
|---------------------|----------------------------------------------------------------------------------------------------|
| Abatement Strategy: | Keeping the project in perspective and learning to ask for assistance when needed.                                                                        |

## 5. Lack of Interaction between Software Personnel

Miscommunication between the team members can lead to an unsatisfactory product. It can lead to two different understandings of how the software should look and function. This could create a potential opportunity of not meeting deadlines, which will result in bugs within the product.

### Likelihood of occurrence: Medium

Likelihood of occurrence: High

| Impact of Risk realized: | Catastrophic                                                                                                    |
|--------------------------|----------------------------------------------------------------------------------------------------|
| Warning Signs:           | Team members not able to explain why functionality is present, data types not linking to appropriate data fields.                            |
| Abatement Strategy:      | Keeping communication lines open, each team<br>member understanding the processes that are taking<br>place within each person assigned lead. |

## 4. Team Conflict

If there is dissension within the team then it will be difficult to get work done. Communication will break down and hostilities will rise.

|                          | e                                                                                                    |
|--------------------------|----------------------------------------------------------------------------------------------------|
| Impact of Risk realized: | Moderate                                                                                                    |
| Warning Signs:           | Team members not pulling their weight,<br>unreachable, unwilling to compromise, not<br>respecting team members.                        |
| Abatement Strategy:      | Keeping communication lines open, controlling<br>tempers and talking calmly, remembering the<br>common goal.                           |
| Problems:                | There have been team members unwilling to cooperate, communication going one-way, lack of respect, and distrust.                       |
| What was done:           | Team members discussed their issues in a diplomatic format with a faculty moderator. The defecting team members resolved to do better. |

Why this is still an issue: Some team members have not fulfilled their duties to the team and have remained defensive and uncooperative.

## **Problem Analysis and Issues**

## **Team and Schedule Management**

A potential concern is appropriate delegation of task. While developing a schedule for the team, the skills, willingness to work, and pace of each individual should be taken into consideration. The schedule was created open-mindedly, and assumed that the team members were up to the task presented to them. This resulted in team members taking on switching roles throughout the week, or taking on additional roles when other team members were lacking. Although the work was distributed evenly, tasks may have been mismatched to the team member's abilities. For Phase Three, there should be a little more discussion as to who is assigned to what task to encourage team harmony.